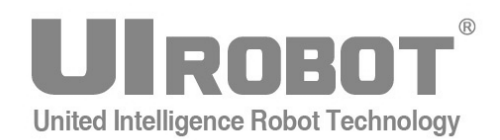

# 使用手册

## **UIM242XX** 系列 **Ver.1301/1302 CAN2.0** 总线指令控制

## 微型一体化步进电机闭环运动控制器

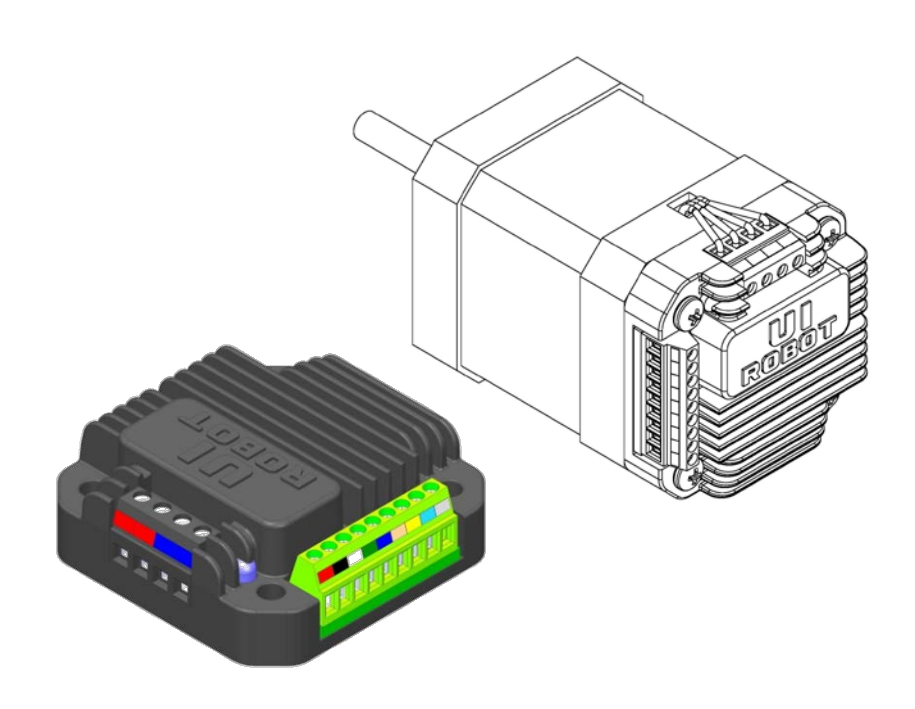

#### **[**知识产权保护声明**]**

使用UIROBOT产品前请注意以下三点:

- UIROBOT的产品均达到UIROBOT使用手册中所述的技术功能要求。
- UIROBOT愿与那些注重知识产权保护的客户合作。
- 任何试图破坏UIROBOT器件代码保护功能的行为均可视为违反了知识产权保护法案和条列。如果这种行为导致在未经UIROBOT授 权的情况下,获取软件或其他受知识产权保护的成果,UIROBOT有权依据该法案提起诉讼制止这种行为。

#### **[**免责声明**]**

本使用手册中所述的器件使用信息及其他内容仅为您提供便利,它们可能在未来版本中被更新。确保应用符合技术规范,是您自身应 负的责任。UIROBOT对这些信息不作任何形式的声明或担保,包括但不限于使用情况、质量、性能、适销性或特定用途的适用性的声 明或担保。UIROBOT对因这些信息及使用这些信息而引起的后果不承担任何责任。如果将UIROBOT器件用于生命维持和/或生命安全 应用,一切风险由买方自负。买方同意在由此引发任何一切伤害、索赔、诉讼或费用时,会维护和保障UIROBOT免于承担法律责任和 赔偿。未经UIROBOT同意,不得以任何方式转让任何许可证。

#### **[**商标和外观设计声明**]**

UIROBOT 的名称和徽标组合为 UIROBOT Ltd.在中国和其他国家或地区的注册商标。 UIROBOT的UIM24XXX系列步进电机(控制)控制器和UIM25XX系列转换控制器外观设计均已申请专利保护。

#### **[ UIM242XX** 产品订购说明 **]**

在订购 UIM242XX 产品时请按以下格式提供产品号,以便我们准确及时地为您提供产品: **UIM242XX** 产品(闭环)牌号

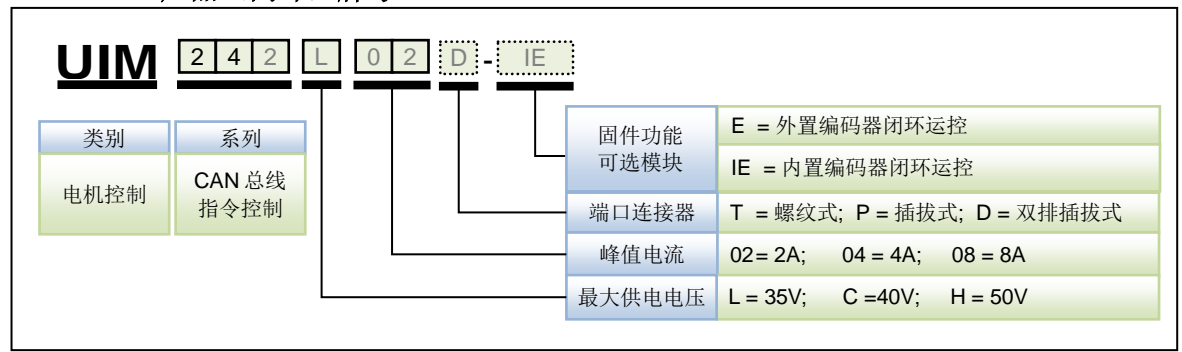

注:

1)最大供电电压决定峰值电流,具体对应关系参见表 0-1。

#### 表 **0-1** 最大供电电压与峰值电流对应关系

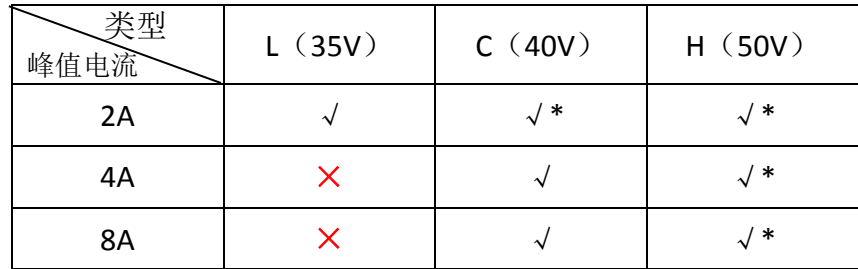

注:\* 系列产品均为定制品,如有需要请先与销售人员联系。

2)如果端口缺省,连接器默认为 T(螺纹接线端子)。

- 3)-D 系列(双排插拔式)产品为定制品,如有需要,请与销售人员联系。
- 4) 闭环产品 (E/IE) 包含高级运动控制及 I/O 控制功能。

牌号示例:

UIM242C04P-E, UIM242H08P-IE

控制端口连接器示例:

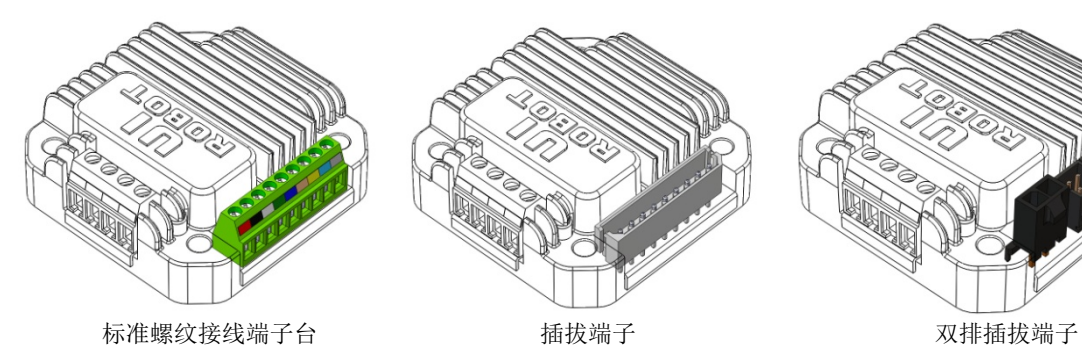

## **UIM24202 / 04 / 08 CAN2.0B** 指令控制

## 微型一体化步进电机运动控制器

#### 微型一体化设计

- − 小体积 42.3 mm x 42.3 mm x 16.5 mm
- 与电机一体化设计,亦可分立工作
- − 精密铸造铝合金机壳,坚固耐用便于散 热

#### 电机驱动特性

- $\overline{\pi}$ 电压输入 12 ~ 50VDC<sup>1</sup>
- **电流输出 2 ~ 8A 峰值可调相电流, 指** 令调整
- − H 桥双极恒流, 微步 1 ~ 16 细分

#### 网络通讯特性

- − CAN2.0 A / B
- − 两根导线,1 兆通讯速率,10000 米距 离
- − 强抗噪特性,支持 100 个组网节点

#### **DSP** 微处理系统和上位机开发

- − 稳定可靠的 64 位计算精度 DSP 硬件
- 控制指令丰富, 架构简单直观
- 智能控制、高容错, 像瓜型用户界面
- − 完善的 SDK 和上位机底层控制驱动
- 基于 VC++, C, C#, VB 的控制例程

#### 高级运动控制

- − 绝对位置记录/反馈, 掉电保护
- − 正交编码器输入,可实现自闭环控制
- − 线性 / 非线性加减速,S-曲线,PT / PVT 控制
- − 行程间隙补偿

#### 高级 I/O 控制(无需上位机)

- − 3 数字端口,1 模拟端口(12 位)
- − 1 TTL 输出端口
- 3 种触发模式可设(连续 / 间隔 / 单 次)
- − 8 组独立运动参数配置
- − I / O 控制预设动作
- **I/O触发实时通知(RTCN)**
- − 12 种事件实时状态变化通知
- 8 种传感器事件触发 13 种预设实时控 制动作

#### 其它特性

- − 上电后自动状态设置
- 紧急状态触发上锁
- − 用户可编程 <sup>2</sup>
- − 再生放电模块(需单独购买)

#### 注:

1: 最大供电电压为 50V (-H) 系列产品为定制品, 如有需要, 请与销售人员联系

2:要求控制器固件版本为 1302。

## <span id="page-4-0"></span>简介

UIM242 是使用 CAN 总线通讯控制的微型一体化步进电机运动运动控制器。加上对应的法 兰后,能直接固定在 42 / 57 / 85 / 110 等系列的步进电机上。其本身厚度小于 16.5 mm。

使用 UIM242 运动控制器搭建工控系统非常简单。用户可直接使用优爱宝 SimpleCAN 协 议通过自己的 CAN 主机实现对整个"电机-传感器-第三方执行器"网络的控制。也可以使 用优爱宝的 UIM2501/2502, USBC9100 或 PCI110/120 等网关, 通过基于 RS232 的字符 串指令或 SimpleCAN 协议来控制整个工控网络。一个网关可同时控制 100 台 UIM242 运 动运动控制器。

UIM242 可实现开环和基于编码器的自闭环控制。其控制系统包括通讯、基本运动控制、 高级运动控制(线性/非线性加减速和 S 曲线 PV / PVT 位移控制)、传感器输入控制、TTL 电平输出控制以及用户编程等模块。

UIM242 内置高性能 DSP 微处理系统,控制循环在 1 毫秒内完成。控制指令丰富,架构简 单直观。提供完善的 SDK 和用户机底层控制驱动以及基于 VC++, C, C#, VB 的控制例 程。

运动控制器外壳为全铝合金铸件,坚固耐用,散热性能好。使用方式见"附录 B 运动控制器 安装示意图"。

### **UIM24202/04/08-IE Ver.1301/1302**

## <span id="page-5-0"></span>接线端口(螺纹式及插拔式)

图 **0-1:** 接线端口

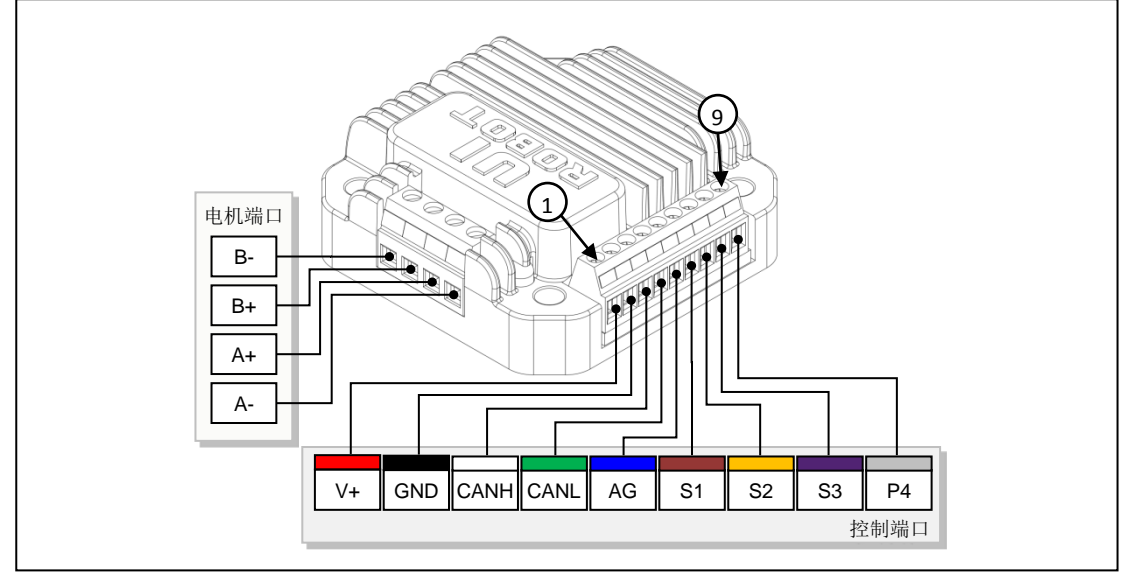

#### 控制端口

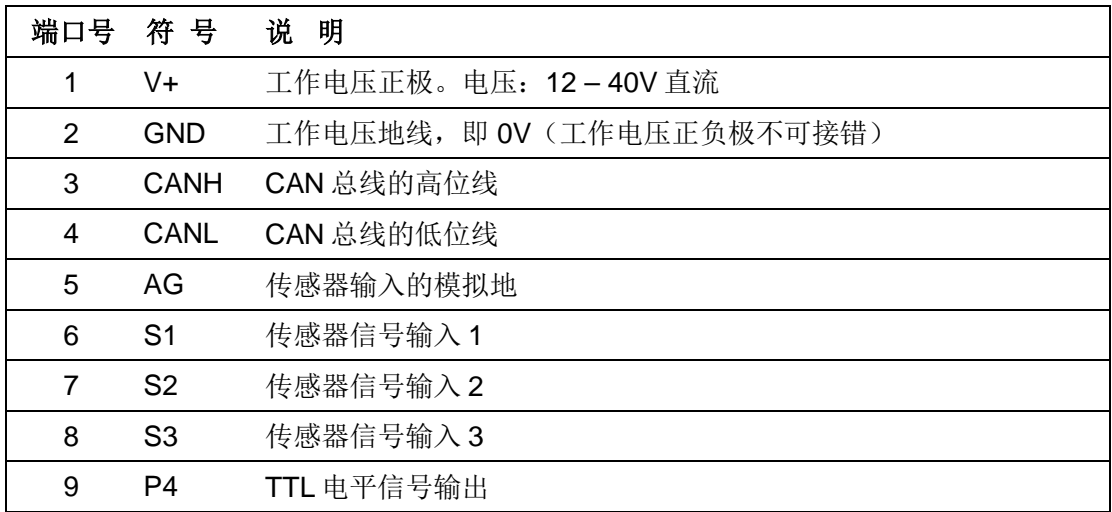

#### 步进电机端口

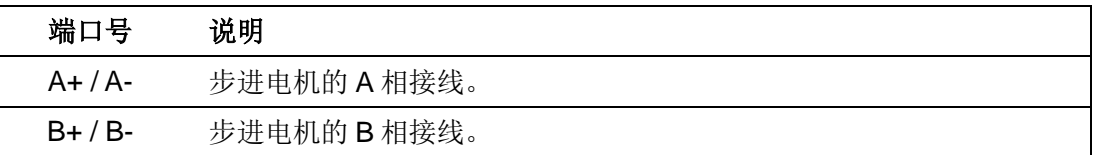

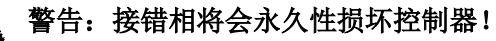

同相的两根引线间电阻一般小于 100Ω。不同相的引线间电阻大于几百 KΩ,可以用万用表 方便测得。

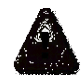

警告:除电源及电机端口外,其余端口电压必须在 **-0.3V ~ 5.3V** 范围内,否则会永久性损 坏控制器。

<span id="page-6-0"></span>接线端口(双排插拔式)

图 **0-2:** 接线端口

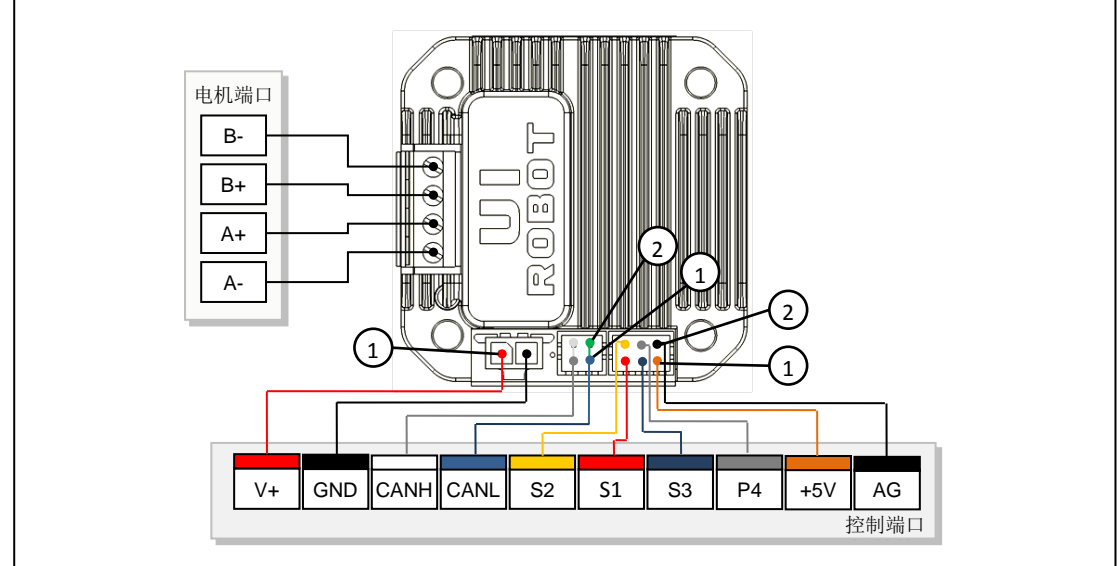

#### 控制端口

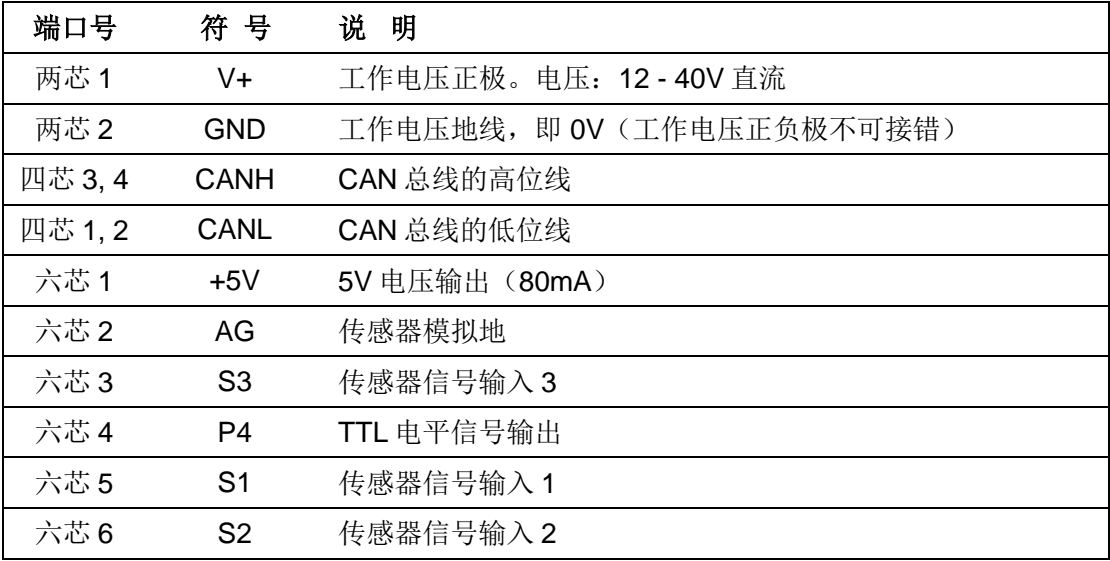

#### 步进电机端口

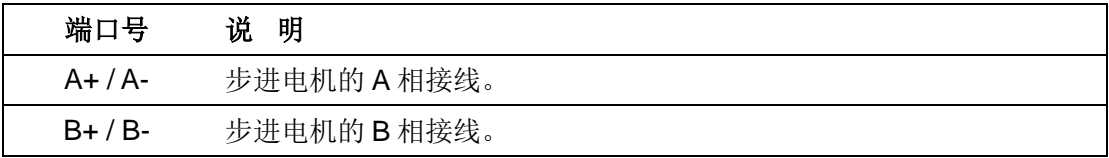

注:**-D**(双排插拔端子)系列产品为定制品,如有需要,请与销售人员联系。

## <span id="page-7-0"></span>典型接线

UIM242XX 型控制器接线方式可分为单机操作和网络操作两种。单机操作是指一台网关 (例如优爱宝 UIM2501 RS232/CAN 控制转换器)只拖挂一台 UIM242XX。网络操作指利 用 CAN 总线的网络功能, 一台 CAN 主机(例如 UIM2501) 拖挂带多台(最多 100 台) UIM242XX。

不论在何种工作方式,传感器 1/2/3 的信号线都接到端子 S1/S2/S3,传感器的信号地都接 到端子 AG。同时请注意:

- 传感器的电源需用户自行解决。
- 传感器输入电压(相对于 AG 端口)不可超过 5.3V 或者低于-0.3V。
- 若传感器输入电压不在-0.3V ~ 5.3V 范围内,需采取相应的措施(如,添加光电隔离 模块),详见传感器输入控制一章。
- TTL 电平输出口的信号线接到端口 P4。输出信号地接到 AG 端口。
- P4 输出的拉/灌电流最大 20 mA。
- P4 输出的电压(相对于 AG 端口 5) 为 0V~5V。
- 使用外置正交编码器(-E)时,A 相接 S1 端口,B 相接 S2 端口,地线接 AG 端口。 此时,只有 S3 端口可作为传感器输入端口使用。
- 使用内置正交编码器(-IE)时,编码器内部连接到控制器,S1、S2 端口可做正常传 感器端口使用。

此外, UIM242XX 在使用过程中, 还应注意以下两点:

- 1. 禁止带电插拔操作。带电插拔易造成失地现象(地线手失),即红色电源端口接通,黑 色地线端口没接通,此时电源电压经过 CAN 驱动芯片,再由 CAN 总线流入其他连接 在总线上的 UI 控制器,会造成多个 UI 控制器烧坏。
- 2. 所有 **UI** 控制器以及网关需共地。通过一根导线将网关的地线与所有 UI 控制器地线连 接起来形成共地。 不共地危害:在总线中有两个地 G1 和 G2,G1 地上有大功率器件 时,大功率器件开启的瞬间,G1 地线上的电压会瞬间被拉高(几十伏以上),G1 上 的高压通过 CAN 总线流向 G2, CAN 总线平常对地只有 2.5V 的电压, 突然有几十伏 以上的压差,会造成一连串的总线芯片烧坏和 UI 控制器电路烧坏。

本文档以 UIM2501 为例, 介绍几种 UIM242 控制器的典型接线方法, 其余网关与 UIM242 控制器的接线方式请参阅相关使用手册。

#### 单机操作连接方式

图 0-2/0-3 展示了单机操作的接线方式。

在给 UIM242XX 控制器烧录地址标识码时应采用这种连接方式(步进电机可不连接)。

再生放电模块(需单独购买),可以吸收掉电机减速时产生的再生电能,避免再生电能对控 制器的损坏(详见 再生放电模块 一章), 对于 57 及以上一体机而言, 为可选模块, 对于 86 及以上一体机而言,为必选模块。

对于传感器输入电压不在 -0.3V ~ 5.3V 范围内的情况,处理方法请参见 传感器输入控制 一章。

注意:CAN 总线的两端应各串连一个 120 欧姆的终端电阻(Terminating Resistor)。 UIM2501 已内置有一个终端电阻。用户只需在总线另一端附加一个终端电阻即可。如何启 用 UIM2501 终端电阻,请参阅 UIM2501 使用手册。CANH 和 CANL 应使用 120 欧姆阻抗 双绞线。

采用外置编码器时, S1、S2 端口被编码器占用, 仅 S3 端口可配置为传感器输入控制端口:

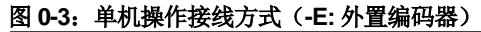

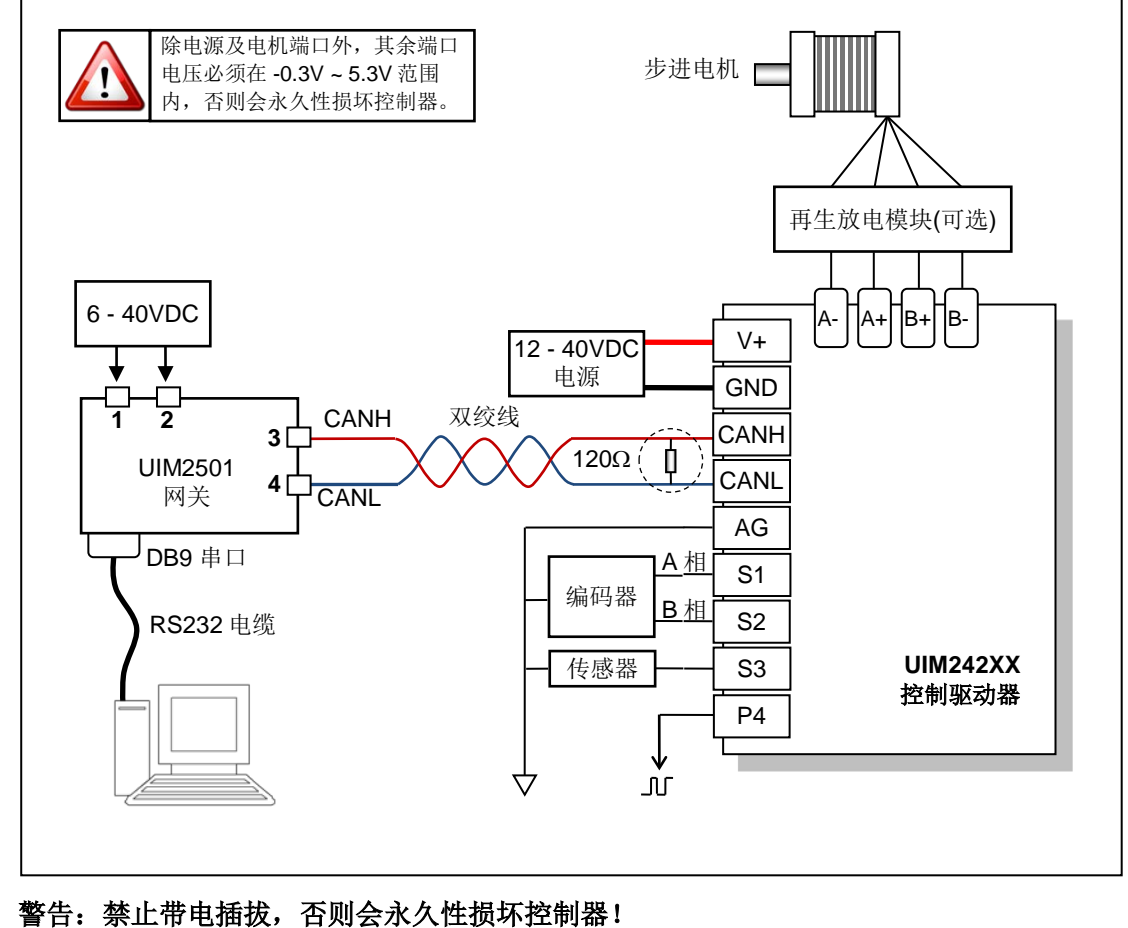

警告:**UI** 控制器及网关需共地,否则会永久性损坏控制器!

使用内置编码器时,不影响 S1、S2 端口的使用, S1、S2、S3 端口均可配置为传感器输 入控制端口:

图 0-4: 单机操作接线方式(-IE: 内置编码器)

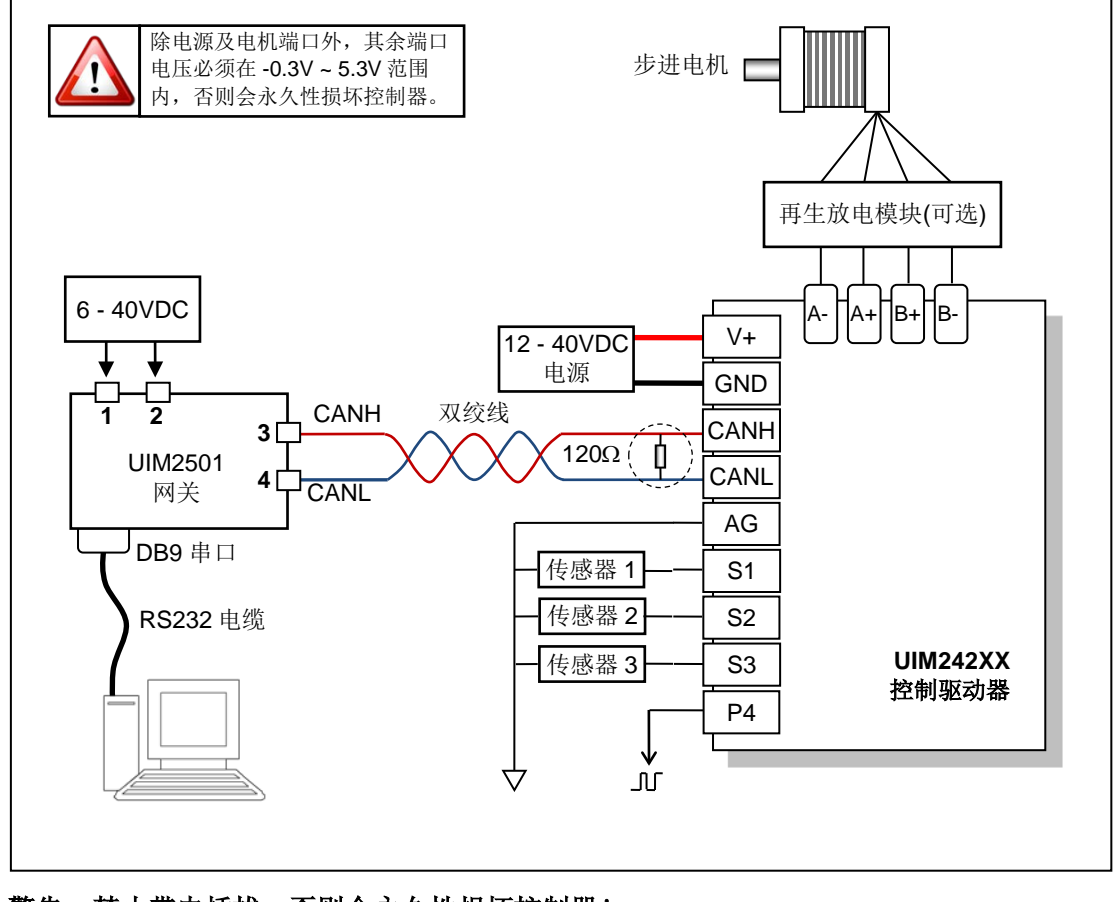

#### 警告: 禁止带电插拔, 否则会永久性损坏控制器!

#### 警告:**UI** 控制器及网关需共地,否则会永久性损坏控制器!

#### 网络操作连接方式

CAN 总线提供了一个非常可靠和简洁的网络组建方案。

图 0-5 提供了一种采用一个 UIM2501 拖挂多台 UIM242XX 控制器的控制方式。图中 UIM2501 和 UIM242XX 的引脚对应关系和图 0-3/4 一样。

请注意:

- 应该用一根双绞线将所有节点连接起来。
- 避免使用星形连接方式。
- 每个节点抽头线的长度不应超过 2 cm,且越短越好。
- 双绞线的两端应各连上一个 120 欧姆的终端电阻(Terminating Resistor)。特别是在总 线距离超过 50 米时应考虑采用 CAN 总线专用的 120 欧姆阻抗屏蔽双绞线。
- UIM2501 控制网关已内置有一个终端电阻。用户只需在总线另一端附加一个终端电 阻即可。如何启用 UIM2501 的终端电阻, 请参阅 UIM2501 使用手册。
- 请根据实际情况,选择是否在电机与控制器之间接入再生放电模块。

#### 图 **0-5**:网络接线方式**-1**  $\frac{1}{2} \frac{1}{2} \frac{$ 控制室 RS232 6-40 UIM2501 VDC 网关 **CANH CANL** 工厂 120Ω 1000000000000 0000CIII.00000  $\overline{\phantom{0}}$ **CANH** 抽头长度 < 2cm **CANL** 12-40 12-40 UIM242xx UIM242xx UIM242xx 12-40 VDC VDC 控制器 VDC 控制器 控制器 Ш 再生放电模块 $\mathbb H$ 电机# 1 电机# 100 电机# 2 警告: 禁止带电插拔, 否则会永久性损坏控制器! 警告:所有 **UI** 控制器以及网关需共地,否则会永久性损坏控制器!

## **UIM242XX** 微型一体化步进电机闭环控制驱动器

### **UIM24202/04/08-IE Ver.1301/1302**

图 0-6 提供了另一种采用一个 UIM2501 拖挂多台 UIM242XX 控制器的控制方式。图中 UIM2501 和 UIM242XX 的引脚对应关系和图 0-3/4 一样。

请注意:

- 套管非必须,可根据实际情况选择是否使用。
- 当总线距离超过 50 米时应考虑采用 CAN 总线专用的 120 欧姆阻抗屏蔽双绞线。
- UIM2501 控制网关已内置有一个终端电阻。用户只需在总线另一端附加一个终端电阻 即可。如何启用 UIM2501 的终端电阻, 请参阅 UIM2501 使用手册。
- 请根据实际情况,选择是否在电机与控制器之间接入再生放电模块。

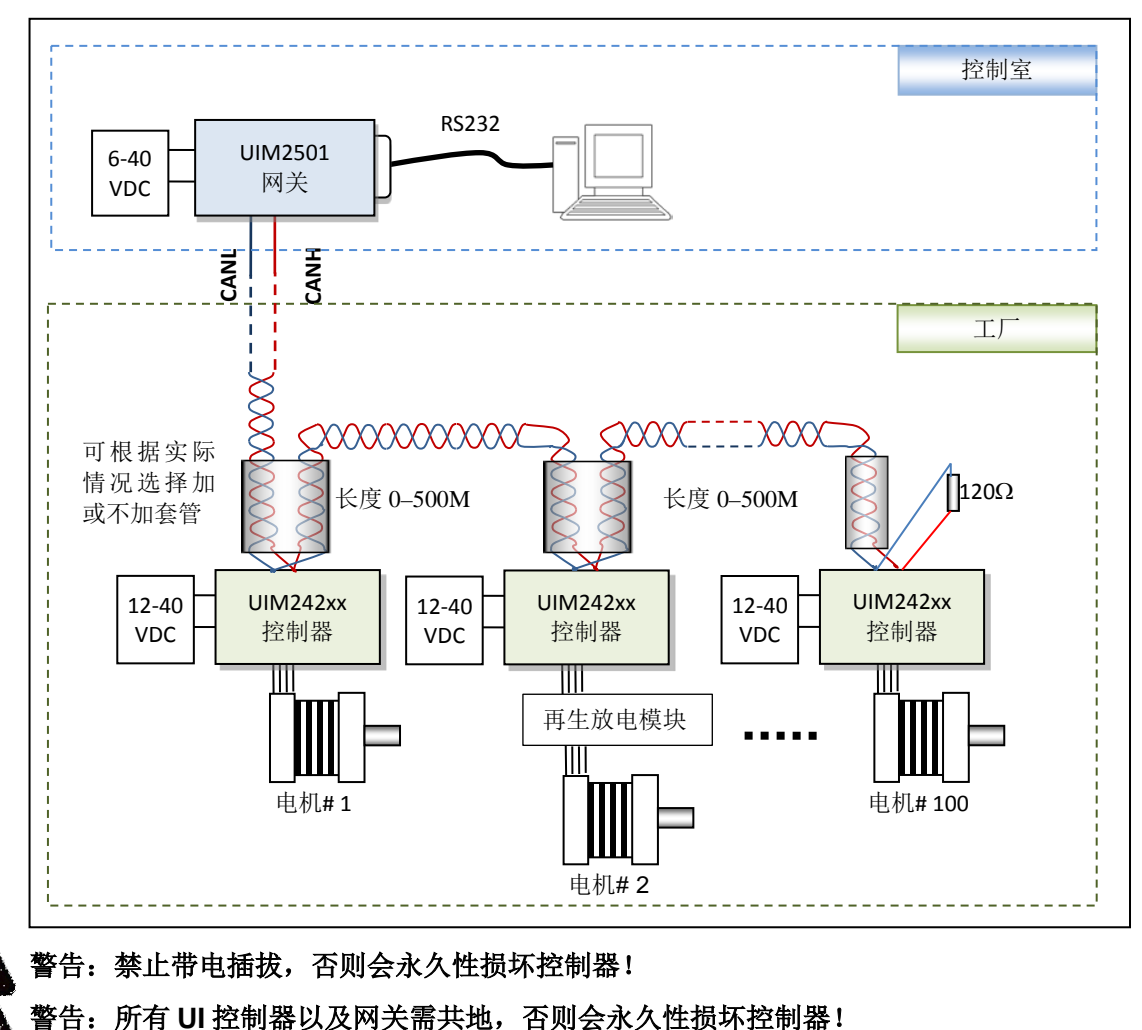

#### 图 **0-6**:网络接线方式**-2**

## <span id="page-12-0"></span>指令总表

指令只适用于 RS232/CAN 型网关,其他类型网关通讯及控制方式请参阅相关使用手册。

#### 网络通讯

由相关网关 UIM2501/UIM2502 实现, 参见相关网关的说明书, 此处仅供参考。

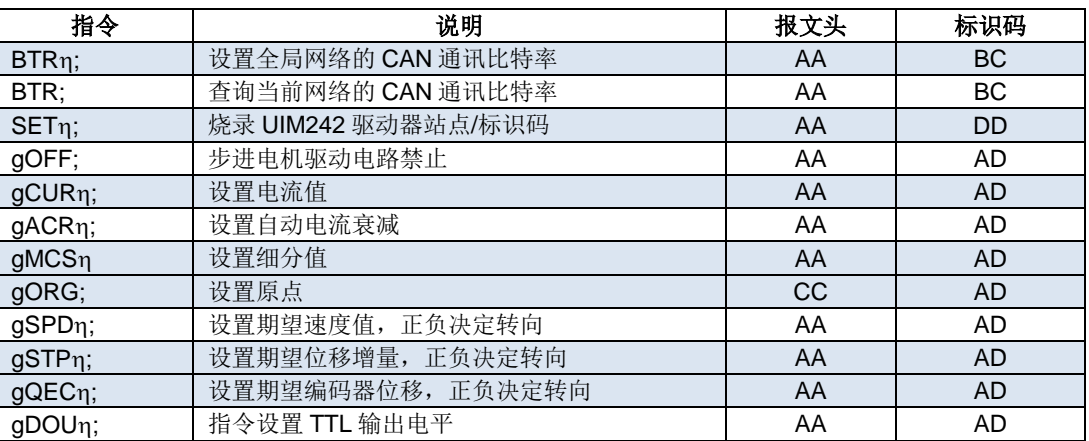

#### 型号查询

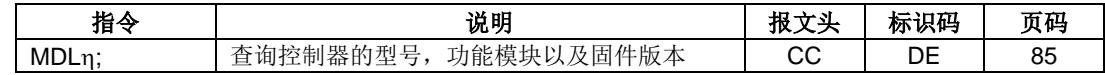

#### 功能配置

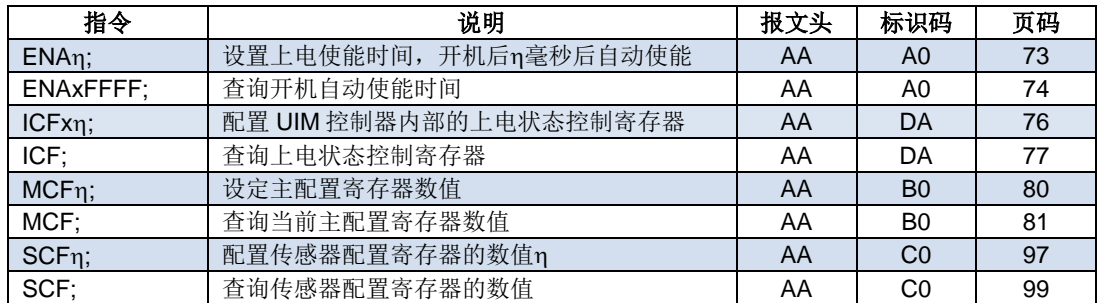

#### 通用查询

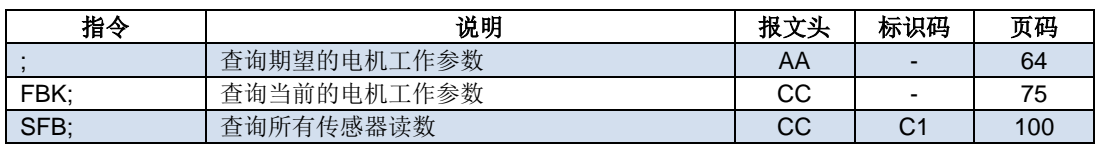

#### 电机设置

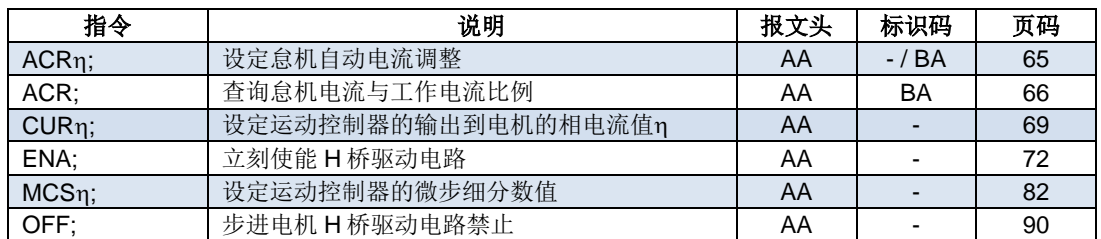

## **UIM24202/04/08-IE Ver.1301/1302**

### 运动控制

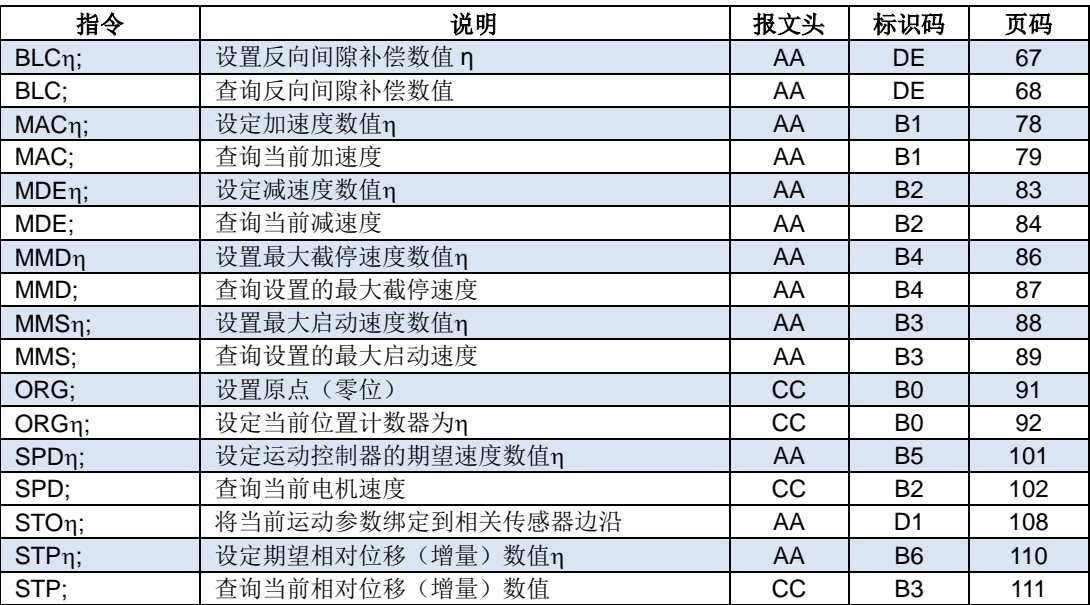

### 闭环控制

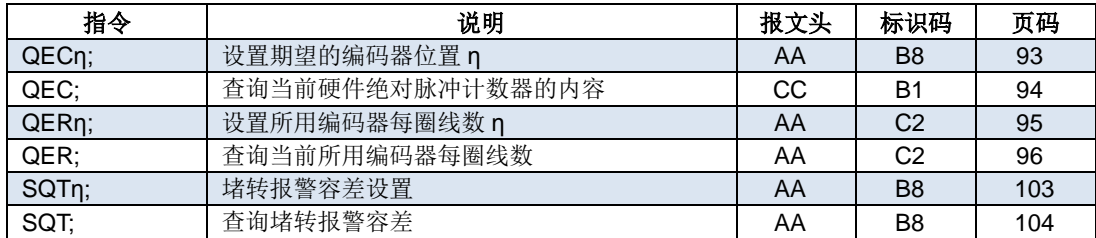

#### **I/O** 端口控制

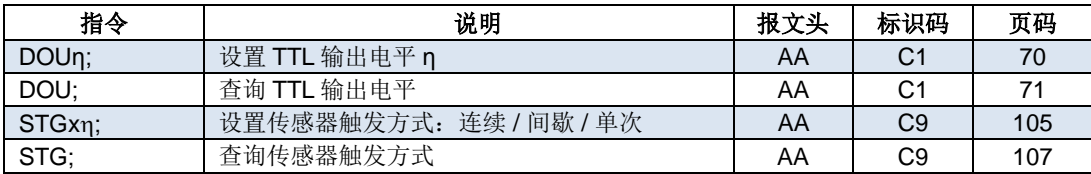

## <span id="page-14-0"></span>性能指标

#### 绝对最大值(注 **1**)

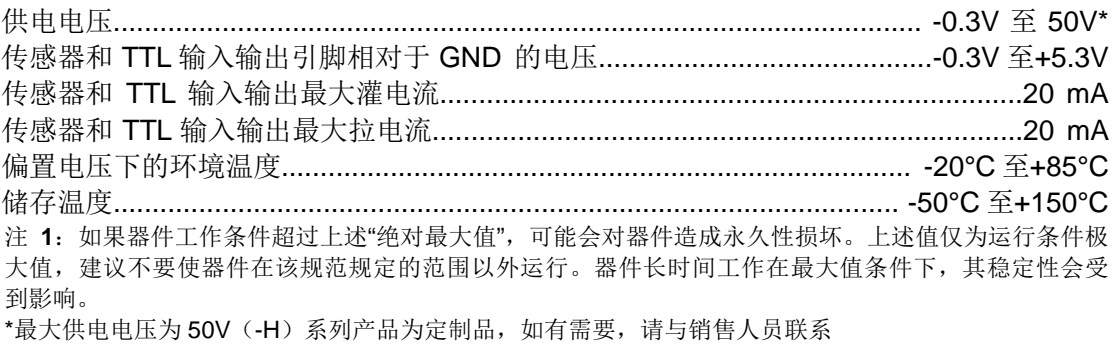

## 工作电气性能(环境温度 **25°C**)

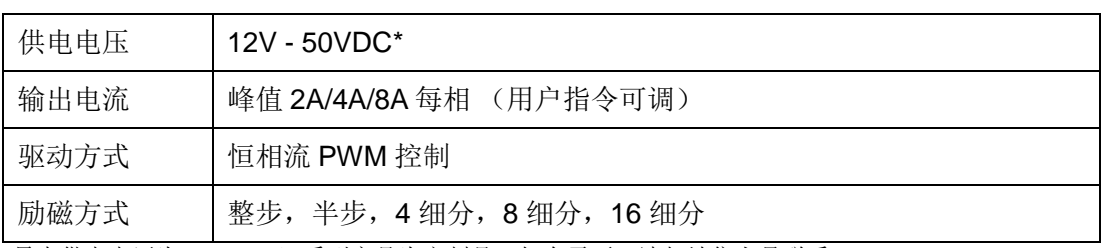

\*最大供电电压为 50V (-H) 系列产品为定制品, 如有需要, 请与销售人员联系

#### 通讯方式(环境温度 **25°C** 时)

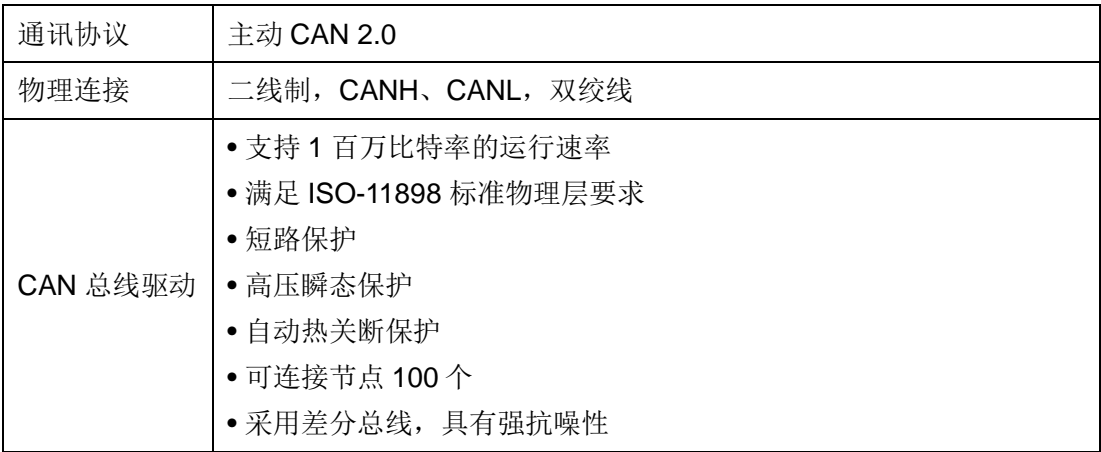

#### 使用环境及参数

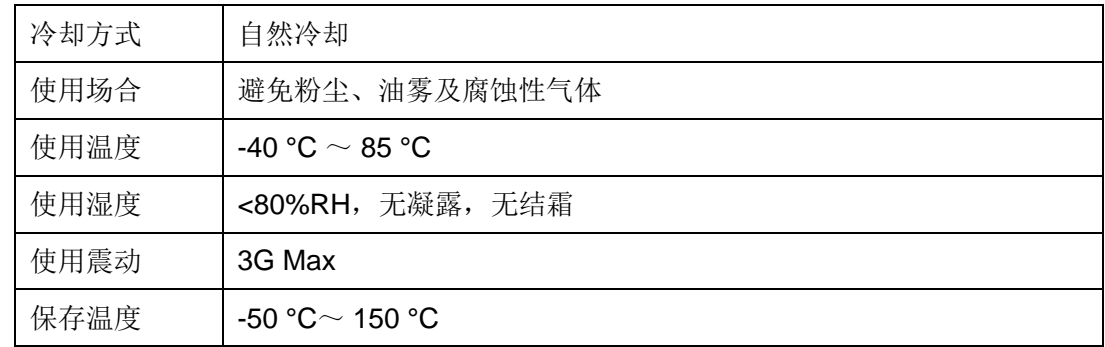

## **UIM24202/04/08-IE Ver.1301/1302**

### 尺寸及重量

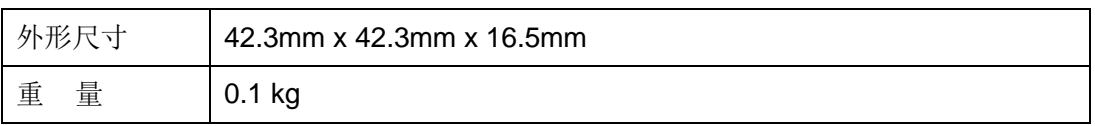

## UIM242XX 微型一体化步进电机闭环控制驱动器

## 目录

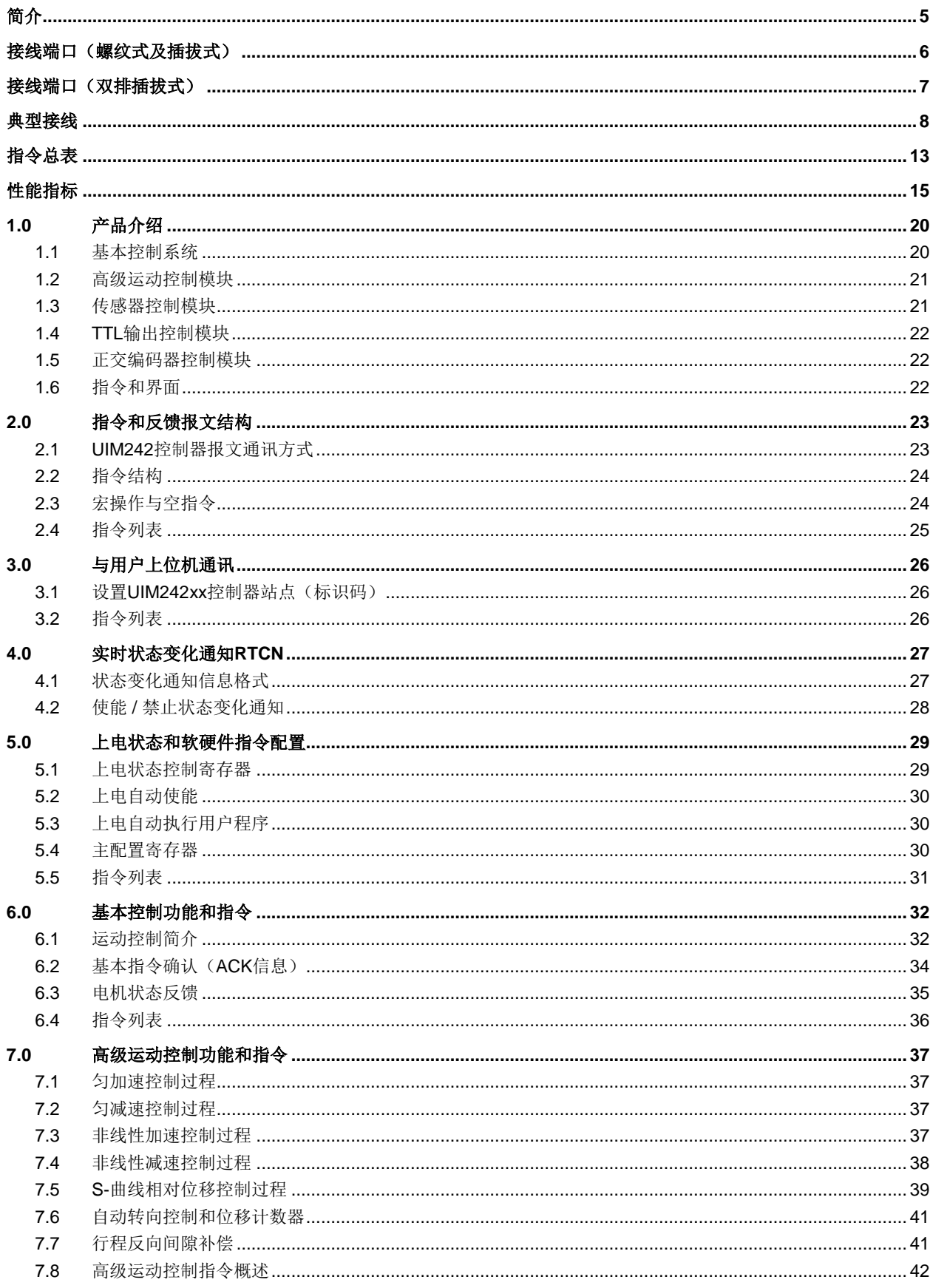

## UIM24202/04/08-IE Ver.1301/1302

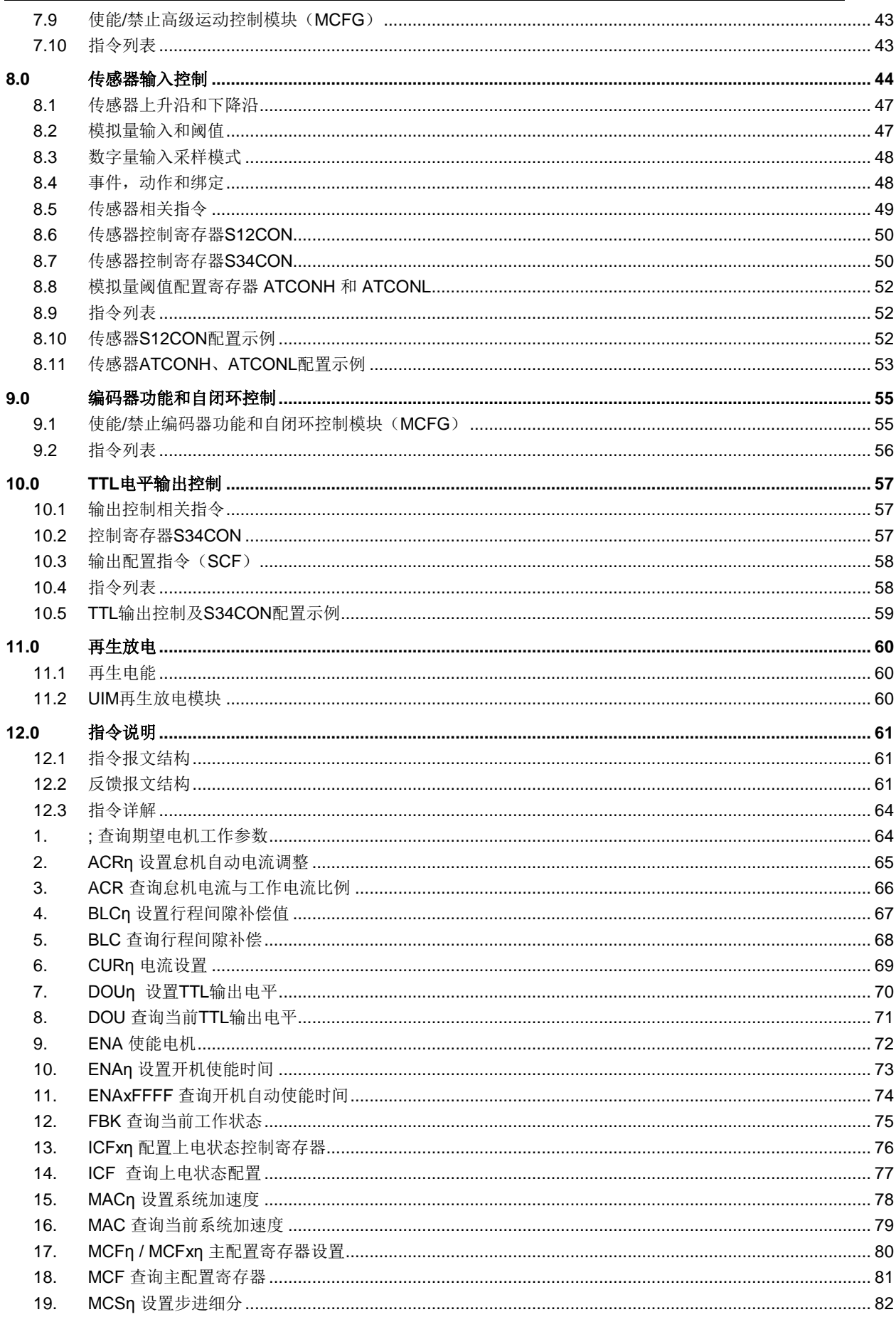

## UIM242XX 微型一体化步进电机闭环控制驱动器

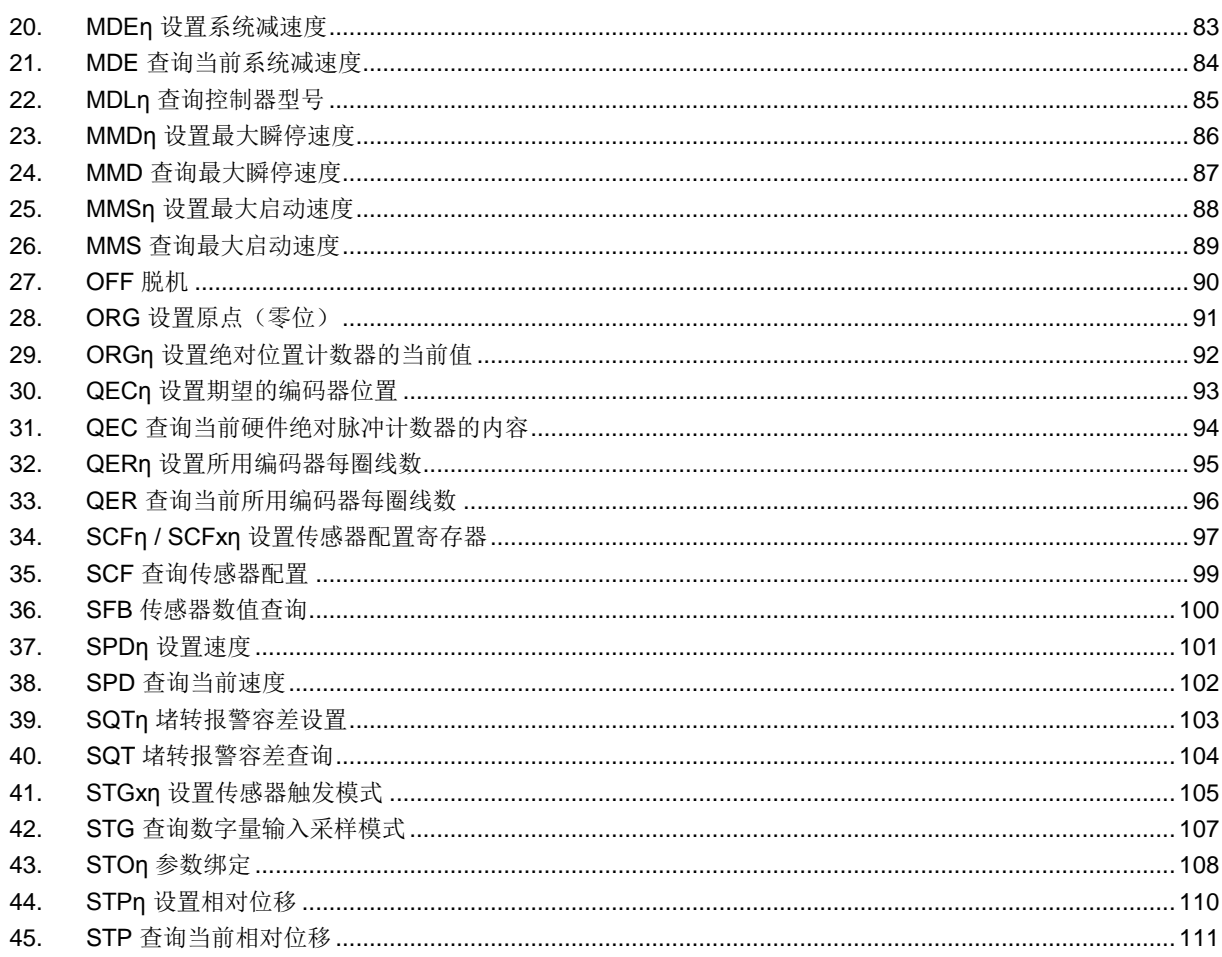

## **1.0** 产品介绍

<span id="page-19-0"></span>UIM242XX 微型智能步进电机运动控制器使用 CAN2.0 通讯协议控制。

UIM242XX 体积小于 42.3 x 42.3 x 16.5 mm。加上相应的法兰后,能直接固定在 42 / 57 / 85 / 110 等系列的步进电机上。UIM24202 提供 0.7 ~ 2A 内的任意可调峰值电流; UIM24204 提供 1.5 ~ 4A 内的任意可调峰值电流;UIM24208 提供 3 ~ 8A 内的任意可调峰 值电流。峰值电流的调整通过指令实现,即时被烧录于控制器内 EEPROM。该控制器还 具备高速电流补偿功能,能补偿电机高速转动时反电动势造成的影响。这个系列的控制器 使用 12V ~ 50V 直流供电。(最大供电电压为 50V 的产品为定制品, 如有需要, 请与销售 人员联系)

UIM242XX 运动控制器可实现开环或基于编码器的自闭环控制。其控制系统包括:通讯模 块、基本运动控制模块、绝对位置计数器、正交编码器界面以及实时状态变化通知模块。 此外还有 4 个可选控制模块:高级运动控制模块(线性 / 非线性加减速和 S-曲线 PV / PVT 位置控制)、编码器闭环控制模块、传感器输入控制模块及用户编程模块。(闭环一体 机中默认包含高级运动控制模块、传感器输入控制模块及编码器闭环控制模块)

运动控制器内置高性能 DSP 嵌入式微处理系统,具备运动控制和实时状态变化通知功能, 全部控制循环在 1 毫秒内完成。

该控制器采用 CAN 总线通讯协议。CAN 通讯协议以其高速(1 百万比特率)、长距离(1 万米)、高抗干扰的特点,被国外广泛用于汽车、自动化制造、交通管理等干扰信号严重但 却要求高可靠性的场合。CAN 总线只需要一对双绞线(两根导线)即可组成网络。其网络 结构形式类似家电网络:一根两线的电源线上并联挂接多个灯泡。每个控制器(包括主机) 类似一个灯泡。该总线还具备很多优越功能,比如,保证不会发生几个节点(控制器)为 争夺总线发生冲突。

使用时用户上位机可以配备相应的网关,如,UIM2501/2502 型 RS232/CAN 网关, USBC9100 型 USB/CAN 网关, PCI110/120 型 PCI/CAN 网关。上位机通过相应的接口 (串行口/USB/PCI)接驳网关,向网关发送基于相应协议的报文即可通过 CAN 协议长距 离高速可靠地控制下属 UIM242 控制器。一个网关可拖挂 100 台 UIM242 控制器。

#### <span id="page-19-1"></span>**1.1** 基本控制系统

UIM242XX 运动控制器的基本控制系统包括通讯模块、基本运动控制模块、绝对位置计数 器、正交编码器模块以及实时状态变化通知模块。

#### 通讯模块

UIM242XX 运动控制器采用 CAN 总线通讯协议。上位机(PC 机或控制设备)通过相应网 关连接到运动控制器后,向运动控制器发送指令即可控制和驱动步进电机。CAN 通讯波特 率可由指令修改。

本文档中以 CAN/RS232 型网关为例,介绍 UIM242 与上位机的通讯,其余网关的使用请 参阅相应的使用手册。

#### 基本运动控制系统

内置控制和驱动电机运行的基本控制软硬件系统。用户可通过指令实时控制步进电机的转 向、转速、相对角位移、细分数、电流以及脱机或使能等。转速输入范围:+/- 65000 脉冲 /秒。角位移或绝对位置的输入范围:+/- 20 亿 脉冲。

#### 绝对位置记录器**/** 正交编码器界面

运动控制器带有基于硬件的脉冲记数器,可由用户指令或者传感器边沿事件置零(原点)。 一般情况下,足以提供准确的电机当前的绝对转角。到原点时,有可定义的实时状态变化 通知反馈。

如果配备了传感器控制模块,UIM242XX 能够读取正交编码器。如果同时还配备了正交编 码器控制模块,UIM242XX 能够实现自闭环控制。

#### 实时状态变化通知系统

类似于微处理器的中断系统,运动控制器能在侦测到预定事件发生后自动向用户机发送反 馈报文。从侦测到事件发生到反馈,时间小于 1 毫秒。传送的时间取决于通讯波特率。如 果 UIM2501 以 115200 波特率传输,传送时间约 0.5 毫秒。(CAN 传输时间小于 0.050 毫 秒)UIM242XX 支持 12 种事件实时反馈:位移控制到位、脉冲记数器到原点(零位)、传 感器 1 的上升沿、下降沿、传感器 2 的上升沿、下降沿、传感器 3 的上升沿、下降沿、模 拟量输入小于用户预设的上限、下限,以及 TTL 电平输出高、低状态。所有实时状态变化 通知均可被指令使能或者禁止。

#### <span id="page-20-0"></span>**1.2** 高级运动控制模块

高级运动控制模块无需上位机干预,即可实现线性、非线性加减速、S-曲线位移,绝对和 相对位置追踪(PT)以及位置+速度追踪(PVT)控制等功能。加减速度有两种设置输入 方式:

数值方式:1 ~ 65,000,000 脉冲/平方秒。

时间方式, 即由当前速度加速到期望速度的时间: 1 ~ 60,000 毫秒。

位移/位置输入范围为: +/- 2,000,000,000 (20 亿)脉冲。在高级运动控制模式下,实际的 电机方向由模块计算决定。位移控制到位时,有可配置的实时状态变化通知反馈(从事件 发生到反馈,时间小于 0.001 秒)。用户可指令使能/禁止高级运动控制。

#### <span id="page-20-1"></span>**1.3** 传感器控制模块

传感器控制模块支持 3 路传感器输入,接受 0~5V TTL 电平输入。(若用户采用的传感器输 出 TTL 电平高于 5V, 需采取相应的措施, 详情请参见传感器输入控制一章) 其中一路也 可配置为模拟量输入(12 位精度 / 50K 采样频率 / 内部 16 次算术平均 /1000Hz 更新频率)。 对于数字量输入,用户可配置每路信号变化时(传感器事件),模块要执行的动作以及实时 反馈。有 14 种动作可被绑定到传感器事件:

- 按预设速度和加速度,开始正向连续运行
- 按预设速度和加速度,开始反向连续运行
- 按预设速度和加速度,开始换向连续运动
- 按用户指令预设的运动参数(速度,位移,加速度等)正向相对位移控制
- 按用户指令预设的运动参数(速度,位移,加速度等)反向相对位移控制
- 按用户指令预设的运动参数(速度,位移,加速度等)换向相对位移控制
- 按预设减速度减速直到停止
- 紧急停止
- 绝对位置清零
- 绝对位置清零 +按用户指令预设的运动参数(速度,位移,加速度等)相对位移控制
- 绝对位置清零 +按预设减速度减速直到停止
- 绝对位置清零 + 紧急停止
- 执行用户预设中断程序(要求控制器固件版本为 1302)

• 脱机

#### <span id="page-21-0"></span>**1.4 TTL**输出控制模块

UIM242XX 提供 1 个 TTL 规范的电平输出口 P4。该口可提供的最大拉灌电流为+/- 20mA。 使用时请尽量使用小电流,切勿超出此电流范围,否则会引起过热。P4 端口控制器除了执 行用户指令要求的电平,还能按照用户事先配置,侦测到以下事件时,输出设定电平:

- 运行停止事件, 电机当前速度大于 0(运行)或者等于 0(停止)。
- 方向改变事件,电机当前运行方向变化了。注意不是用户期望方向。
- 原点事件,当前绝对位置为原点,或者运动过程中经过了原点。

#### <span id="page-21-1"></span>**1.5** 正交编码器控制模块

配备了正交编码器控制模块,UIM242XX 能够自己实现闭环运动控制。没有配备正交编码 器控制模块,也能实现正交编码器的读取,但不能实现自闭环控制。

#### <span id="page-21-2"></span>**1.6** 指令和界面

UIM242XX 运动控制器的指令结构简单,高容错。指令不分大小写。例如,要想执行(速 度=1000 脉冲/秒)以下指令都为有效: "SPD=1000; "或 "Spd:1000; "或 "SPD 1000; " 或 "sPD1000;"甚至"SPD%?&%\*1000;"。如果输入了错误指令,运动控制器将返回错误 信息给上位机。错误指令是不会被执行的,以免发生事故。

简单易用的用户界面使得用户无需了解步进电机、控制器以及 CAN 总线。优爱宝公司同 时免费提供基于 Microsoft Windows 的 VB/VC 软件控制步进电机的演示源代码和演示软件。

## **2.0** 指令和反馈报文结构

<span id="page-22-0"></span>UIM242XX 步进电机运动控制器接收上位机通过网关发来的操作信息(指令)并执行该信 息所要求的操作; 同时回复 ACK 信息(收到指令复述确认); 并且按客户要求返回目前各 项操作参数和运行状态。在没有收到上位机新的指令前,运动控制器完成上一个指令后将 保持现有工作状态。

#### <span id="page-22-1"></span>**2.1 UIM242**控制器报文通讯方式

用户上位机通过报文(消息)的形式操作 UIM242 控制器,进而达到控制电机运动的目的。 不仅如此,用户上位机获取 UIM242XX 状态, 以及 UIM242XX 控制器主动向上位机反馈 传感器信号等操作也是通过报文的形式完成的。因此,首先必须介绍 UIM 系统的报文结构。

UIM 系统的报文目前有两种形式:

- 1. 基于 RS232 的字符串报文(图 2-1 展示了该通讯的硬件支持方案),以及
- 2. 基于 UI simpleCAN 的 CAN 结构的报文(图 2-2 展示了该通讯的硬件支持方案)。

在本手册中,如果没有特别说明,所有报文都是基于 RS232 字符串的报文。

对于基于 UI simpleCAN 的 CAN 报文的结构,形式和解析方法请参阅 UI simpleCAN 编程 手册,也可以咨询优爱宝的技术支持。

用户上位机通过 RS232 串行口将字符串形式的报文发送到 UI 系统网关 (UIM2501 等), 再由网关转换成基于 simpleCAN 的 CAN 结构的报文,并且(根据用户提供的 UIM242XX 的标识码)发向用户指定的 UIM242XX 控制器。类似的, UIM242XX 控制器的反馈报文是 基于 simpleCAN 的 CAN 报文。通过网关的转换后变成相关的 RS232 字符串报文, 进而 被用户上位机接收。

#### 图 **2-1:** 基于 **RS232** 字符串报文通讯的硬件支持方案

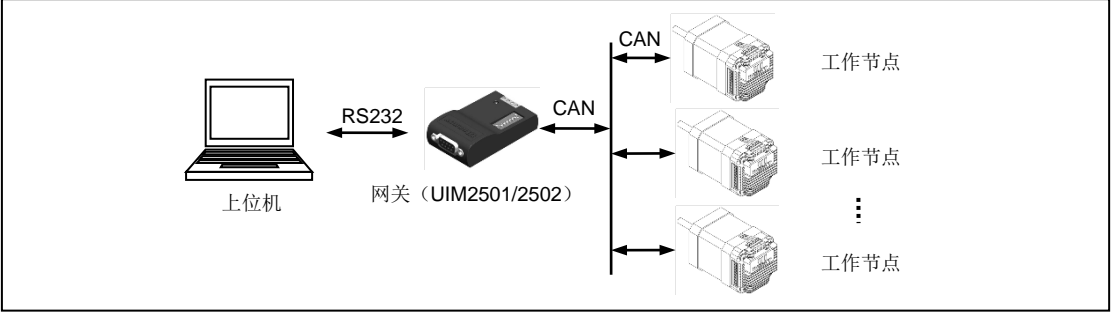

#### 图 **2-2:** 基于 **CAN** 报文通讯的硬件支持方案

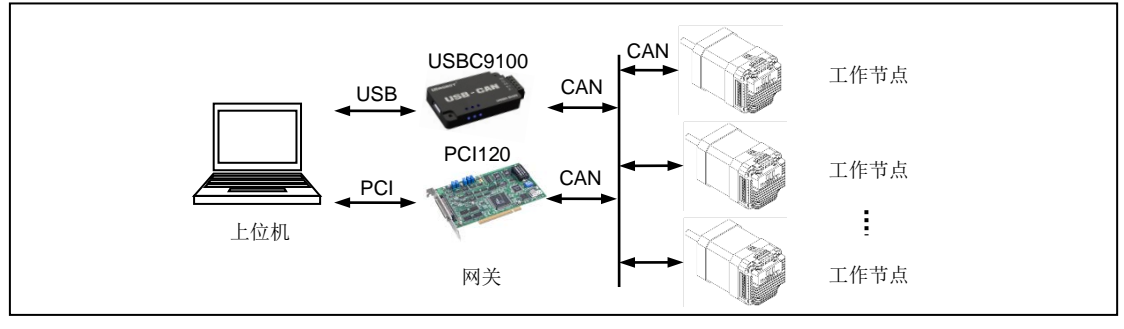

#### <span id="page-23-0"></span>**2.2** 指令结构

本节简要介绍 UIM 控制器所使用的指令和反馈报文结构。详细的介绍请参阅第十二章的指 令和反馈详解。

指令报文是上位机向运动控制器发送的,指示完成一定功能的信息。UIM242XX 的指令形 式为:

#### **INS η ;** 或者 **INSx η ;** 或者 **INS ;**

指令符 **INS** 由三个不间断的字母组成,不分大小写。若带有 x(如 **INS**x),则表示该指令 附带的数据输入为十六进制形式。数据 **η** 由一串数字组成。有些指令没有数值, 例如查询 指令等。每句指令必须以分号,即 "**;**"结尾。没有分号结尾的指令,将导致不可预期的后果。

反馈报文是运动控制器向上位机发送的信息。UIM 运动控制器产生的信息长度不固定,最 大 13 字节。

UIM242 通过 UIM2501/2502 网关发出的反馈报文使用如下结构:

#### **[**报文头**] [**控制器站点**] [**报文标识码**] [**报文数据**] [**结束符**]**

报文头有三种 AA、CC 和 EE。

控制器站点 表示当前控制器在一个网络中的识别标号(又称站点)。标识范围: 5-125。

报文标识码 标明了该条信息的属性。

报文数据 采用 7 位数据结构排列,高位在先,低位在后。反馈报文中的 7 位数据字节通过 移位操作转化为 16 位和 32 位数据。16 位数据占用 3 个反馈数据字节,而 32 位数据占用 5 个反馈数据字节。

结束符 标明一条信息的结束。UIM 运动控制器采用 FF 或 FE 作为结束符。若结束符为 FF 表示本条报文没有后续报文,若结束符为 FE 则表示本条报文还有后续报文。

注意,有两类反馈报文是没有信息标识码的:基本 ACK 和电机状态反馈(针对 FBK 指令 的反馈)。另外有些反馈报文是没有报文数据的,比如一些实时状态变化通知。

#### <span id="page-23-1"></span>**2.3** 宏操作与空指令

实际使用过程中,用户往往需要将多条指令合并在一起同时发送。一般情况下,每条指令 都会返回一个指令确认消息(ACK)。这将导致通讯总线被过多占用。尤其是发送一些基 本运动控制指令如 CUR,MCS 等,他们的 ACK 都是一样的。用户只需知道最后一个 ACK 反馈就足够了。例如:

#### CUR 20; MCS 16; SPD 5000; ENA;

作为一个字符串一次发送时,上位机将得到 4 个 ACK 反馈。

为解决这个问题,用户可以使用如下方式发送指令。

**{** 指令 **1;**指令 **2;…**指令 **n;};** (**n<10**)

例如:

#### {CUR 20; MCS 16; SPD 5000; ENA; };

运动控制器接到上述指令串后,将只发送 1 个 ACK 反馈。

在上述例子中,"**{**"和"**}**"为宏操作符。在一对宏操作符之间的指令不会有 ACK 反馈。

## **UIM242XX** 微型一体化步进电机闭环控制驱动器

末尾的分号前面没有任何字母和数字,叫做空指令。空指令不对控制器产生任何功能上的 作用。其唯一作用是通知控制器发送一个期望的基本运动控制参数的 ACK 反馈。该反馈包 括这些信息: 使能/脱机、细分、电流、自动电流消减、方向、速度、位移等。实际上, 用 户可以单独发送空指令 "**;**",以取得以上信息。

如果上例中,"**}**"后面没有空指令"**;**",控制器收到上述 4 条指令后不发回任何反馈。

#### <span id="page-24-0"></span>**2.4** 指令列表

本章所涉及的指令列表如下,各指令的详细解释位于本文档末尾,具体页码请参见表格:

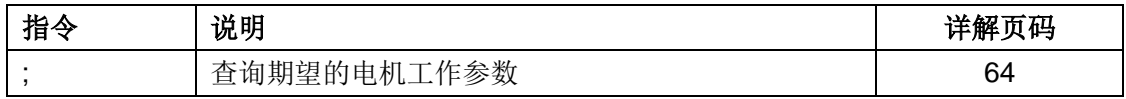

# **3.0** 与用户上位机通讯

<span id="page-25-0"></span>UIM242XX 运动控制器与上位机通讯必须借助相应的网关,如 UIM2501/2502(RS232 / **CAN), USBC9100 (USB / CAN), PCI 110/120 (PCI / CAN)** 等。用户的上位机对网关 发送基于相应协议(RS232/USB/PCI)的报文,经网关解释后通过 CAN 总线控制其下属 的 UIM242XX 控制器或 UIM242XX 控制器网络。

若采用 USBC9100 或 PCI110/120 进行通讯,要求用户掌握一定的 CAN 总线知识,本文 档不做详细说明,具体使用方法请参阅 USBC9100 及 PCI110/120 使用手册。

若通过 CAN/RS232 网关通讯,则用户可直接对网关发送基于 RS232 的 ASCII 指令, 使得 用户不必了解和处理纷繁复杂的 CAN 总线运作方式,同时又能够轻松自如地充分享用 CAN 总线的高速、长距离、高抗干扰、网络功能、连线简洁等优越性能。UIM2501 体积 小巧,安装在离上位机一米之内,所以通讯效果好、速度快。以 115200 波特率通讯时, 每条指令传送时间在 1 毫秒(0.001 秒) 左右。同时优爱宝的定制 CAN 协议传送一条指令 时间在 50~100 微秒(十万分之五秒)左右。完全能够保证控制系统的实时性。

详细的指令和操作,请参阅 UIM2501/2502 网关使用手册。

若无特殊说明,本文档中所述指令和操作均是通过 RS232/CAN 网关通讯。

#### <span id="page-25-1"></span>**3.1** 设置**UIM242xx**控制器站点(标识码)

一个网关下属的每个 UIM242 控制器工作前都必须指定一个唯一的站点/标识码。标识码是 网关用来识别用户指令发往对象的依据。

所有 UIM242xx 型控制器出厂时被已赋予站点 5。用户可使用指令重新定义站点。定义站 点/标识码前请务必将网关和控制器用单机操作方式连接。电机可以不连接。

详细的指令和操作,请参阅相应网关的使用手册。

注意: 如果一个网关下属的两个或多个控制器有相同的标识码, 控制器和网关可能无法正 常工作。定义站点/标识码时,如果未使用单机操作方式连接, 将导致错误。

#### <span id="page-25-2"></span>**3.2** 指令列表

本章所涉及的指令列表如下,各指令的详细解释位于本文档末尾,具体页码请参见表格:

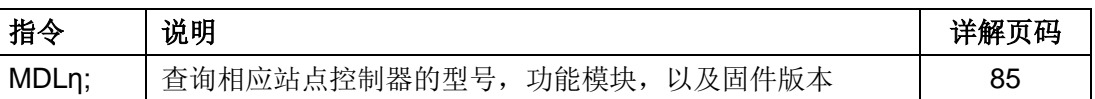

有关 CAN 总线通讯比特率设置(BTR 指令)以及全局指令和操作,请参阅 UIM2501/2502 使 用手册。

注意: CAN 总线通讯比特率设置不正确将导致无法通讯或通讯不稳定。

## **4.0** 实时状态变化通知**RTCN**

<span id="page-26-0"></span>UIM242XX 运动控制器支持实时状态变化通知。与微处理器的中断相仿,实时状态变化通 知是指在发生某个预先定义的事件时,运动控制器能够自动向上位机发送一个简短的信息。 信息长度一般在 4 个字节左右。从事件发生到发送反馈,时间小于 1 毫秒。传送的时间取 决于通讯波特率。当 UIM2501/2502 网关以 115200 波特率的 RS232 传输时, 传输时间小 于 0.5 毫秒。所以从事件发生到用户机收到通知,时间大约 1.5 毫秒(CAN 总线传输时间 小于 0.05 毫秒可以忽略)。

#### <span id="page-26-1"></span>**4.1** 状态变化通知信息格式

当某事件发生时,控制器自动给用户发送以下格式的实时反馈报文(事件 11 例外):

#### **CC [**控制器站点**] [**反馈标识码**] FF**

事件 11 的实时反馈报文格式为:

#### **CC [**控制器站点**] [**反馈标识码**] [**闭环标识位**] [P0] [P1] [P2] [P3] [P4] FF**

其中:闭环标识位 = 0,表示为开环控制

闭环标识位 = 1, 表示为闭环控制

[P0] ~ [P5]转化为 32 位数据后表示当前位移数值(见图 12-2)。

实时状态变化通知可以对以下事件做出响应:

#### 表 **4-1:** 实时状态变化通知事件

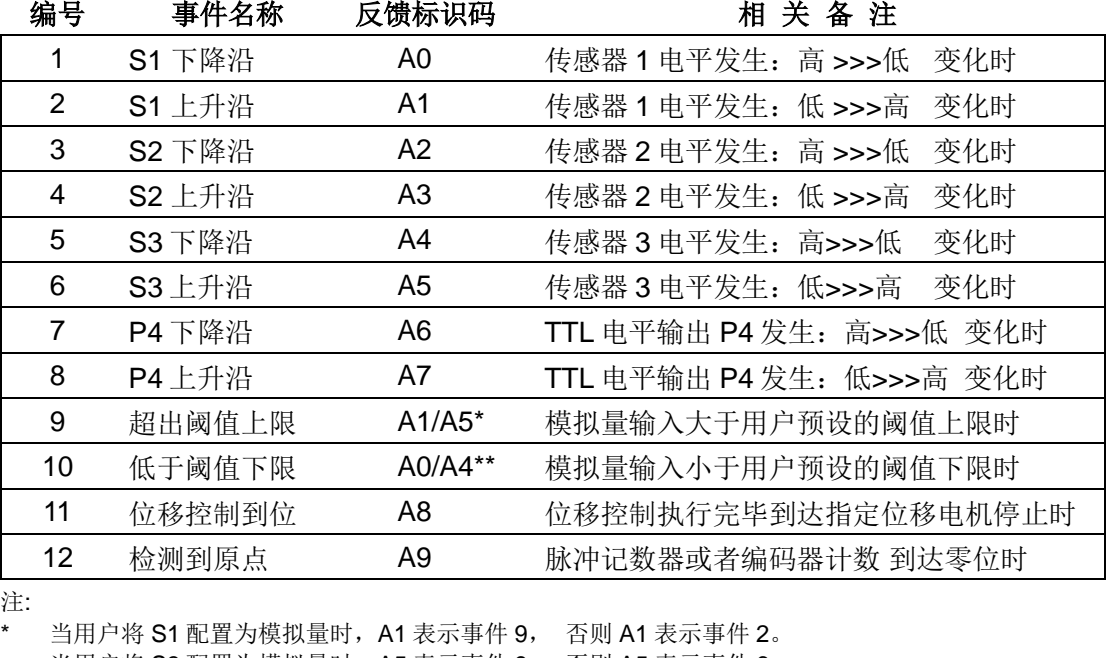

当用户将 S3 配置为模拟量时, A5 表示事件 9, 否则 A5 表示事件 6。

\*\* 当用户将 S1 配置为模拟量时,A0 表示事件 10,否则 A0 表示事件 1。 当用户将 S3 配置为模拟量时, A4 表示事件 10, 否则 A4 表示事件 5。

#### <span id="page-27-0"></span>**4.2** 使能 **/** 禁止状态变化通知

所有实时状态变化通知可被指令使能或者禁止。使能和禁止是通过写主配置寄存器的 **ORGIE**(MCFG<5>)、**STPIE**(MCFG< 4 >)、**P4IE**(MCFG< 3 >)、**S3IE**(MCFG< 2 >)、**S2IE**(MCFG<1>)以及 **S1IE**(MCFG<0>)来实现的。配置方法请参阅 5.4 节主 配置寄存器。

注意,用户还需配置传感器功能寄存器 S12CON、S34CON 等来最终实现上述 1 到 10 项 所述事件。具体参见传感器控制一章和 TTL 输出控制一章。

## <span id="page-28-0"></span>**5.0** 上电状态和软硬件指令配置

为提高 UIM242XX 运动控制器的控制灵活性,其硬件和固件是可以指令配置的。UIM242 提供以下配置寄存器:上电状态控制寄存器,主配置寄存器,传感器 1/2 控制寄存器 S12CON, 传感器 3 / 输出和堵转控制寄存器 S34CON、模拟量阈值上限和下限寄存器。本 章主要介绍主配置寄存器以及上电状态寄存器。其余配置寄存器将在后文章节中详述。

#### <span id="page-28-1"></span>**5.1** 上电状态控制寄存器

UIM242 有一个上电状态控制寄存器用以决定开机上电后控制器的初始状态。配置完成后, 上电状态寄存器的内容自动存入控制器上 EEPROM,UIM242XX 将会自动重启,以便设 置状态生效。上电复位配置寄存器由 16 位组成,结构如下:

#### **ICFG** 寄存器位定义

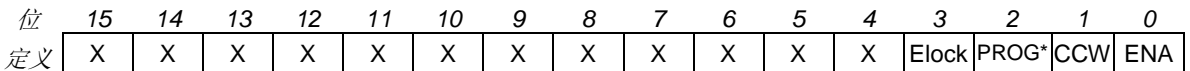

#### 位 15-4 保留,读作 0,写入被忽略。

#### 位 3 **Elock**,紧急状态后上锁

0 = 发生传感器急停或脱机事件后,控制器不上锁,仍能执行指令

- 1 = 发生传感器急停或脱机事件后,控制器上锁,不接受任何指令,必须重启才 能解锁
- 位 2 保留,读作 **0**,写入被忽略。

#### **\***若控制器固件版本为 **1302**,则表示上电后执行用户程序

0 = 禁止上电后执行用户程序

1 = 上电后执行用户程序

#### 位 1 **CCW** 调整转向(见图 5-1)

0 = 顺时针方向为正;顺时针转动,位置计数累加;反之,位置计数累减 1 = 逆时针方向为正;逆时针转动,位置计数累加;反之,位置计数累减

#### 位 0 **ENA** 开机使能

0 = 开机自动使能禁止

1 = 开机自动使能允许, 上电后按 ENAtimer 指定时间自动使能驱动模块

#### 图 **5-1** 电机转动方向示意图

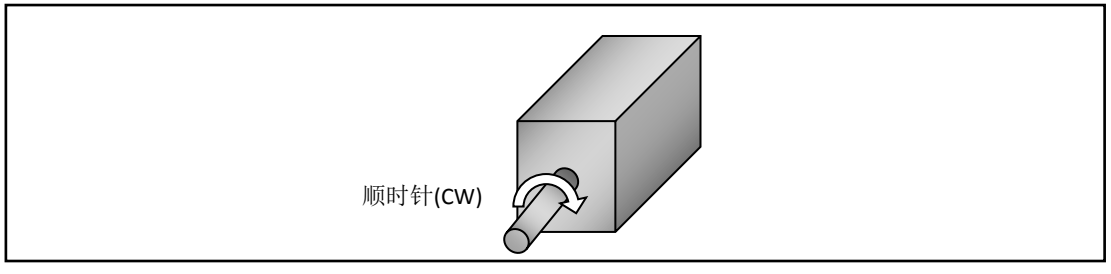

#### <span id="page-29-0"></span>**5.2** 上电自动使能

当置位了 ICFG.ENA 位后, 每次 UIM242 从上电之时起的 T 毫秒后, UIM242 会自动使能 电机的 H 桥驱动电路。从上电到使能的间隔时间 T 可由 ENAn:指令设置。指令的使用详情 请参阅第十二章。

#### <span id="page-29-1"></span>**5.3** 上电自动执行用户程序

固件版本为 1302 的 UIM242 能够接受用户对其编程。当置位了 ICFG.PROG 位后, 每次 UIM242 上电后 UIM242 将自动执行用户烧录其中的程序。对 UIM242 编程的详细步骤请 参考 UIM 设备用户编程手册 及 UIProgramm 使用手册。

在执行用户程序的过程中,UIM242 仍然能够执行用户指令。

#### <span id="page-29-2"></span>**5.4** 主配置寄存器

UIM242XX 设有一个主配置寄存器用以使能或禁止系统的主要硬件、控制模式和实时状态 变化通知信息。一旦配置完成,主配置寄存器的参数会立刻生效并且自动存入控制器上 EEPROM,掉电不会丢失。该存入过程不影响控制的实时性。主配置寄存器由 16 位组成, 结构如下:

#### **MCFG** 寄存器位定义

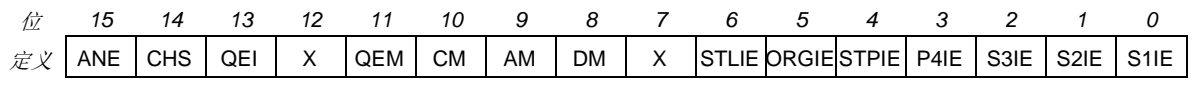

位 15 **ANE** 使能**/**禁止传感器端口的模拟量输入 0 = 禁止模拟输入,所有传感器端口配置为数字信号输入 1 = 使能模拟输入, S1 及 S3 端口可接受模拟信号输入

#### 位 14 **CHS** 模拟量输入端口选择

 $0 =$ 模拟量输入端口为 S1 1 = 模拟量输入端口为 S3

- 位 13 **QEI** 正交编码器使能
	- 0 = 禁止编码器

1 = 使能编码器(闭环控制时,该位始终置 1)

#### 位 12 保留,读作 0。写入被忽略。

#### 位 11 **QEM** 使用正交编码器作为自闭环控制的位移反馈

0 = 不使用正交编码器作为位移反馈输入,开环控制,

1 = 使用正交编码器作为位移反馈输入, 闭环控制

#### 位 10 **CM** 运动控制模式

0 = 禁止高级运动控制模块,使用基本运动控制 1 = 如果具备高级运动控制模块,则使能高级运动控制模块

#### 位 9 **AM** 加速度输入方式

0 = 数值输入:输入值被认为是每秒增加的速度,单位是 pps/sec(脉冲/平方秒) 1 = 时间输入:输入值被认为由当前速度加速到期望速度的允许时间,单位毫秒

#### 位 8 **DM** 减速度输入方式

0 = 数值输入:输入值被认为是每秒减小的速度,单位是 pps/sec(脉冲/平方秒)

1 = 时间输入:输入值被认为由当前速度减速到期望速度的允许时间,单位毫秒

- 位 7 保留,读作 0。写入被忽略。
- 位 6 **STLIE** 堵转侦测变化通知
	- 0 = 禁止堵转侦测变化通知
		- 1 = 使能堵转侦测变化通知,如果发生脉冲计步器与编码器计数误差出超,自动 发回信息
- 位 5 **ORGIE** 到达原点状态变化通知
	- 0 = 禁止原点状态变化通知
	- 1 = 使能原点状态变化通知,如果编码器计数到达原点,自动发回信息。

#### 位 4 **STPIE** 位移指令(**STP/QEC**)执行完毕变化通知

0 = 禁止位移指令执行完毕变化通知

1 = 使能位移指令执行完毕变化通知。位移指令执行完毕,自动发回信息。

#### 位 3 **P4IE P4** 端口 **TTL** 电平输出状态变化通知 0 = 禁止 P4 端口 TTL 电平输出状态变化通知 1 = 使能 P4 端口状态变化通知

#### 位 2 **S3IE** 传感器 **S3** 状态变化通知 0 = 禁止传感器 S3 状态变化通知

- 1 = 使能传感器 S3 状态变化通知
- 位 1 **S2IE** 传感器 **S2** 状态变化通知 0 = 禁止传感器 S2 状态变化通知 1 = 使能传感器 S2 状态变化通知
- 位 0 **S1IE** 传感器 **S1** 状态变化通知 0 = 禁止传感器 S1 状态变化通知 1 = 使能传感器 S1 状态变化通知

### <span id="page-30-0"></span>**5.5** 指令列表

本章所涉及的指令如下,各指令的详细解释位于本文档末尾,具体页码请参见表格:

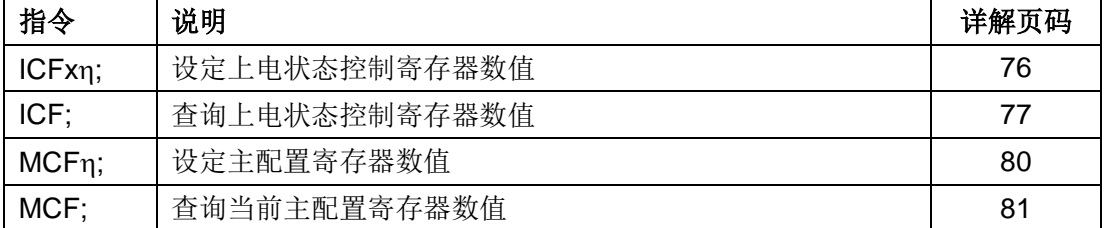

## **6.0** 基本控制功能和指令

<span id="page-31-0"></span>UIM242XX 运动控制器的控制指令丰富, 其基本控制指令同时适用于基本运动控制(无加 减速和 S-曲线位移控制)和高级运动控制。用户通过 MCF 设置主配置寄存器决定到底是 用基本运动控制功能还是高级运动控制功能。

本章将对 UIM242XX 对于电机的运动控制模式作一简要说明。

#### <span id="page-31-1"></span>**6.1** 运动控制简介

UIM242XX 的运动控制模式分为三种: 速度追踪, 位置追踪, 以及速度位置追踪。

#### 速度追踪 **Velocity Tracking (VT)**

在该模式下,UIM242XX 将控制电机的转速,达到用户设定的期望转速。

#### 图 **6-1** 速度控制

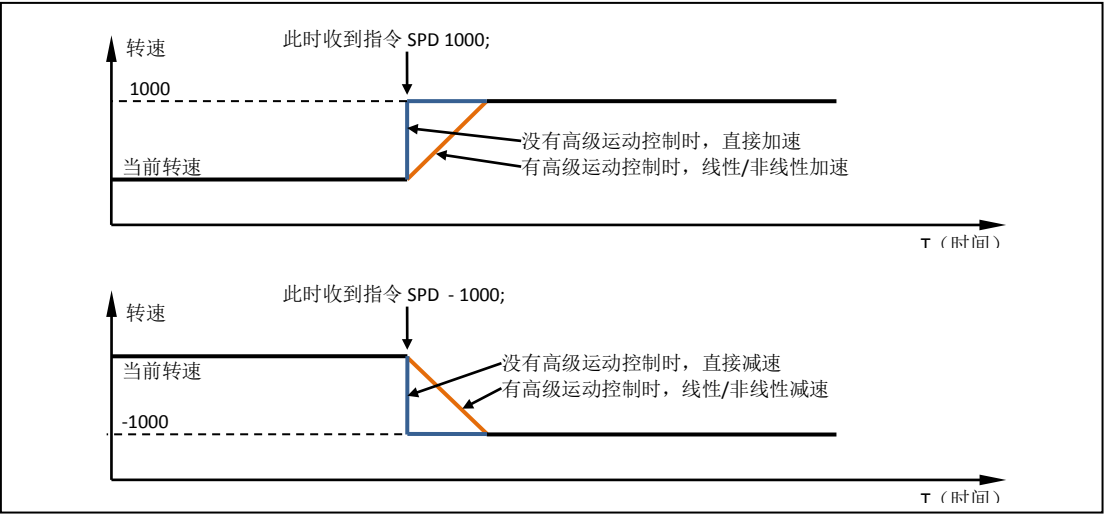

注意,速度值的正负决定了电机的转向。因此,如果使用指令 SPD 1000;或者 SPD +1000;都会让电机以正向 1000pps 的速度转动。同样的, 如果使用指令 SPD -1000; (负 1000),则会让电机以反向 1000pps 的速度转动。

转向的正负根据 ICFG 寄存器的 CCW 位来定义。(见 5.1 节)

如果配备了高级运动控制模块,用户可以使用线性或者非线性加减速来控制速度。详情请 参阅高级运动控制一章。如果没有配备高级运动控制模块,则电机速度在控制器收到 SPD 指令的瞬间切换到输入的期望速度。

#### 位置追踪 **Position Tracking (PT)**

在 PT 模式下,UIM242 将控制电机的转速以逼近期望转速,并在达到设定位移时停止。用 户在设定了期望转速后,可以连续或者间断地输入期望位置/位移(可以是绝对位置,也可 以是增量位移)。UIM242 在保证精确到达用户设置的位置/位移的前提下,最大限度逼近期 望速度。

从图 6-2 可以看出,一旦接收到 STP 或者 QEC 等位移控制指令, UIM242 自动转入位置 控制模式,直到接到位移控制终止指令 STP0;。(STP 本身是增量位移控制指令。按正常 逻辑,发送 STP0;将位移增量设置为 0, 即可解释为不需要移动。既然不需要移动, 却

又发送需要移动的指令,这本身是矛盾的。故而,UIM242 将此指令解释为要求退出位置 控制模式,并且进入速度控制模式)

在位置控制模式下,电机的实际运转速度、方向和期望位置和实际位置的偏差有关。在期 望速度的正负(速度矢量)和由位置偏差计算得到的方向矛盾时,以位置偏差矢量决定方 向,但是取期望速度的绝对值最为电机的转动速度。当期望位置和实际位置的偏差过小, 而上位机设置的加速度过小的情况下,有可能导致电机已到达期望位置,但还未达到期望 速度的情况。

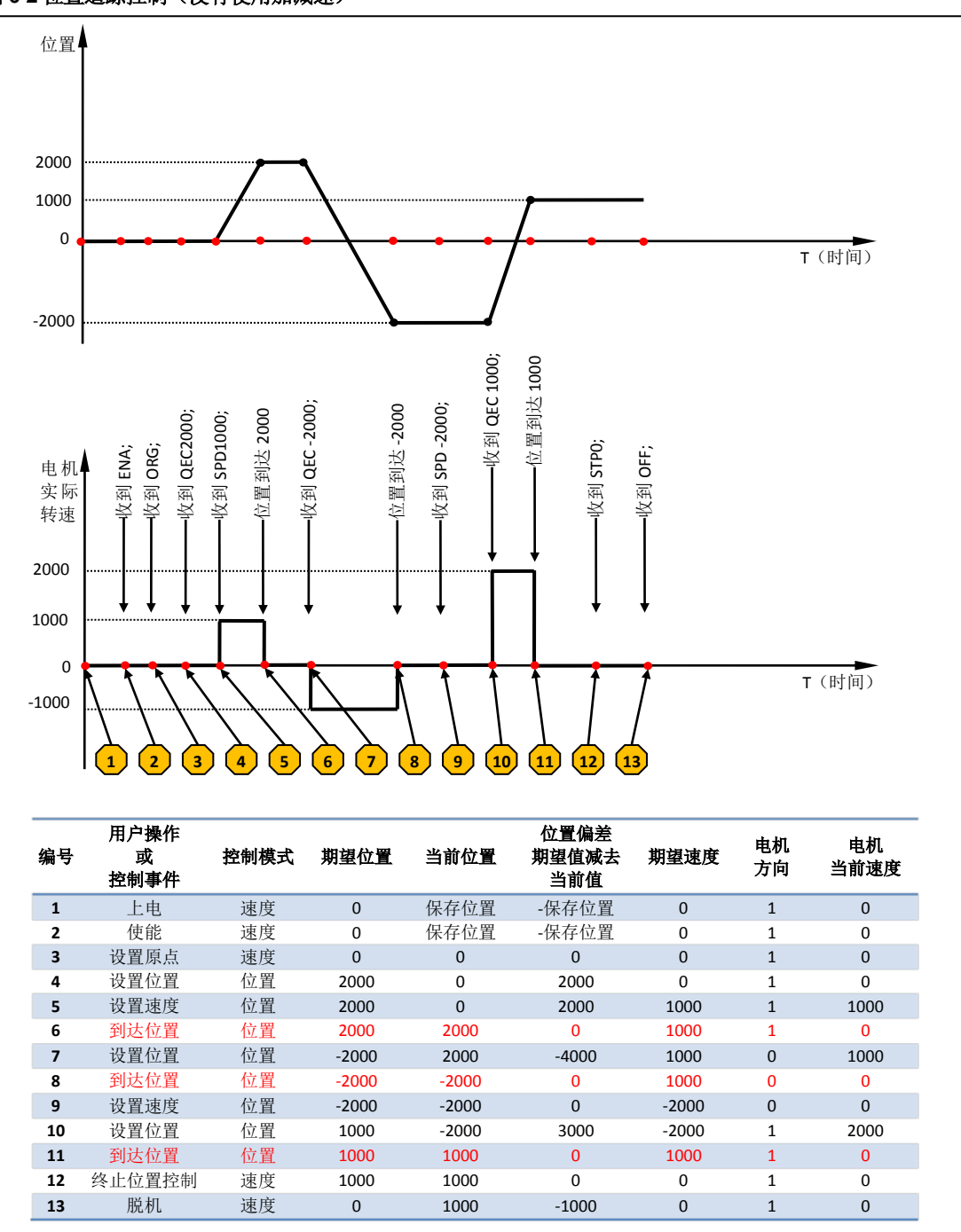

图 **6-2** 位置追踪控制(没有使用加减速)

#### 位置速度追踪 **Position Velocity Tracking (PVT)**

该模式是位置追踪模式的扩展。在该模式下,用户可以同时输入期望位置以及到达该位置 的速度。UIM242 将控制电机的转速以逼近用户设定的转速,并在达到用户设定的位置时 停止转动。用户可以连续或间断地同时输入期望速度和期望位置/位移。三种模式的相互切 换关系如下图所示:

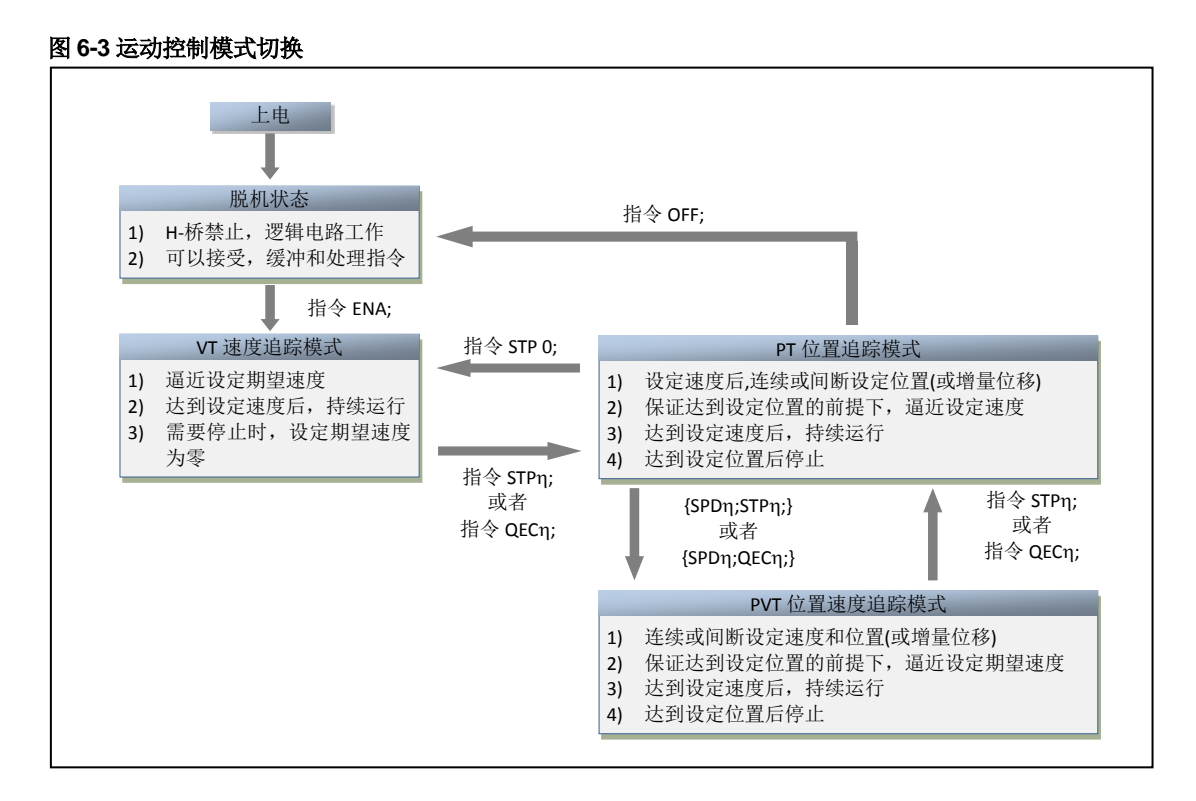

#### <span id="page-33-0"></span>**6.2** 基本指令确认(**ACK**信息)

收到一条指令后,UIM242XX 会立刻返回一条 ACK (Acknowledgment 指令确认) 信息。有 如下两种基本 ACK 信息:

#### 错误信息

运动控制器收到用户指令后,如果输入指令有误,运动控制器将反馈错误信息,指令被抛 弃。

EE [错误代码] FF

其中, EE 表示错误信息。

错误代码如下:

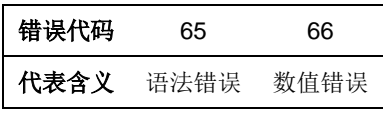

#### 基本 **ACK** 信息

运动控制器收到设定指令后,运动控制器立刻回复包括最新的设定在内的当前所有设定。 具体有如下信息: 设定/期望相对位移 (脉冲)、设定/期望速度 (PPS)、设定/期望转向 <sup>1</sup>、 设定/期望细分数、设定/期望电流、设定/期望使能/脱机状态、以及设定自动电流衰减功能。 基本 ACK 信息为 13 字节, 结构如下:

## **UIM242XX** 微型一体化步进电机闭环控制驱动器

<span id="page-34-0"></span>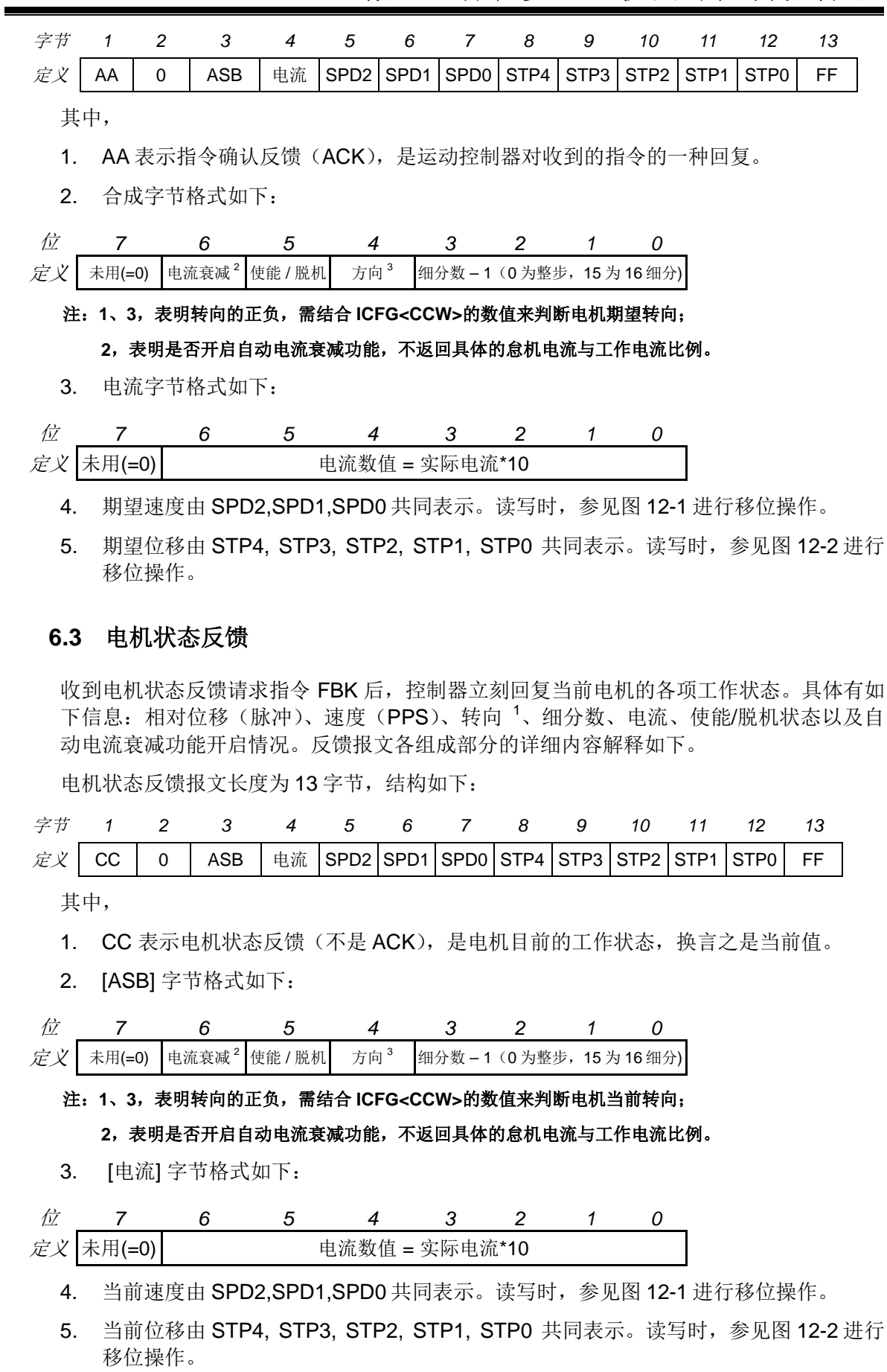

### **UIM24202/04/08-IE Ver.1301/1302**

在优爱宝公司免费提供的 VB/VC 控制软件源代码内有以上移位操作的实例,用户可去优爱 宝公司网站下载。

### <span id="page-35-0"></span>**6.4** 指令列表

本章所涉及指令列表如下,各指令的详细解释位于本文档末尾,具体页码请参见表格:

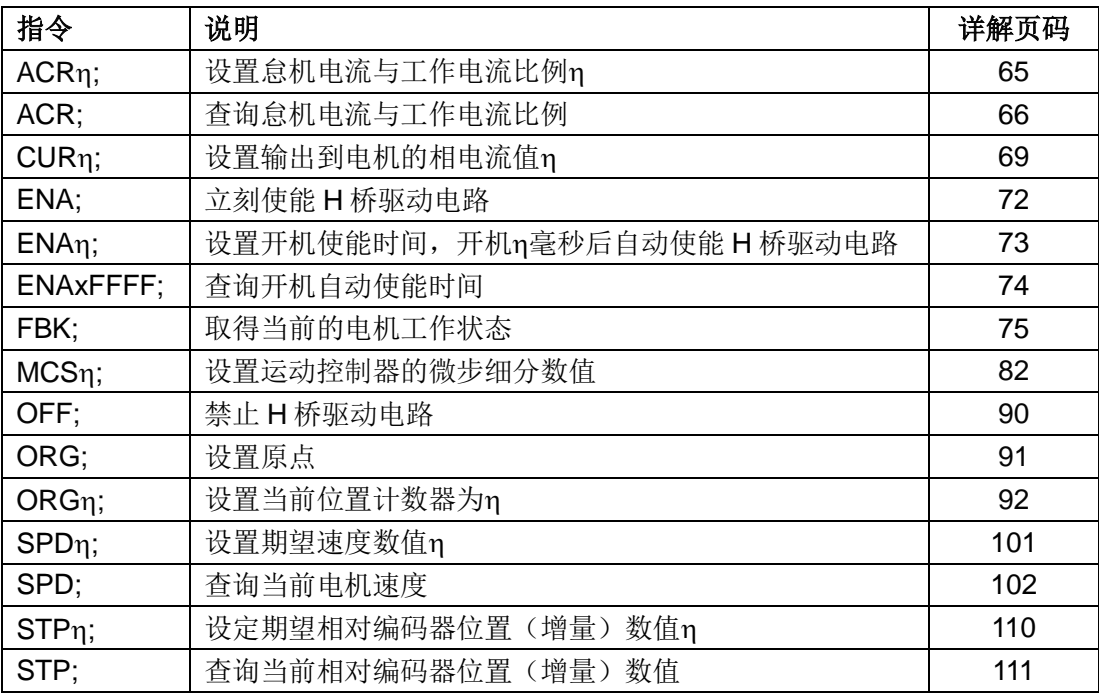
# **7.0** 高级运动控制功能和指令

UIM242 带有(另外购买)高级运动控制功能模块,以实现线性/非线性加减速和 S-曲线 (S-curve)位移控制等。用户可以通过指令实时设置和存储实现以上功能的各项参数,并 用于控制过程。高级运动控制指令包含所有基本运动控制的指令,并且增加了 6 条指令。 运动过程中,用户可以使用 FBK;指令实时调取当前电机的工作状态和各项运动参数。 在随后的章节里,将简单介绍高级运动控制过程。

## **7.1** 匀加速控制过程

匀加速是指电机加速过程中,其加速度保持不变。其转速和时间的关系如图 7-1 所示。用 户指令(MAC 和 SPD)设置加速度和期望速度后, UIM242XX 使用 64 位计算精度自动实 现该过程。

#### 图 **7-1:** 匀加速控制过程

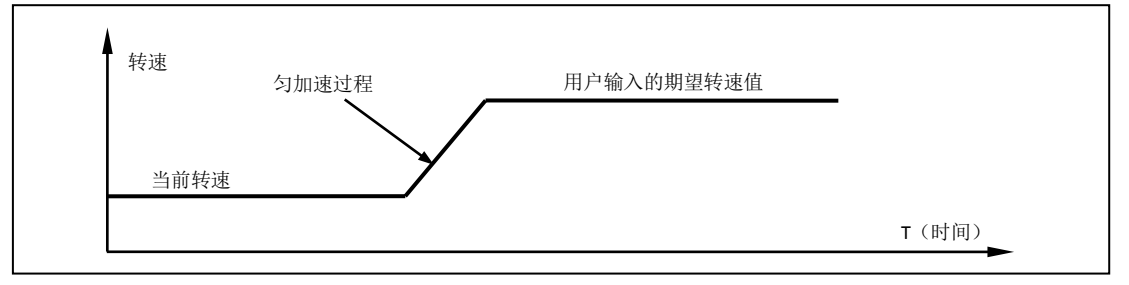

# **7.2** 匀减速控制过程

匀减速是指电机减速过程中,其减速度保持不变。其转速和时间的关系如图 7-2 所示。用 户指令(MDE 和 SPD)设置加速度和期望速度后, UIM242XX 使用 64 位计算精度自动实 现该过程。

### 图 **7-2:** 匀减速控制过程

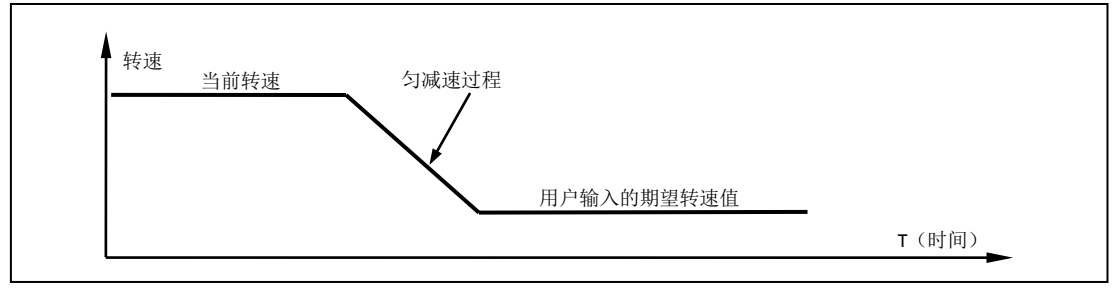

## **7.3** 非线性加速控制过程

为了提高电机的响应速度(以最短时间达到要求速度),避开共振点,需要使用非线性加速 的功能。实验证明 UIM242XX 启用非线性加速功能后,57 电机能在 0.25 秒内从 0 加速到 4000 rpm。UIM242XX 运动控制器具备以下非线性加速控制功能。

如果用户设定的期望转速高于某一设定值(又称最大启动转速,用户指令设定),并且当前 电机的实际转速低于该设定值,则转速先跳跃到该设定值,再按用户设定的加速度执行匀 加速控制。

#### 图 **7-3:** 非线性加速控制过程 **1**

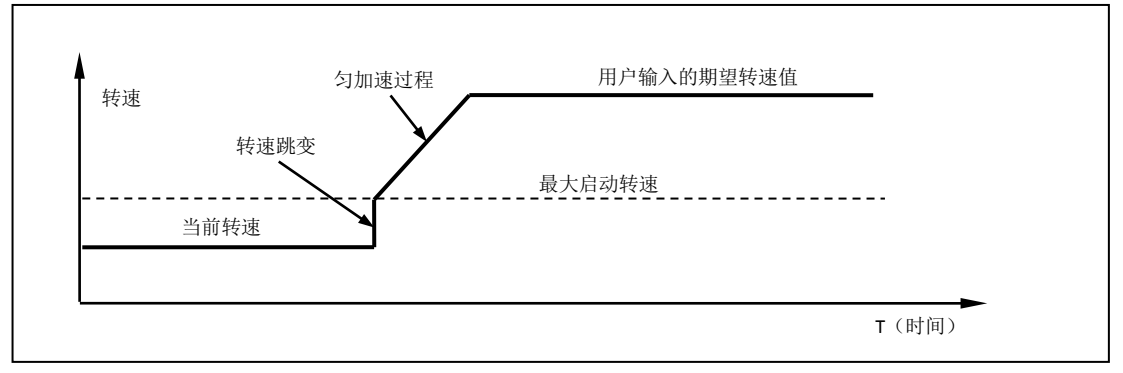

如果用户设定的期望转速小于最大启动转速,则转速直接跳跃到用户设定的期望值。

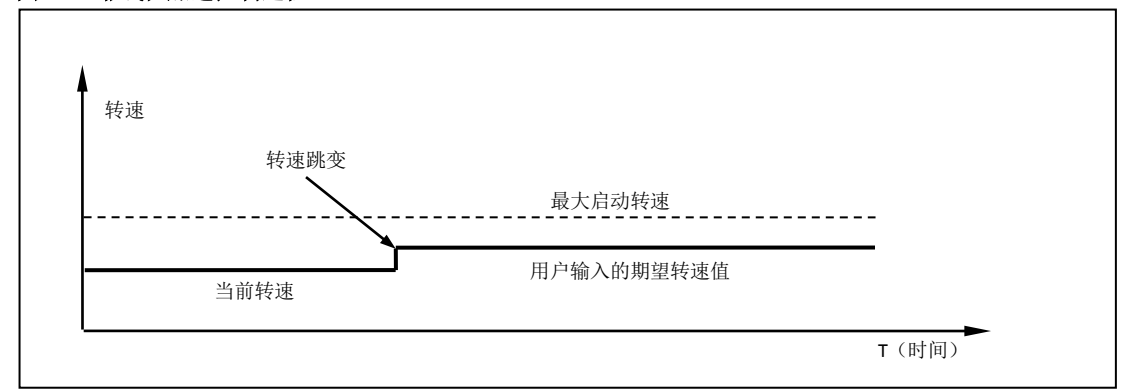

#### 图 **7-4:** 非线性加速控制过程 **2**

如果当前电机的实际转速高于该最大启动转速,则使用均匀加速控制,将转速加速到到用 户设定的期望值。

### 图 **7-5:** 非线性加速控制过程 **3**

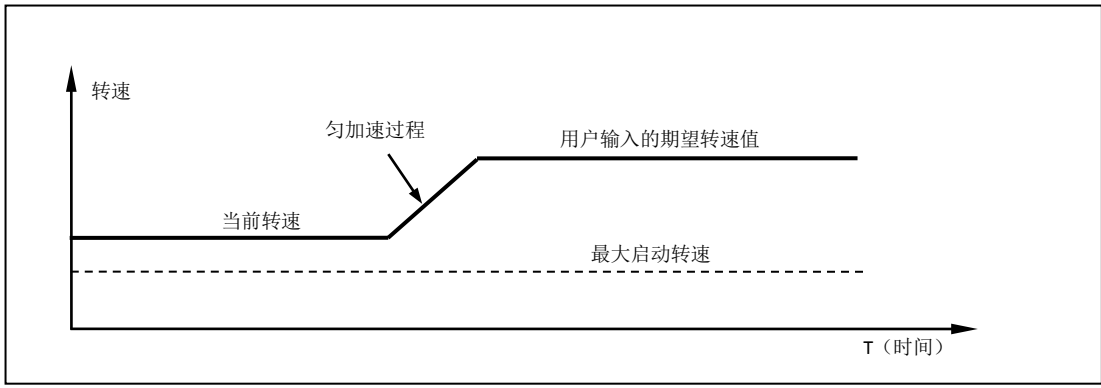

# **7.4** 非线性减速控制过程

与非线性加速相对应,电机减速转动过程中,如果用户设定的期望转速高于某一设定值 (又称最大瞬停转速,用户设定),则转速匀减速到用户期望转速值。

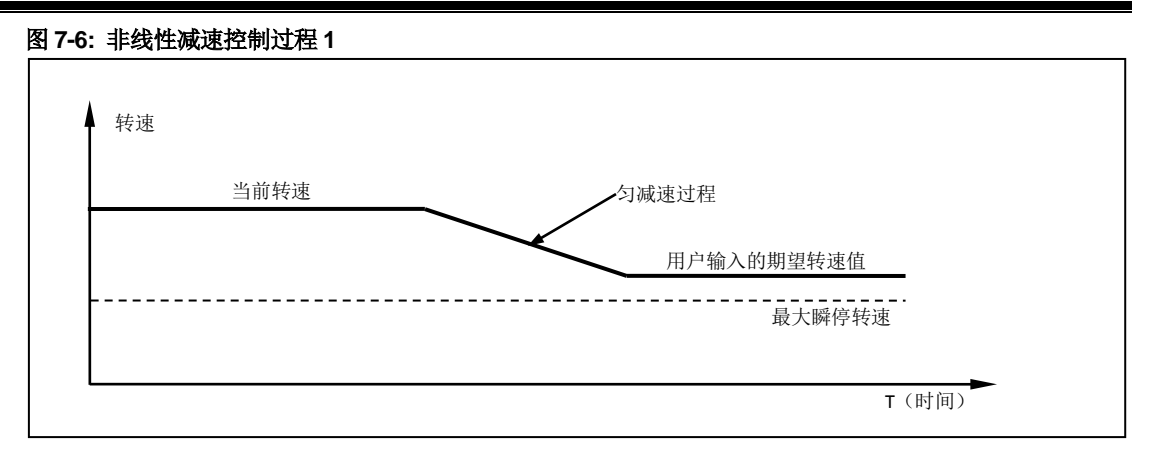

如果用户设定的期望转速低于最大瞬停转速,当前电机的实际转速高于最大瞬停转速,则 转速先匀减速到最大瞬停转速,然后跳变到用户设定值。

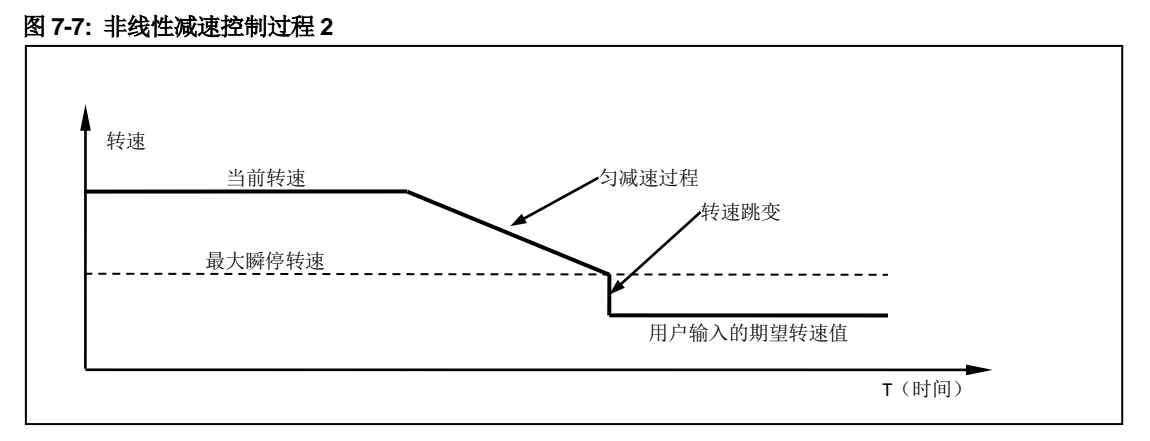

如果用户设定的期望转速低于最大瞬停转速,并且当前电机的实际转速低于最大瞬停转速, 则转速跳变到用户设定值。

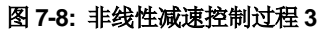

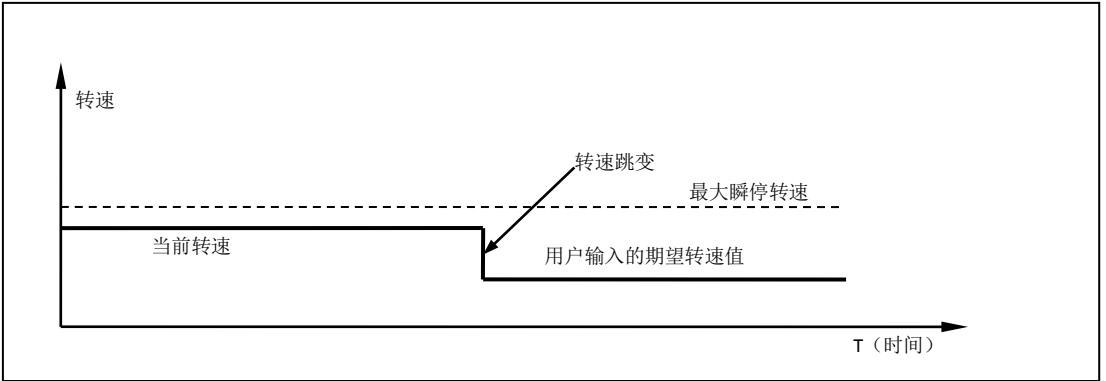

注意: 将最大启动速度和最大截停速度设置为零(0),即可禁止系统使用非线性加速控制, 而 只使用匀加减速控制。

# **7.5 S-**曲线相对位移控制过程

S-曲线相对转动位移控制的实质就是在加减速控制下的位移控制。其名称起源于位移曲线 的形状。最简单的 s 曲线位移控制是匀加速-匀速-匀减速。在整个运动过程中, 位移曲线

不存在拐点(速度突变)所以运动过程相当平滑,没用振动冲击。因此, S-曲线位移控制 在工业自动化领域应用十分广泛。该运动过程的速度和位移变化如图 7-9 所示。

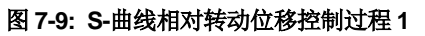

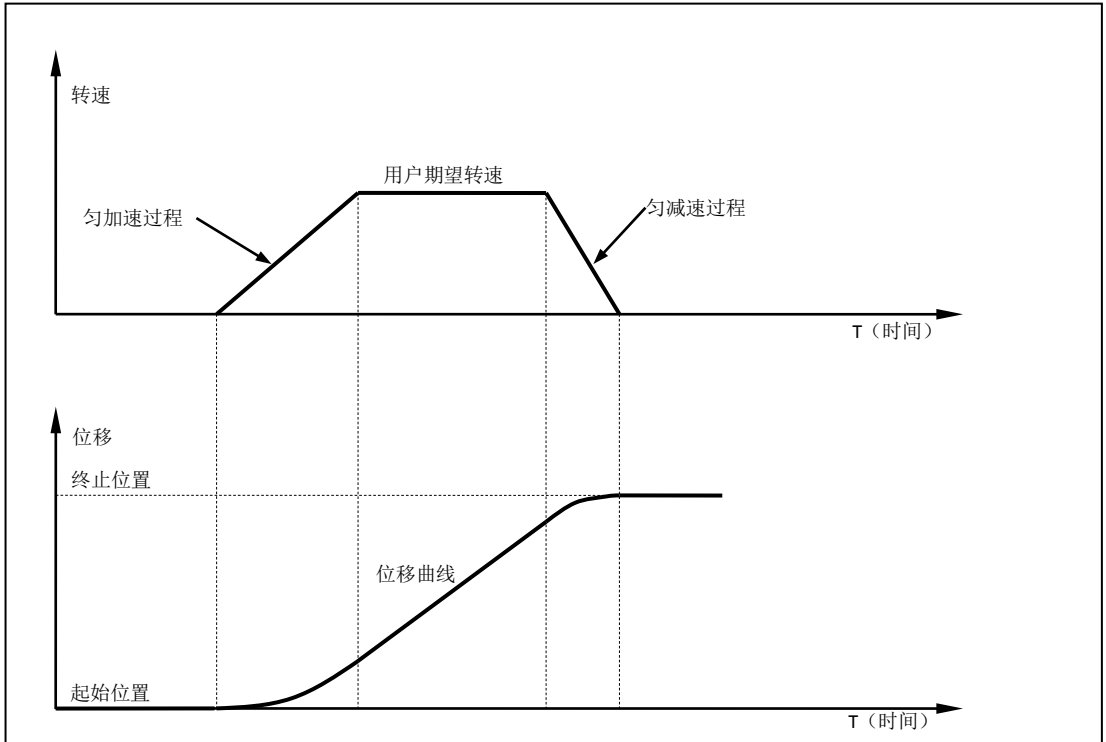

在控制过程中,控制系统将连续估算减速过程应发生的时刻,以保证在到达用户设定的终 止位置时,速度正好为零。该估算过程用时在 20 微秒(5 万分之一秒)左右。精度为 64 位。在实际应用中,如果用户设定的相对位移过小而期望速度过大,则为了保证在达到用 户设定的终止位置时速度为零, 则控制系统在达到期望速度之前,就必须减速。如图 7- 10 所示。

图 **7-10: S-**曲线相对转动位移控制过程 **2**

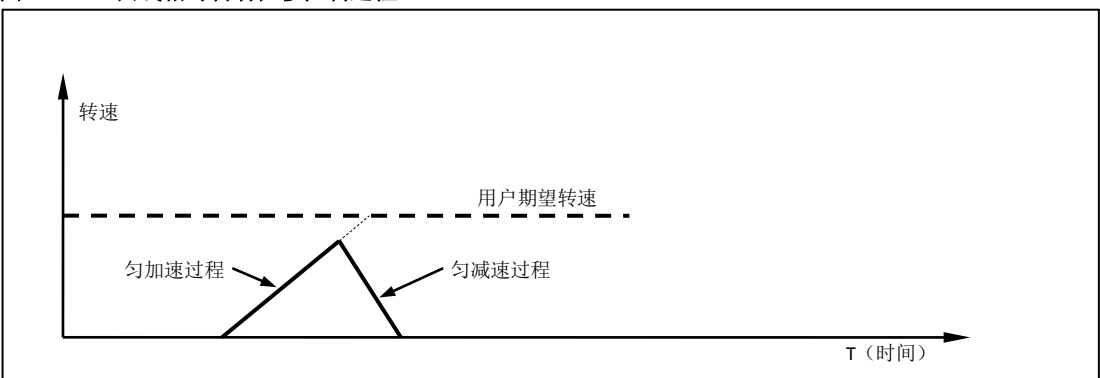

虽然以上列出的图例只展示了使用匀加减速实现 S-曲线位移控制原理。UIM242XX 的运动 控制系统实际应用了前面提到的所有加减速方式,包括匀加减速和折线加减速。值得注意 的是,如果对运动的平滑性要求很高,折线加减速不是很适用,因为速度存在突变。要取 消折线加减速,只需将最大启动速度和最大截停速度设置为零就可以了。下图列出了折线 加减速在 S-曲线位移控制中的情况。

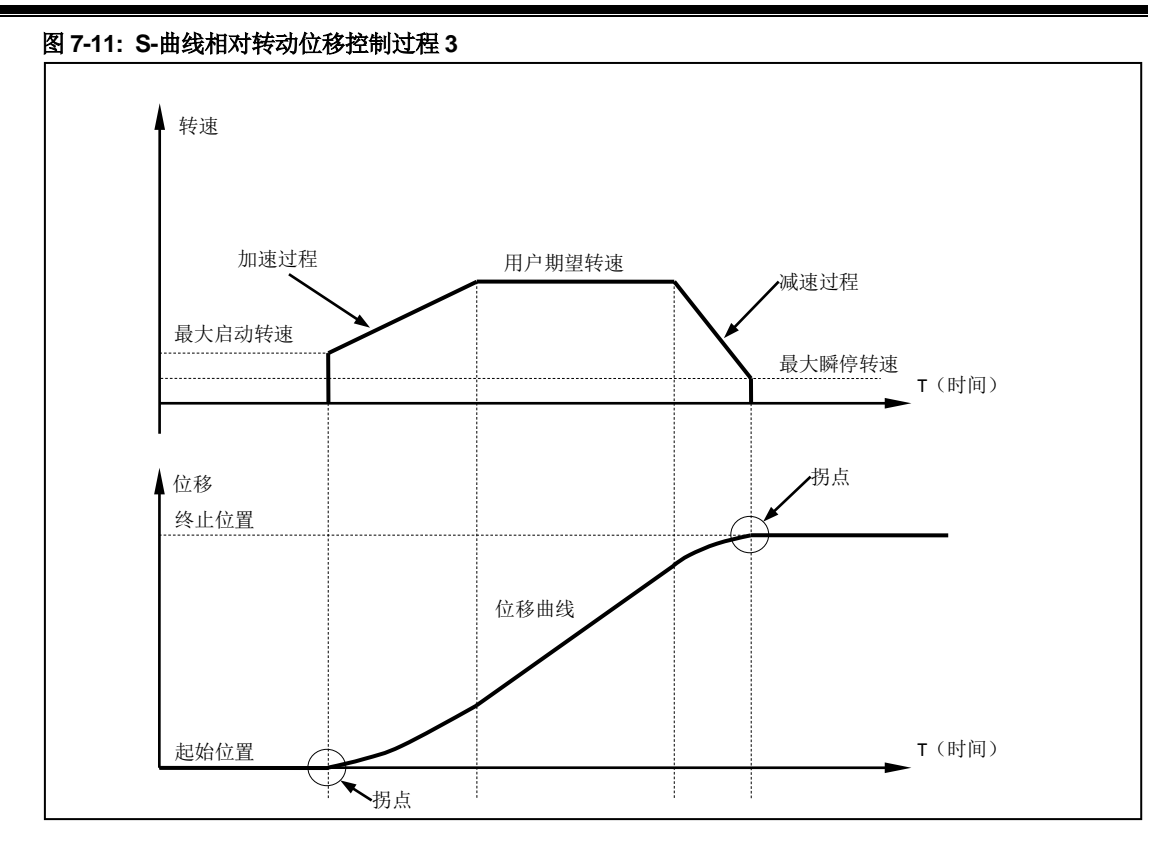

# **7.6** 自动转向控制和位移计数器

电机的实际转向是由控制系统自动调整的。这是由于涉及加减速,用户输入的方向改变指 令不能立刻被控制器执行,否则将出现没有减速过程立刻换向的现象。

UIM242 内置两种位移计数器:绝对位移计数器和相对位移计数器。

绝对位移计数器用于记录电机的绝对位置。实际电机的转角位置还和微步细分数相关。绝 对位移计数器在断电时会自动保存,只在用户指令或者传感器要求时才会清零。根据电机 实际转动方向的正负,计数器递增或递减。

闭环控制中,采用编码器脉冲计数器来记录绝对位移,详细介绍请参阅编码器功能和自闭 环控制一章的内容。

相对位移计数器主要用于相对位移控制。 当收到位移控制指令时,该计数器被清零。平时 也可用于记录自上次清零后所做过的步数。

# **7.7** 行程反向间隙补偿

对于一般的机械系统来说(如采用丝杠螺母传动或齿轮齿条传动)都存在反向间隙的问题。 例如,丝杠和丝母之间存在一定的间隙,在正转后变换成反转的时候,在一定的角度内, 尽管丝杠转动,但是丝母还要等间隙消除(受力一侧的)以后才能带动工作台运动,这个 间隙就是反向间隙,但是反映在丝杠的旋转角度上。定量来说,若丝杠顺时针旋转带动螺 母前进 5mm, 当丝杠逆时针旋转带动螺母后退时(同样旋转圈数), 则后退距离是 4.99mm, 两者的差值就是反向间隙。

由于反向间隙的存在,反向运动开始时,累积误差不断加大,增加到完全补偿反向间隙后, 累积误差又逐渐趋向于平稳。从正反向回复情况来看,由于无论是从正向到反向或者由反 向到正向的换向过程,其反向间隙的影响是相当的。

UIM242 运动控制器提供了反向间隙补偿功能,以降低反向间隙对机械传动精度的影响。

为了补偿反向间隙,首先要标定反向间隙(定出反向间隙的参考值)。得到反向间隙值后, 就可以用 BLCn:指令设定反向间隙补偿数值,对反向间隙进行自动的补偿了。但要正确的 使用该指令还会碰到一个问题,由于该指令是通过判断运动方向的变化来进行动态补偿的, 而运动前的机构的运动方向无法自动得到,被默认为运动初始状态是无反向间隙的。因此 要正确使用该补偿指令,必须要保证在调用指令前后没有反向间隙。

反向间隙补偿设定值的单位是 pulse(脉冲), 范围(0~65536),一般不推荐超过 5000, 默认值为 0。

# **7.8** 高级运动控制指令概述

高级运动控制指令在基本运动控制的指令上增加了以下 6 条:

- 1) MCF 使能/禁止高级运动控制模块。这是通过写主配置寄存器地 CM 位实现的。
- 2) MAC 设置、查询加速度。加速度有两种设置输入方式(图 7-12):

数值方式当主配置寄存器 MCFG 的 AM 位设置为 0 时,系统使用数值方式解读用户输 入的加速度数值(速度变化的斜率)。此时输入的数值范围为:1 ~ 65,000,000 PPS/Sec (脉冲/平方秒), 需要注意的是, 请保证整体加速时间不超过 65 秒, 否则将 引起不可预测的错误。

时间方式当主配置寄存器 MCFG 的 AM 位设置为 1 时,系统使用时间方式解读用户输 入的数值,即由当前速度加速到期望速度的时间。此时输入的数值范围为: 1 ~ 60,000 毫秒即 0.001 到 60 秒。

3) MDE 设置、查询减速度。与加速度一样,减速度也有两种设置输入方式:

数值方式当主配置寄存器 MCFG 的 DM 位设置为 0 时,系统使用数值方式解读用户输 入的减速度数值(速度变化的斜率)。此时输入的数值范围为:1 ~ 65,000,000 pps/sec (脉冲/平方秒),需要注意的是,请保证整体减速时间不超过 65 秒,否则将引起不可 预测的错误。

时间方式当主配置寄存器 MCFG 的 DM 位设置为 1 时,系统使用时间方式解读用户输 入的数值,即由当前速度减速到期望速度的时间。此时输入数值范围:1 ~ 60,000 ms 毫秒即 0.001 到 60 秒。

- 4) MMS 设置、查询最大启动速度。
- 5) MMD 设置、查询最大瞬停速度。
- 6) BLC 设置、查询反向间隙补偿数值。

最大启动速度和最大截停速度在前面一节已有说明,此处从简。MMS 和 MMD 的单位都是 pps(脉冲每秒)。

此外,需要注意的是,若希望将设定的加速度、减速度、最大启动速度及最大瞬停速度数 值存储到 EEPROM,则在发送完上述指令后,还需再发送一条 **STO0;**指令。否则,断电 重启后, 各参数数值将会还原至出厂值。另外, STO0;指令会影响控制的实时性, 详情请 参阅指令详解一章。

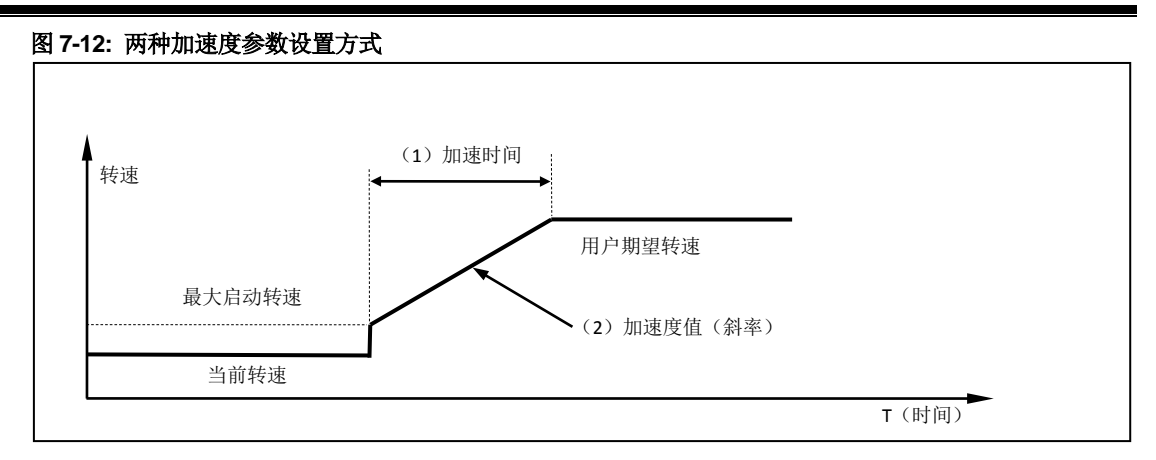

# **7.9** 使能**/**禁止高级运动控制模块(**MCFG**)

使能或者禁止高级运动控制是通过写主配置寄存器的 CM 位实现的。将 MCFG 的 CM 位清 零将禁止高级运动控制模块,使用基本运动控制。将 CM 位设置为 1,则使能高级运动控 制模块。具体设置方法请参阅主配置寄存器(5.4)。同时,MCFG 的 AM 和 DM 位还决定 了加减速的输入方式,如下文所述。

## **7.10** 指令列表

本章所涉及指令列表如下,各指令详细解释位于本文档末尾,具体页码请参见表格:

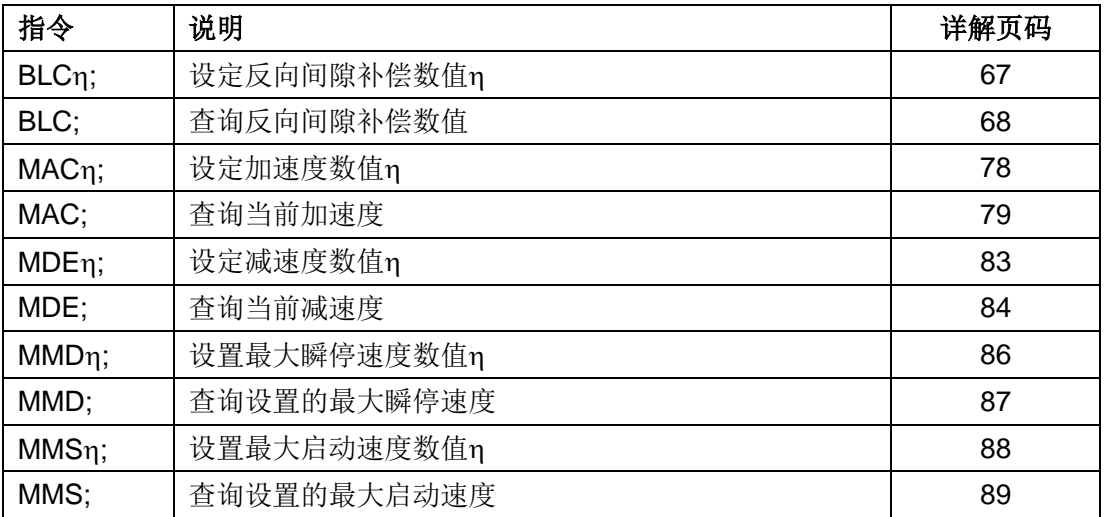

# **8.0** 传感器输入控制

UIM242XX 运动控制器提供了一个可选的传感器控制模块(另外购买)。该模块支持 3 个 传感器输入口 S1、S2 和 S3。其中 S2 只接收 0-5V 的 TTL 数字量输入。S1 (或 S3)可 由用户配置为数字量或者模拟量输入。

UIM242XX 采用的是 12 位精度的模数转换器和 5V 参考电压。所以当输入电压是 0~5V 时, 查询返回值是 0~4095。模拟量的采样频率 50KHz,连续采样 16 次后做数学平均,更新频 率为 1000Hz。

传感器端口内部连接了一个钳位电路(见图 8-1),因此无论数字输入或者模拟输入,输入 的电压请勿超出电气性能参数中所列出的最大值,即-0.3V ~ 5.3V。超出此范围,将可能 永久性损坏器件。此外,如果传感器端口输入的 TTL 电平过低(LTTL 型传感器),钳位电 路将无法感知到 TTL 变化,控制器将无法正确地根据 TTL 边沿做出动作。

因此,用户一旦采用了 TTL 电平不是 5V/0V 的传感器, 就必须在传感器与控制器端口之间 采取相应的措施:

#### 图 **8-1** 钳位电路

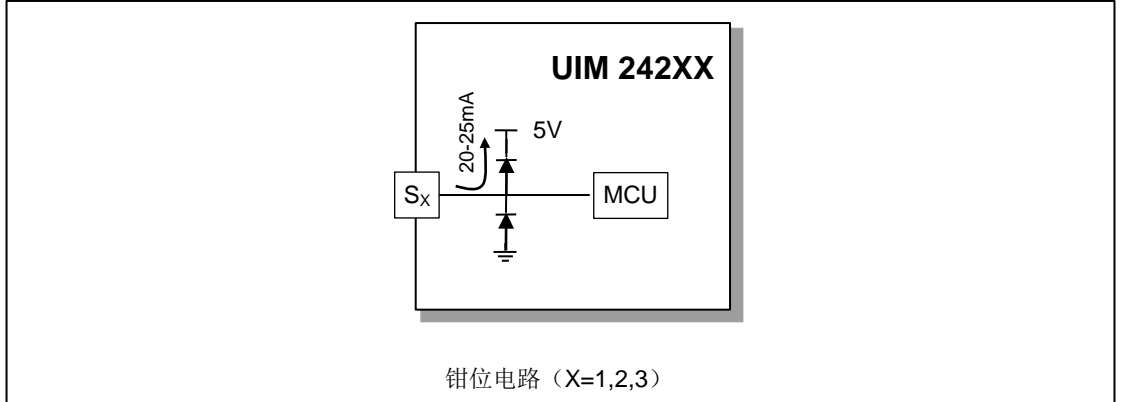

#### 1)限流电阻

若用户使用的是 TTL 电平略高于 5V (12V/0V 或 24V/0V) 的传感器,则可在传感器与控 制器 Sx端口之间,串联一个阻值为 1KΩ ~ 2KΩ 的电阻, 以保证 Sx端口电压不高于 5V。  $(X=1,2,3)$ 

### 图 **8-2** 限流电阻

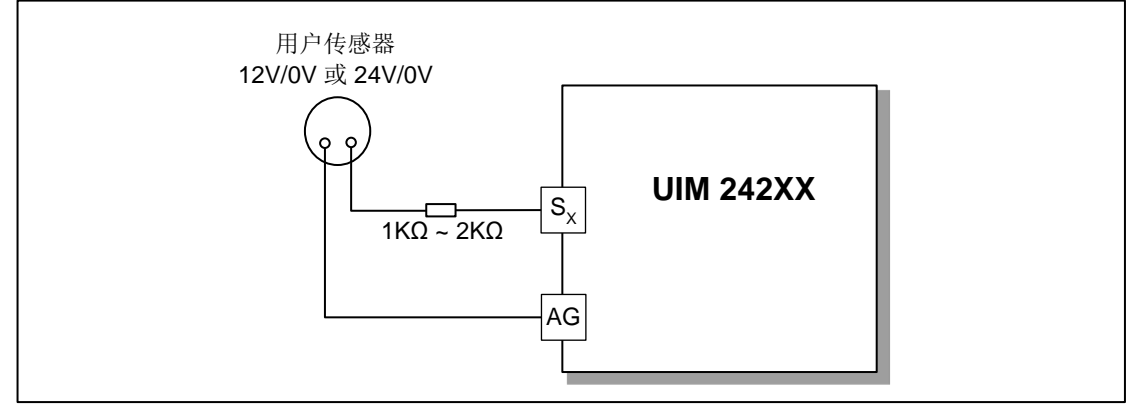

## $2)$  NPN 型三极管

若用户采用的是 LTTL 型传感器 (3.3V/0V), 则可在传感器与控制器 Sx 端口之间加一个  $NPN \triangleq \equiv \frac{1}{2}$  ) 请注意调整 R 阻值, 以保证  $S_X$ 端口电压不高于 5V。(X=1,2,3)

### 图 **8-3 NPN** 型三极管

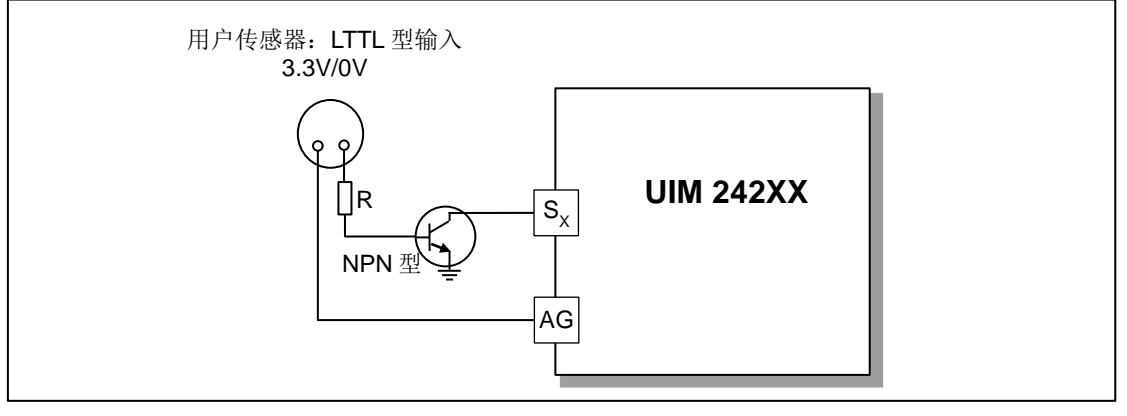

### 3)光电隔离模块

无论用户采用何种 TTL 电平的传感器, 在传感器与控制器 Sx 端口之间接入一个光电隔离 模块,都可以保证控制器能够准确有效的识别出 TTL 边沿,并做出相应动作。同时,光电 隔离模块具有强抗干扰性,建议工厂环境及干扰大的场合的使用。请注意调整 R 阻值, 保 证流经光电隔离模块的电流为 10mA。(X=1,2,3)

注: 光电隔离模块可采用优爱宝公司提供的 UIM 光电隔离模块, 也可用户自行配置。

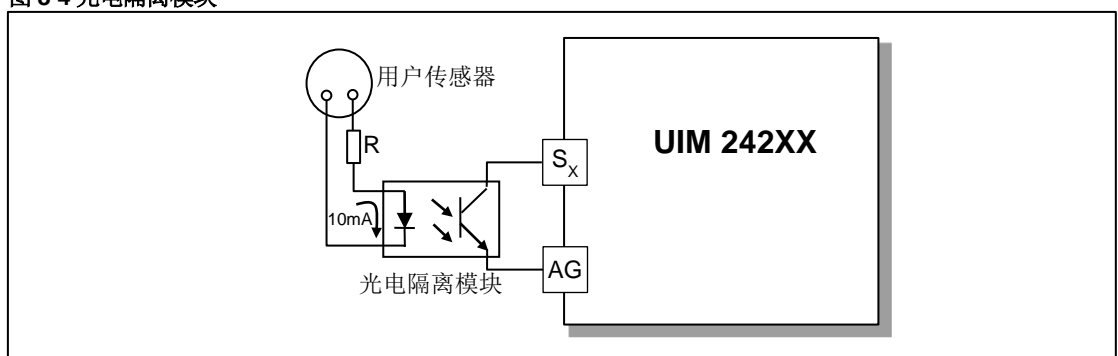

# 图 **8-4** 光电隔离模块

传感器输入控制模块除了能够实时采集传感器的数据,并在用户查询时提供这些数据外, 还具备按照用户事先的配置,在传感器发生电平变换(即传感器事件)时自动执行用户配 置动作的功能,并且能够实时反馈。在没有上位机参与的情况下,UIM242XX 传感器模块 可根据事先的设定自动完成对电机系统的运动控制。

可配置的传感器事件有以下 8 种:

#### 表 **8-1:** 传感器事件

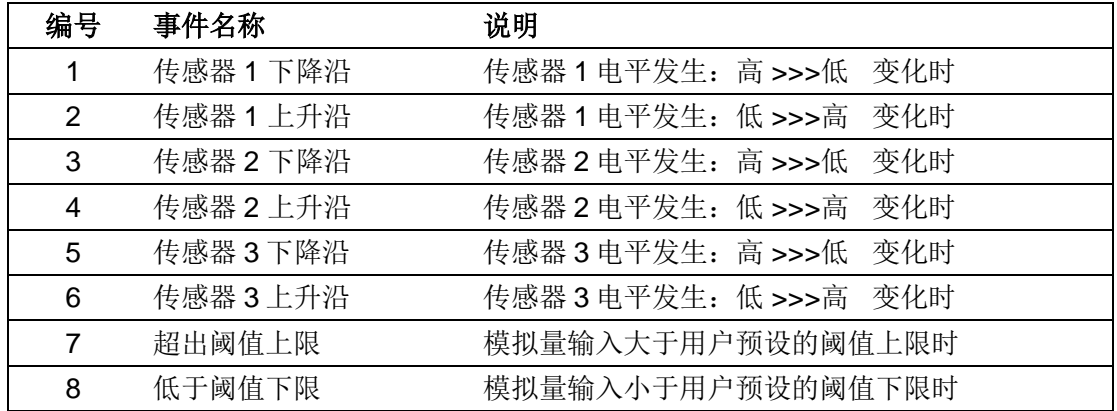

可绑定到传感器事件的动作有 14 种:

- 按预设速度和加速度,开始正向连续运行
- 按预设速度和加速度,开始反向连续运行
- 按预设速度和加速度,开始换向连续运动
- 按用户指令预设的运动参数(速度,位移,加速度等)正向相对位移控制
- 按用户指令预设的运动参数(速度,位移,加速度等)反向相对位移控制
- 按用户指令预设的运动参数(速度,位移,加速度等)换向相对位移控制
- 按预设减速度减速直到停止
- 紧急停止
- 绝对位置清零
- 绝对位置清零 +按用户指令预设的运动参数(速度,位移,加速度等)相对位移控制
- 绝对位置清零 +按预设减速度减速直到停止
- 绝对位置清零 + 紧急停止
- 执行用户预设中断程序\*
- 脱机

\*要求控制器固件版本为 1302。

# **8.1** 传感器上升沿和下降沿

端口 S1、S2 和 S3 被配置为数字量输入后, 当系统侦测到 S1 (S2、S3) 端口电压由 OV 上升到 5V 时, 系统产生一个 S1 (S2、S3) 的上升沿事件标识。同时 S1 (S2、S3) 被赋 予逻辑值 1 (即 S<sub>x</sub>=1, X=1,2,3)。反之, 系统产生一个下降沿事件标识, 同时 S1 (S2、 S3)被赋予逻辑值 0。

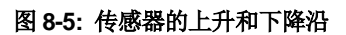

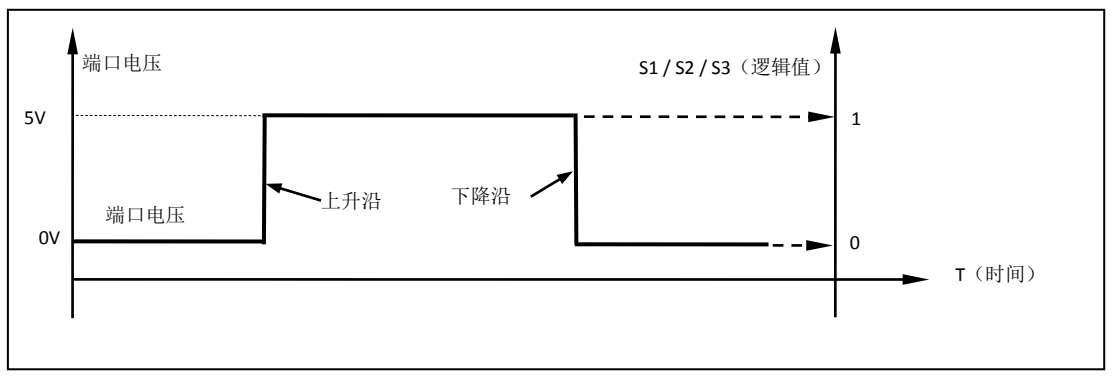

## **8.2** 模拟量输入和阈值

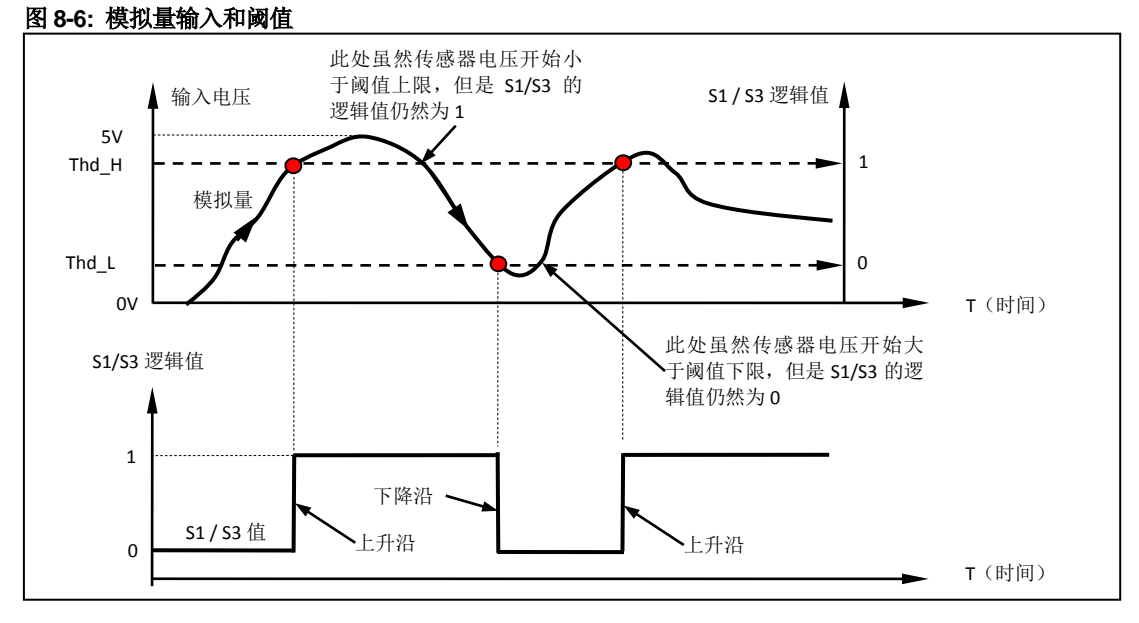

用户可以通过指令将 S1 或 S3 端口配置为模拟量输入。配置是通过将主配置寄存器 MCFG 中的 ANE 位置 1 (使能模拟量输入, MCFG<ANE> =1); 并设置 MCFG 的 CHS 位 实现的。配置完成后,用户可以立刻用 SFB;指令查询端口输入电位信息。

为了能使用传感器事件,用户还可以设置模拟量输入的阈值(上图中,AH 是阈值的上限, AL 是阈值的下限)。阈值设定后,当系统侦测到 S1/S3 端口电压由低于 AH 到高于 AH 的 变化时,会产生一个 S1/S3 的上升沿事件标识。同时 S1/S3 被赋予逻辑值 1 (即 S1/S3=1)。反之, 当系统侦测到 S1/S3 端口电压由高于 AL 到低于 AL 的变化时, 会产生 一个 S1/S3 下降沿事件标识,同时 S1/S3 被赋予逻辑值 0。其它情况下,S1/S3 保持不变。

# **8.3** 数字量输入采样模式

UIM242 的数字量输入有三种采样模式:

- 1)连续采样
- 2) 间隔采样
- 3) 单次采样

不同采样模式下,分别对应以下三种传感器触发方式:零间隔连续触发、N 毫秒间隔触发 以及单次触发。

### 连续采样

若希望传感器端口为零间隔连续触发,则需要将该端口采样模式设置为连续采样。

在连续采样模式下,UIM242 连续不间断地关注 S1/S2/S3 端口上的电平变化。如果发生变 化则在调用相应的处理程序,并在处理完成后根据用户设定可以执行相关动作并(或)通 知用户。

用户只需使用 STGxn;指令将某端口的采样间隔设置为 0, 即可将该端口切换到连续采样模 式。

## 间隔采样

若希望传感器端口为 N 毫秒间隔触发, 则需要将该端口采样模式设置为间隔采样。

在间隔采样模式下,用户需要先设定采样的时间间隔 T(1 ~ 60000)毫秒。

UIM242 在发现了一次端口电平变化之后的 T 毫秒内不会再次采样该端口电平。在(T+1) 毫秒的时候 UIM242 将再次开始关注该端口的电平变化。

间隔采样模式可用于数字量输入的消抖和干扰的防范处理。

用户只需使用 STGxn:指令将某端口的采样间隔设置为 1~60000 的某个整数 T,即可将该 端口切换到间隔采样模式,采样间隔为 T。

## 单次采样

若希望传感器端口为单次触发,则需要将该端口采样模式设置为单次采样。

在单次采样模式下,UIM242 在发现了一次端口电平变化之后永远不会再采样该端口电平。 该种状态会持续直到用户在此配置该端口对应的 S12CON (或 S34CON)中的控制位。

用户只需使用 STGxn:指令将某端口的采样间隔设置为 60001 或更大值,即可将该端口切 换到单次采样模式。

# 8.4 事件,动作和绑定

前面已经介绍过 UIM242XX 支持 8 种传感器相关的事件。UIM242XX 同时定义了 14 种动 作。每种动作都可以被事先绑定到某种传感器事件。绑定是指将动作和事件有机的关联为 一体。当该传感器事件发生时,该动作将立刻被控制器自动执行。绑定是通过配置传感器 控制寄存器 S12CON(或 S34CON)实现的。动作的代码在配置传感器控制寄存器时需要 用到。

- 按预设速度和加速度,开始正向连续运行(动作码 10)
- 按预设速度和加速度,开始反向连续运行(动作码 2)
- 按预设速度和加速度,开始换向连续运动(动作码 14)

- 按用户指令预设的运动参数(速度,位移,加速度等)正向相对位移控制(动作码 13)
- 按用户指令预设的运动参数(速度,位移,加速度等)反向相对位移控制(动作码 5)
- 按用户指令预设的运动参数(速度,位移,加速度等)换向相对位移控制(动作码 9)
- 按预设减速度减速直到停止(动作码 3)
- 紧急停止(动作码 4)
- 绝对位置清零(动作码 6)
- 绝对位置清零 +按用户指令预设的运动参数(速度,位移,加速度等)相对位移控制 (动作码 7)
- 绝对位置清零 +按预设减速度减速直到停止(动作码 11)
- 绝对位置清零 + 紧急停止(动作码 12)
- 执行用户预设中断程序(动作码 8)\*
- 脱机(动作码 15)
- 注:\*要求控制器固件版本为 1302。

# **8.5** 传感器相关指令

与传感器控制相关的指令有如下 5 条。

1. 主配置寄存器配置指令 MCF

MCF 的 ANE 和 CHS 位定义了传感器类型配置, S1IE、S2IE、S3IE 位定义了传感器 事件实时状态变化通知的使能和禁止。详情请参阅主配置寄存器一章。

2. 传感器控制寄存器配置指令 SCF

SCF 用来配置 4 个传感器配置寄存器: S12CON, S34CON, ATCONH 和 ATCONL。

3. 传感器触发方式配置指令 STG

STG 用来配置传感器触发方式, UIM242 · 系列控制器有以下三种传感器触发方式: 单次触发、零间隔连续触发以及 N 毫秒间隔触发。

4. 传感器参数 EEPROM 存储指令 STO

STO 指令用来存储传感器配置寄存器、模拟量输入的阈值和运动控制参数。以便在没 有上位机参与的情况下自动使用传感器控制模块对系统进行控制。

5. 传感器状态反馈查询 SFB

查询当前 S1 , S2, S3 的逻辑值和模拟量值(MCFG< ANE>=1,MCFG<CHS>=0/1)。

# **8.6** 传感器控制寄存器**S12CON**

S12CON(Sensor 1/2 Control)定义了 S1、S2 的传感器事件和动作的绑定关系以及实时 状态变化通知与否。传感控制寄存器 S12CON 在控制器内部由 16 位组成。使用 SCFη;指 令加以配置。用户在写入时,必须另外附加 4 位后缀代码,以指定对该配置寄存器进行操 作。SCFη;使用方法见后文。

S12CON 寄存器的后缀代码是 0000(二进制)。S12CON 结构定义如下:

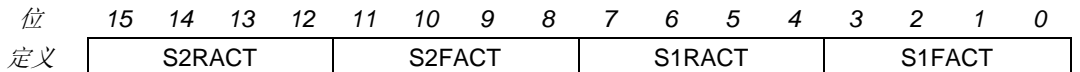

位 15-12 **S2RACT<3:0>** 端口 **S2** 上升沿动作代码

位 11-8 **S2FACT<3:0>** 端口 **S2** 下降沿动作代码

位 7-4 **S1RACT<3:0>** 端口 **S1** 上升沿动作代码

位 3-0 **S1FACT<3:0>** 端口 **S1** 下降沿动作代码

以上电平边沿导致动作代码如下:

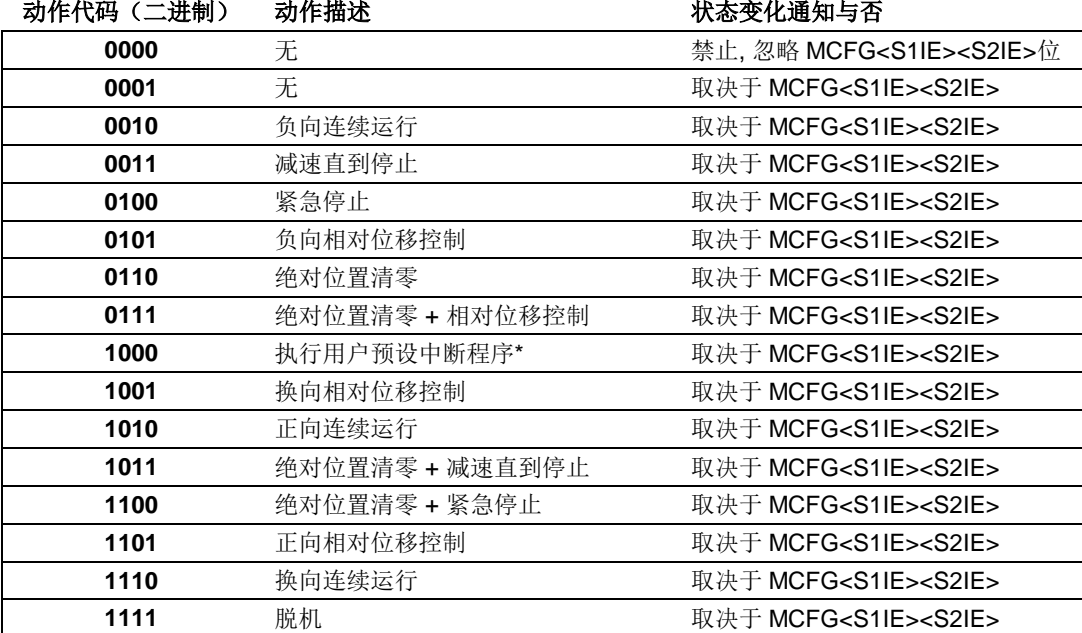

注:\*要求控制器固件版本为 1302。

# **8.7** 传感器控制寄存器**S34CON**

S34CON(Sensor3 / Port4 Control)定义了 S3 传感器事件和动作绑定和实时状态变化通 知。传感控制寄存器 S34CON 在控制器内部由 16 位组成。使用 SCFη;指令加以配置。用 户在写入时, 必须另外附加 4 位后缀代码, 以指定对该配置寄存器进行操作。SCFn;使用 方法见后文。

此外,S34CON 为传感器输入和 TTL 输出所共用。在这一章里主要介绍 S34CON 作为传 感器 3 控制寄存器的功能。

S34CON 寄存器的后缀代码是 0001(二进制)。S34CON 结构定义如下:

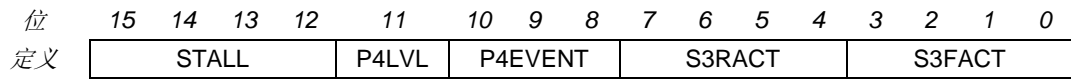

位 15-12 堵转报警。

堵转后,控制器动作代码如下:

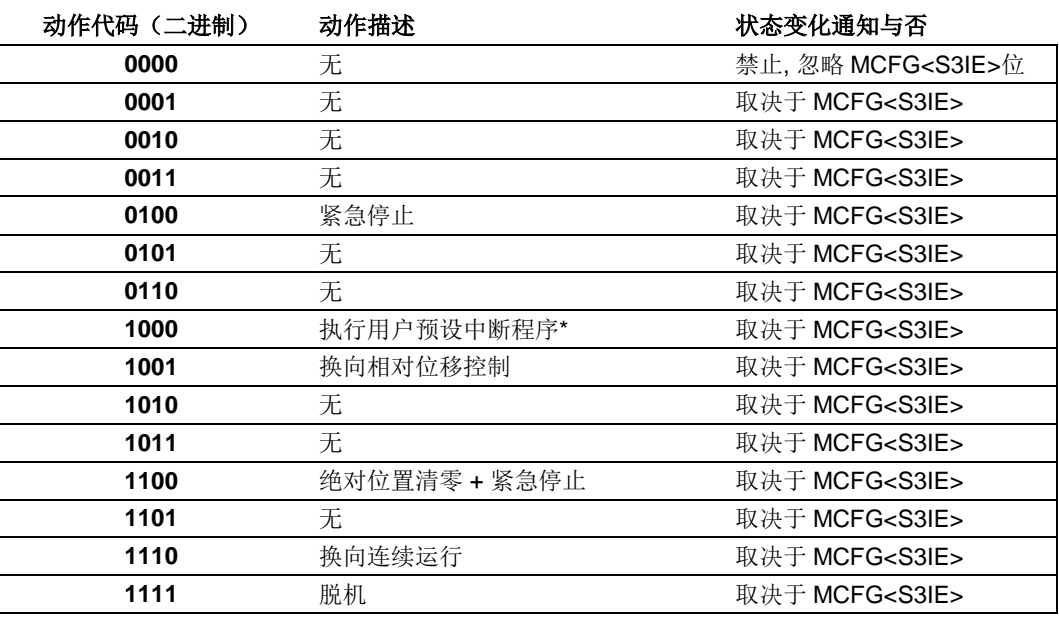

注:\*要求控制器固件版本为 1302。

# 位 11-8 **P4LVLP4EVENT<2:0> P4** 输出控制配置

相关操作资料请参阅本手册的 TTL 输出控制章节。

# 位 7-4 **S3RACT<3:0>** 端口 **S3** 上升沿绑定动作代码

# 位 3-0 **S3FACT<3:0>** 端口 **S3** 下降沿绑定动作代码

S3 电平边沿导致动作代码如下(与 S1/S2 相同):

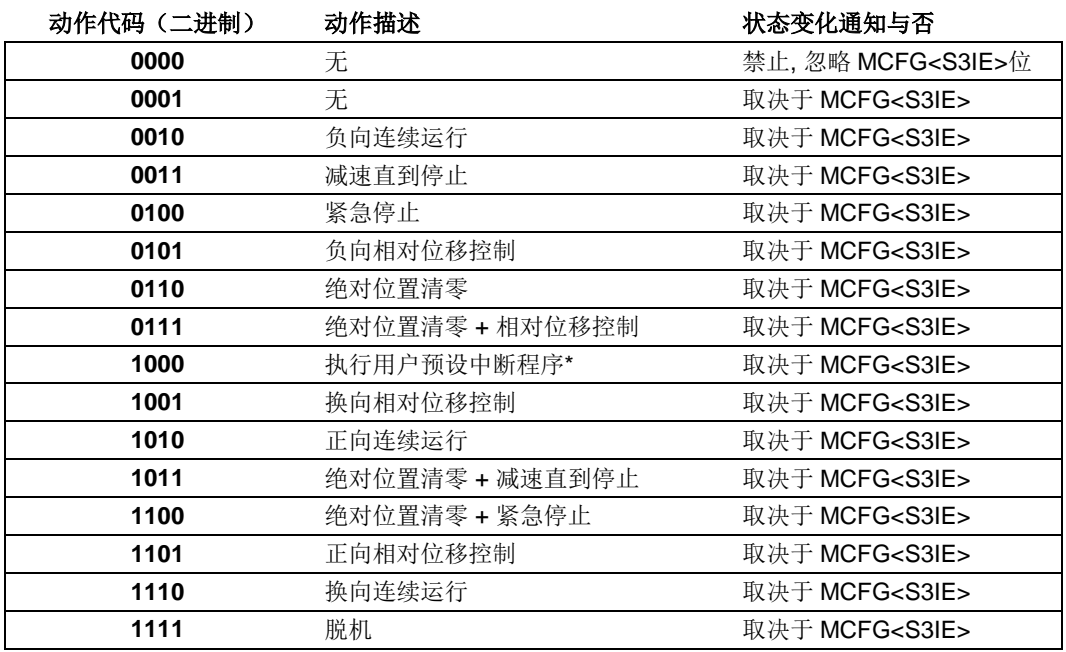

注:\*要求控制器固件版本为 1302。

# **8.8** 模拟量阈值配置寄存器 **ATCONH** 和 **ATCONL**

ATCONH (Analog Threshold Control High) 和 ATCONL 定义了传感器模拟量输入阈值上 限和下限。传感配置寄存器 ATCONH 和 ATCONL 在控制器内部由 16 位组成, 通过 SCFη;指令进行配置。用户在写入时,必须另外附加 4 位后缀代码,以指定对哪个配置寄 存器进行操作。ATCONL 寄存器的后缀代码是 0010 (二进制), ATCONH 寄存器的后缀代 码是 0011(二进制)。

ATCONH 位结构定义如下:

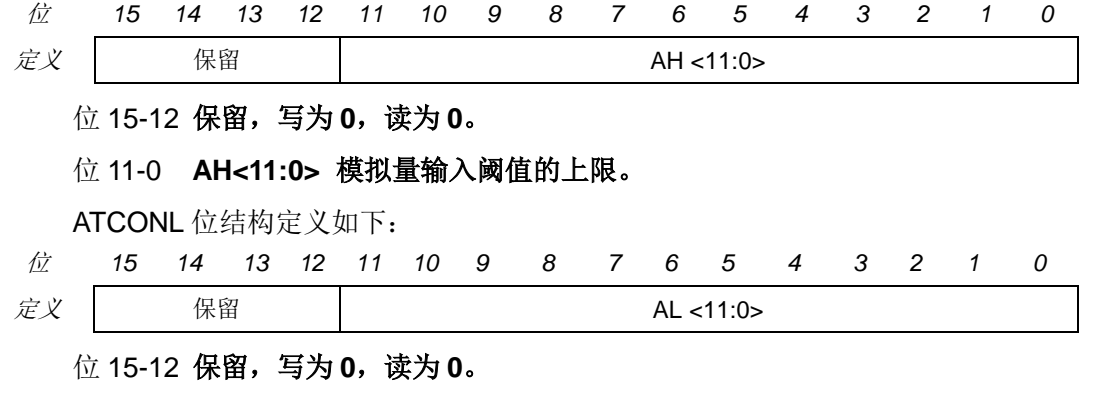

位 11-0 **AL<11:0>** 阈值的下限。

注意:输入值的范围:0 – 4095。 4095 是 12 位二进制数最大值,对应于 5V 的电压输入。 0 对应于 0V 电压输入。

## **8.9** 指令列表

本章所涉及的指令列表如下,各指令详细解释位于本文档末尾,具体页码请参见表格:

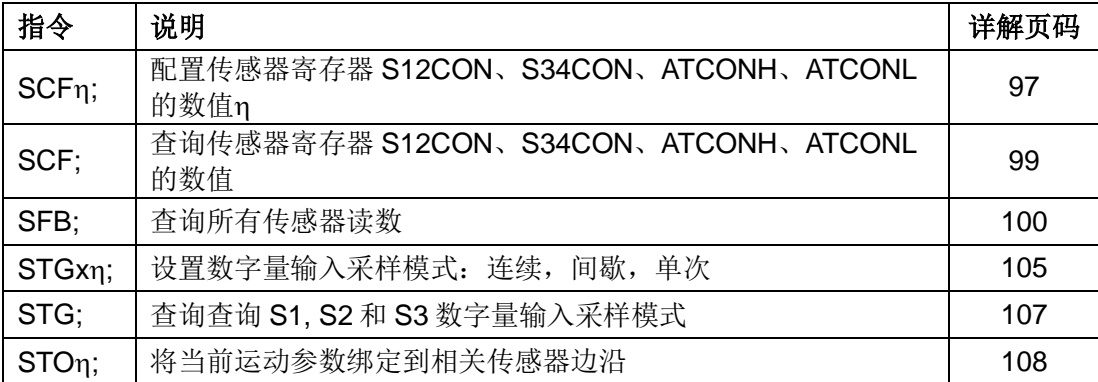

## **8.10** 传感器**S12CON**配置示例

配置 S12CON 时,用户应首先根据前面所述确定 S12CON 的值。然后在 S12CON 的尾部 (低位)附加上后缀代码 0000(二进制)。若采用 16 进制输入格式,请注意高低位顺序, 及后缀码补零,详情请参阅第十二章指令介绍。举例如下:

## 描述:

一往复运动系统,行程两端各有一个限位开关。移动平台与开关碰触时,开关输出低电平。

要求:

1. S2 传感器低电平时,步进电机反向运行直到碰到 S1 传感器出现低电平。

2. S1 传感器出现低电平后,步进电机再正向运动直到碰到 S2 传感器出低电平。

#### 实现:

- 1. 首先发送脱机指令:**OFF;**
- 2. 因为对 S2 上升沿不感兴趣, 所以配置 S2RACT<3:0> =0000
- 3. S2 下降沿时(出低电平), 要求反向运动, 查 S12CON 位定义表, 得到  $S2FACT < 3:0 > =0010$
- 4. 因为对 S1 上升沿不感兴趣, 所以配置 S1RACT<3:0> =0000
- 5. S1 下降沿时,要求正向运动,查 S12CON 位定义表,S1FACT<2:0> =1010
- 6. 将上述结果填入 S12CON, 得到 S12CON = 0000 0010 0000 1010 (2 进制)
- 7. 将后缀代码 0000 附到 S12CON 尾部, 得到: SCFG = 0000 0010 0000 1010 0000 (2 进制) = 0x20A0 (16 进制) = 8352 (10 进 制)
- 8. 发送指令:**SCFx0A0200;** 或 **SCF8352;**
- 9. 将传感器寄存器配置存入 EEPROM,发送指令:**STO0;**
- 10. 设置 S2 下降沿绑定动作运行速度,发送指令:**SPD 5000;**
- 11. 存入 EEPROM,发送指令:**STO5;**
- 12. 设置 S1 下降沿绑定动作运行速度,发送指令:**SPD 5000;**
- 13. 存入 EEPROM,发送指令:**STO3;**
- 14. 按下开关 1(S1),系统就开始连续往复工作了。
- 15. 断开上位机,重新启动 UIM242, 系统将自动开始连续往复运动。
- 16. 如果使能了 MCFG 自动反馈,上位机就会在每次电机碰到限位开关时收到 S1/S2 下 降沿自动实时反馈。

#### **8.11** 传感器**ATCONH**、**ATCONL**配置示例

配置 ATCONH / ATCONL 时,用户应首先确定 ATCONH(阈值上限)和 ATCONL(阈值 下限)的值。然后在 ATCONH (或者 ATCONL)的尾部(低位)附加上后缀代码 0011 (或者 0010)(二进制)。若采用 16 进制输入格式,请注意高低位顺序,及后缀码补零, 详情请参阅第十二章指令介绍。举例如下:

#### 描述:

有一往复运动系统,设有一直线位移传感器反馈移动平台位置。直线位移传感器输出电压 0~5V。有用行程范围两端,电压值分别是 0.6V 和 4V。

#### 要求:

- 1. 传感器首次输出 0.6V 时, 步进电机正向运行直到电压升至 4V。
- 2. 传感器首次输出电压 4V 后,步进电机反向运动直到电压降至 0.6V。

#### 实现:

- 1. 首先发送脱机指令:**OFF;**
- 2. 配置 MCFG 的 ANE=1, CHS=0, S1IE=1, 即

MCFG = 1000 0000 0000 0001 (2 进制) = 0x8001 (16 进制) = 32769 (10 进制)。

- 3. 发送指令:**MCF x0180;** 或 **MCF 32769;**
- 4. S1 下降沿时(即传感器输出电压 < 0.6V), 要求正向运动, S1FACT<2:0>=1010
- 5. S1 上升沿时(即传感器输出电压 > 4V),要求反向运动,所以 S1RACT<2:0>=0010
- 6. 将上述结果填入 S12CON, 得到 S12CON = 0000 0000 0010 1010 (2 进制)
- 7. 将后缀代码 0000 附到 S12CON 尾部, 得到: SCFG = 0000 0000 0010 1010 0000 (2 进制) = 0x02A0 (16 进制) = 672 (10 进制)
- 8. 发送指令:**SCF x2A0000;** 或 **SCF 672;**
- 9. 计算阈值上限:(4V/5V)\*4095 = 3276(十进制) = 0000 1100 1100 1100 (2 进制)
- 10. 添加后缀代码 0011 得到: SCFG= 0000 1100 1100 1100 0011 (2 进制) = 0xCCC3 (16 进制) = 52419 (10 进 制)
- 11. 发送指令:**SCF xCC0C03;** 或 **SCF 52419;**
- 12. 同样计算下限:(0.6V/5V)\*4095 = 491(十进制,圆整到整数)= 0000 0001 1110 1011(2 进制)
- 13. 添加后缀代码 0010 得到:

SCFG= 0000 0001 1110 1011 0010 (2 进制) = 0x1EB2 (16 进制) = 7858 (10 进制)

- 14. 发送指令:**SCF xEB0102;** 或 **SCF 7858;**
- 15. 将传感器寄存器及阈值上下限配置存入 EEPROM,发送指令:**STO0;**
- 16. 设置 S1 下降沿绑定动作运行速度,发送指令:**SPD 5000;**
- 17. 存入 EEPROM,发送指令:**STO3;**
- 18. 设置 S1 上升沿绑定动作运行速度,发送指令:**SPD 5000;**
- 19. 存入 EEPROM,发送指令:**STO2;**
- 20. 发送指令:**ENA;**
- 21. 系统开始连续往复工作了。
- 22. 断开上位机,重新启动 UIM242, 系统将自动开始连续往复运动。

# **9.0** 编码器功能和自闭环控制

正交编码器(又名增量式编码器或光电式编码器),用于检测旋转运动系统的位置和速度。 正交编码器可以对多种电机控制应用实现闭环控制。典型的增量式编码器包括一个放置在 电机传动轴上的开槽的轮子和一个用于检测该轮上槽口的发射器/ 检测器模块。通常,有 三个输出,分别为:A 相、B 相和索引(INDEX),所提供的信息可被解码,用以提供有关 电机轴的运动信息,包括位移和方向。

A 相(QEA)和 B 相(QEB)这两个通道间的关系是惟一的。如果 A 相超前 B 相, 那么 电机的旋转方向被认为是正向的。如果 A 相落后 B 相, 那么电机的旋转方向则被认为是反 向的。第三个通道称为索引脉冲,每转一圈产生一个脉冲,作为基准用来确定绝对位置。

编码器产生的正交信号可以有四种各不相同的状态。请注意,当旋转的方向改变时,这些 状态的顺序与此相反。正交解码器捕捉相位信号和索引脉冲,并将信息转换为位置脉冲的 数字计数值。通常,当传动轴向某一个方向旋转时,该计数值将递增计数;而当传动轴向 另一个方向旋转时,则递减计数。UIM242 控制器通过设定 ICFG<CCW>的值来决定以何 种转向为正,若 ICFG<CCW>=0, 则以顺时针方向为正向转动, 当电机顺时针转动时, 计 数器递增: ICFG<CCW>=1 时, 则相反。

UIM242XX 运动控制器内置正交编码器(以下简称编码器)解码电路,可解码 200KHz 输 入频率以下的编码器信号。用户可使用自己的编码器,将 A/B 相信号经 S1/S2 端口接入控 制器。目前没有 INDEX 解码功能。S1/S2 接受 0-5V TTL 规范的电平输入。对于 UIM242XX,S1 和 S2 的最大输入值为-0.3V ~ 5.3V。超出此范围,将永久性损坏器件。 请注意,用户需自行解决编码器电源问题。

同时,优爱宝提供带编码器和 UIM242XX 控制器的闭环一体化步进电机。该步进电机的编 码器不占用 S1/S2 端口,故 S1/S2 可作为正常的传感器端口使用。无论是使用用户的编码 器通过 S1/S2 端口解码还是使用优爱宝提供的带编码器一体化步进电机, 它们的编码器控 制方式和指令都是一样的。

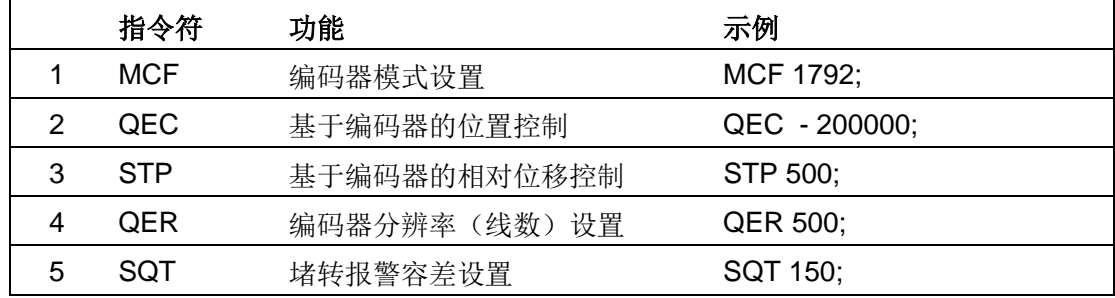

与编码器控制功能相关的指令有如下几条:

# **9.1** 使能**/**禁止编码器功能和自闭环控制模块(**MCFG**)

#### 使能编码器

使能或者禁止编码器是通过写主配置寄存器的 QEI 位实现的。将 MCFG 的 QEI 位清零将 禁止编码器解码功能。将 QEI 位设置为 1, 则使能编码器解码功能, 此时如果使用外部编 码器 S1 和 S2 必须分别连接编码器 A 相和 B 相。如果使用优爱宝的一体机内置编码器, 则 S1 和 S2 可作为普通传感器输入配置。

注意, 编码器解码功能是 UIM242XX 的标准功能。只要购买了传感器控制模块, 就能使能 编码器解码功能。

## 使能自闭环控制

使能基于编码器位移反馈的自闭环控制(以下简称闭环控制)是通过写主配置寄存器的 QEM 位实现的。将 MCFG 的 QEM 位清零将禁止基于编码器的闭环控制功能模块。将 QEM 位设置为 1, 则使能自闭环控制模块。

注意,对于使用外部编码器的用户,自闭环控制模块需要单独购买。如果没有自闭环控制 模块,只要使能了编码器解码功能,用户仍然可以读取编码器数据,但是 UIM242XX 不能 使用该编码器数据实现自闭环控制。

如果用户使用优爱宝的内置编码器一体机,则自闭环模块已经植入,无需另外购买。

MCFG 具体设置方法请参阅主配置寄存器一章。

# **9.2** 指令列表

本章所涉及的指令列表如下,各指令详细解释位于本文档末尾,具体页码请参见表格:

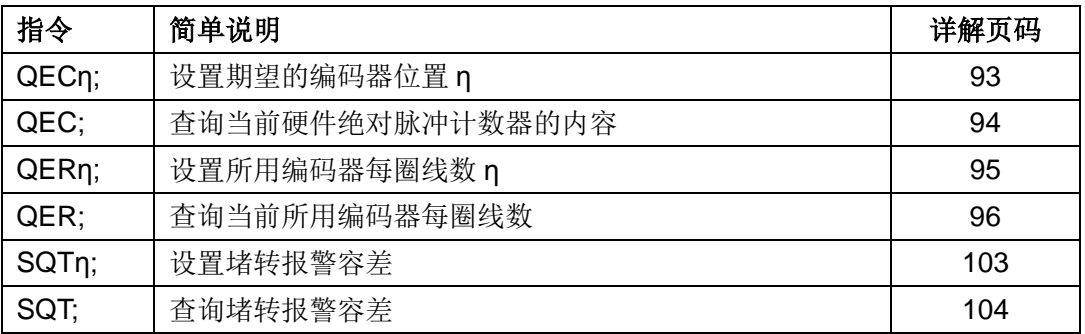

# **10.0 TTL**电平输出控制

UIM242XX 运动控制器提供 1 个 TTL 规范的电平输出口 P4。该口可提供的最大拉灌电流 为(+/- 20mA)。换言之,该口电流输出最大 20mA, 电流输入/吸收最大 20mA。使用时 请勿超出此电流范围,否则会引起运动控制器过热。P4 端口控制器除了能执行用户指令要 求的电平,还能够按照用户事先的配置,运动控制器侦测到以下事件发生时,自动输出设 定的电平。

- 1. 运行停止事件, 电机当前速度大于 0(运行)或者等于 0(停止)。
- 2. 方向改变事件, 电机当前运行方向变化了。注意不是用户期望方向。
- 3. 原点事件, 当前绝对位置为原点,或者运动过程中经过了原点。

## **10.1** 输出控制相关指令

与传感器控制相关的指令有如下 3 条。

- 1) 主配置寄存器设置 **MCF** MCFG 的 P4IE 输出控制实时状态变化通知的使能和禁止。详 情请参阅主配置寄存器一章。
- 2) 输出事件关联的配置 **SCF** 用来配置如下传感器反应配置寄存器 S34CON。S34CON 为传感器 3 和电平输出 4 所共用。作为电平输出时控制时,定义了事件和电平输出之 间的关系。
- 3) 输出直接配置及状态反馈查询 **DOU** 用来配置输出

# **10.2** 控制寄存器**S34CON**

传感器反应配置寄存器 S34CON 同时也作为输出控制配置寄存器。在控制器内部由 16 位 组成。但是用户在写入时,必须另外附加 4 位后缀代码,以指定对该控制寄存器进行操作。 S34CON 寄存器的后缀代码是 0001(二进制)。S34CON 为传感器输入和 TTL 输出所共 用,但在这一章里主要介绍 S34CON 作为输出控制寄存器的功能。S34CON 结构如下:

### **S34CON** 寄存器位定义

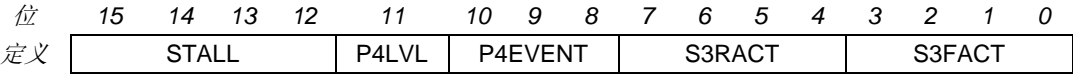

## 位 15-12 堵转报警。

堵转后,控制器动作代码如下:

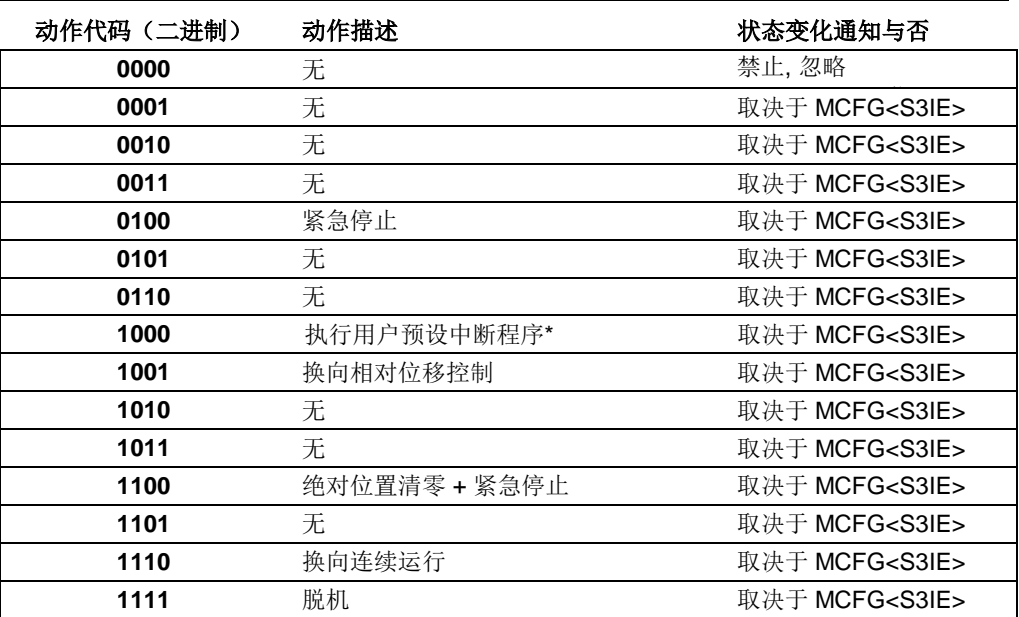

注:要求控制器固件版本为 1302。

## 位 11 **P4LVL P4** 端口电平标志。

 0 = 发生的事件符合 P4EVENT 代码时,P4 出低电平(即 0V)。 1 = 发生的事件符合 P4EVENT 代码时,P4 出高电平(即 5V)。

## 位 10-8 **P4EVENT<2:0>**与 **P4** 输出关联的事件的代码

## **P4EVENT**(二进制) 动作 状态变化通知与否

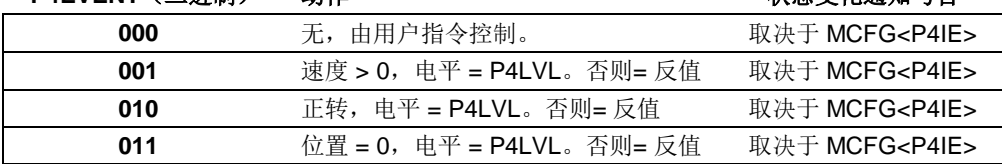

位 7-0 **S3RACT<3:0>**,**S3FACT<3:0>** 传感器 **S3** 端口控制配置,相关资料请参阅传感 器控制一章。

# **10.3** 输出配置指令(**SCF**)

关于该指令的说明请参阅传感器配置指令一节。

## **10.4** 指令列表

本章所涉及的指令列表如下,各指令详细解释位于本文档末尾,具体页码请参见表格:

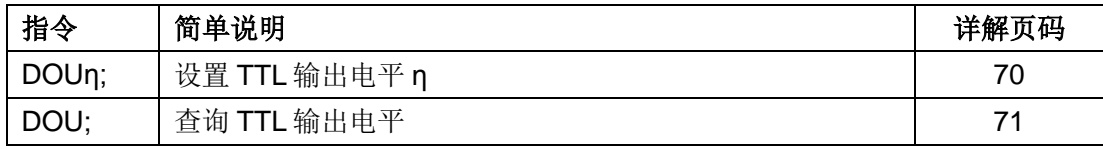

# **10.5 TTL**输出控制及**S34CON**配置示例

对传感器配置寄存器的操作通过指令 SCF 来实现的。配置 S34CON 时,用户应首先根据 前面所述确定 S34CON 的值。然后在 S34CON 的尾部(低位)附加上后缀代码 0001 (二 进制)。举例如下:

### 描述:

往复运动系统。

## 要求:

- 1. 当步进电机正向运动时,P4 输出高电平。
- 2. 当步进电机反向运动时,P4 输出低电平。
- 3. 每次输出电平变化时,运动控制器输出实时自动反馈。

#### 实现:

- 1. 首先发送脱机指令:**OFF;**
- 2. 配置自动反馈 MCFG<P4IE>=1,即:

MCFG = 0000 0000 0000 1000 (二进制) = 0x0008 (16 进制) = 8(十进制)

- 3. 发送指令:**MCFx0800;** 或 **MCF 8;**
- 4. 配置 P4EVENT <2:0>=010,使之关联到方向事件。
- 5. 配置 P4LVL=1,从而当正转时,P4 出高电平。
- 6. 将上述结果填入 S34CON, 得到 S34CON = 0000 1010 0000 0000 (二进制)
- 7. 将后缀代码 0001 附到 S34CON 尾部,得到: SCFG = 0000 1010 0000 0000 0001 (二进制) = 0xA001 (16 进制) = 40961 (十进 制)
- 8. 发送指令:**SCF x000A01;** 或 **SCF 40961;**
- 9. 存入 EEPROM:**STO0;**
- 10. 使能电机:**ENA**;
- 11. 使电机运行。由于有多种方式能使电机运动,所以这儿不在赘述。(最简单是使用 **SPD**η**;**)

运动过程中,每次实际方向(不是期望方向)为正时,P4 出高电平,并有 P4 的高电平反 馈发生。反之亦然。

# **11.0** 再生放电

# **11.1** 再生电能

当 UIM 步进一体机以发电机模式工作时,产生的电能回归至 UIM 控制驱动器,这种电能 被称为再生电能。

UIM 步进一体机在下例几种情况下会出现发电机工作模式:

- 1. 电机在外力(或者自身转子惯性)作用下减速、反转;
- 2. 电机在受控减速过程中,减速度过大;
- 3.垂直轴上的负载形成倒拖迫使电机转动;
- 4. 由负载导致的电机连续运行;

5. 运行过程中, 突然脱机, H 桥 MOS 管关断, 电机转子由于惯性继续运行;

一般情况下,再生电能通过 UIM 控制驱动器的平滑电容器的充电来吸收。电容在短时间的 电荷堆积,形成"泵升电压",使直流电压升高。泵升电压超过各控制部件的最大耐受电压 后,会击穿这些控制器件造成永久损伤。

例如 86 电机带负载以 300rpm 以上的转速运行, 如果指令急停或者脱机, 则会永久损毁 UIM 控制驱动器。再如,当工件带动 86 电机形成倒拖时,会在 H 桥 MOS 管两端产生 100V 以上的泵升电压,击毁 H 桥。

# **11.2 UIM**再生放电模块

UIM 再生放电模块会在泵升电压超过 H 桥及其它控制部件的工作电压时,吸收掉电机减速 时再生电能,消减泵升电压,稳定工作电压,从而避免对 UIM 控制器造成的损害。

为避免损坏控制器,对于 57 及以上一体机,推荐使用再生放电模块,86 及以上一体机, 必须加装再生放电模块。

# **12.0** 指令说明

本章将详细介绍之前各章所涉及的指令。

请注意,在本使用手册中,如果没有特别说明,所有报文都是基于 RS232 字符串报文的结 构,形式和解析方法。对于基于 UI simpleCAN 的 CAN 报文的结构,形式和解析方法请参 阅 UI simpleCAN 编程手册。

## **12.1** 指令报文结构

指令是上位机向运动控制器发送的,指示完成一定功能的信息。UIM242XX 接受的指令都 遵循以下规则:

- 1. 单条指令总长度(包括结尾分号)不能超过 20 个字符。
- 2. 所有指令字符均以 7 位的标准 ASCII 码 (1-127)表示,不可以加长 ASCII 码表示。
- 3. 指令结构如下:

**INS η ;** 或者 **INSx η ;** 或者 **INS ;**

其中,

**INS** 指令符 由三个不间断的字母组成, 不分大小写。

若带有 x(INSx),则表示该指令附带的数据为 16 进制形式。 请注意,使用 16 进制数据时,必须确保数据为偶数位。如 00,01,0A 等。奇数位数据将导致错误,例如 001,10A 等为非法。

- **η** 数值 由一串不间断的数字组成。有些指令没有数值,例如查询指令 SPD; STP; 等。
- **;** 结束符 每句指令必须以分号,即 ";"结尾。

注意:没有分号结尾的指令将导致不可预期的后果。

## **12.2** 反馈报文结构

反馈报文是运动控制器向上位机发送的信息。UIM 运动控制器产生的信息长度不固定,最 大 13 字节。

UIM242XX 通过 UIM2501/2502 发出的反馈报文使用如下结构:

## **[**报文头**] [**控制器站点**] [**报文标识码**] [**报文数据**] [**结束符**]**

### 报文头

表示一条反馈报文的开始。有如下三种:

- − AA 表示指令确认反馈(ACK),是对收到的指令的一种重复。
- − CC 表示状态反馈,是对现状的描述。

− EE 表示收到的信息有错误,不能被执行。

## 控制器站点

表示当前控制器在一个网络中的识别标号(又称站点)。 对于 UIM242XX,该标识范围: 5 -125 。

## 报文标识码

标明了该条信息的属性。详细的内容在后面章节针对具体指令展开。

## 报文数据

采用 7 位数据结构排列, 高位在先, 低位在后。

图 12-1 和图 12-2 演示了反馈报文中的 7 位数据字节通过移位操作转化为 16 位和 32 位数 据。

16 位数据占用 3 个反馈数据字节,32 位数据占用 5 个反馈数据字节。

## 结束符

标明一条信息的结束。UIM 运动控制器采用 FF 或 FE 作为结束符。若结束符为 FF 表示本 条报文没有后续报文,若结束符为 FE 则表示本条报文还有后续报文。

注意,有两类反馈报文是没有报文标识码的:基本 ACK 和电机状态反馈(针对 FBK 指令 的反馈)。另外有些反馈报文是没有报文数据的,比如一些实时状态变化通知。

### 图 **12-1: 3** 个数据字节转化为 **16** 位数据

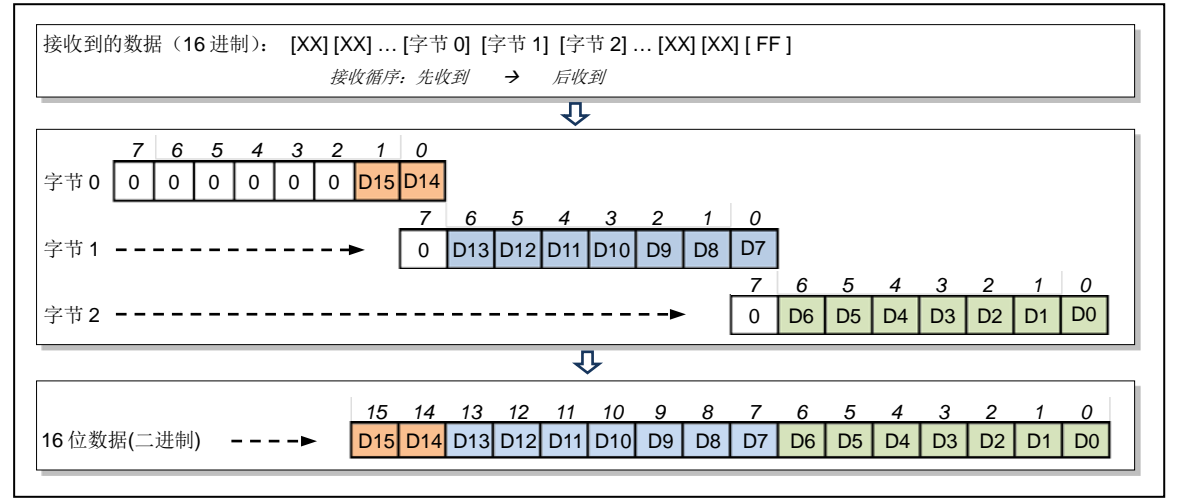

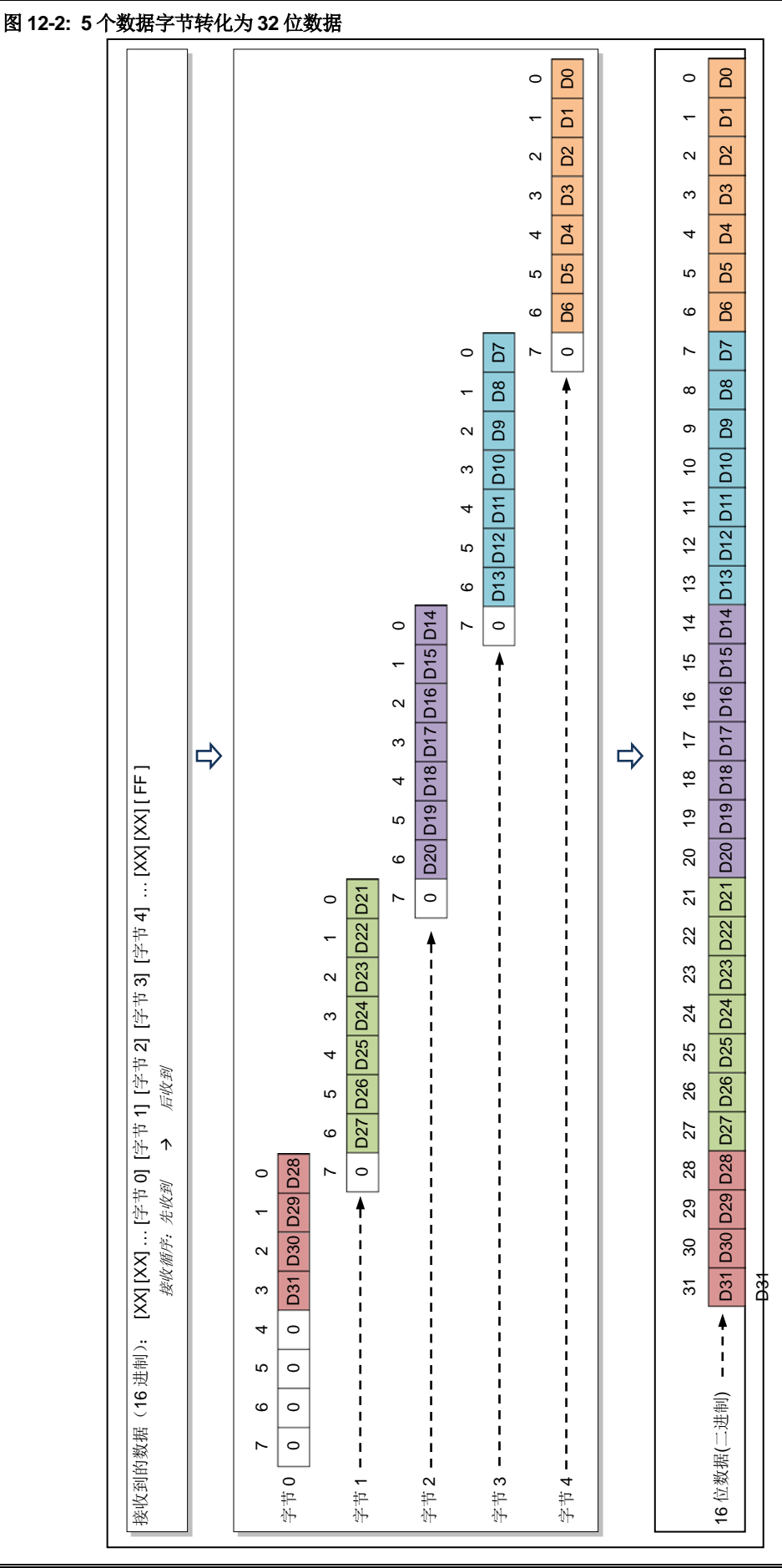

UI Robot Technology Co. Ltd. M4220140113CN 第 63 页

# **12.3** 指令详解

本节将详细介绍之前各章中所涉及的指令(按字母顺序排序)。

# **1. ;** 查询期望电机工作参数

# 语<br> 法:<br>

指令描绘: 查询期望电机工作参数。

**ACK** 报文: AA [站点] [ASB] [电流] [V0] [V1] [V2] [P0] [P1] [P2] [P3] [P4] FF

**ACK** 解析: [ASB] >> 返回数据 0 [电流] >> 返回数据 1 [V0] ~ [P4] >> 返回数据 2 ~ 9

[ASB] 字节格式如下:

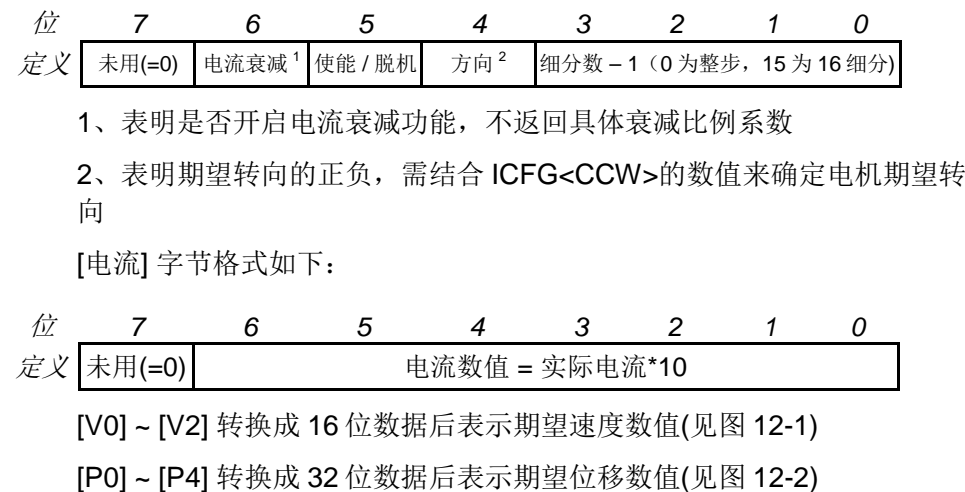

# **2. ACRη** 设置怠机自动电流调整

## 语法: ACRη;

指令描绘: 设定不运动时的怠机电流与工作电流的比例 n。  $\eta = 0, 1, \dots, 99$ . η = 0, 禁止怠机电流衰减。怠机时电流 = 工作电流。 η = 1, 怠机时电流衰减到 50%。怠机时电流 = 工作电流 / 2。 η = 2,3,…,99, 怠机时电流衰减到 2,3,…,99%。怠机时电流 = 工作电流 \* η / 100。

**ACK 报文:** η = 0 以及 η = 1 时, ACK 反馈同"1.; 查询期望电机工作参数"。

η = 2,3,…,99 时, ACK 反馈如下: AA [站点] BA [A0] FF

- **ACK** 解析: BA >> ACRη; 指令的报文标识码 [A0]  $\Rightarrow$  返回数据 0, A0 = η
- 注意事项: ACR 是 Automatic Current Reduce 的简写。 使能时,电机停止转动后,运动控制器自动将电机电流消减。该功能意

味着保持力矩的下降。输入值保存于 EEPROM,断电不丢失。

- **3. ACR** 查询怠机电流与工作电流比例
- 语<br>**法:** ACR;
- 指令描绘: 查询不运动时的怠机电流与工作电流的比例。
- **ACK** 报文: AA [站点] BA [A0] [FF]
- **ACK** 解析: BA >> ACR; 指令的报文标识码
	- [A0] >> 返回数据 0, A0 =怠机电流与工作电流比例

<span id="page-66-0"></span>**4. BLCη** 设置行程间隙补偿值

语法: BLCη;

指令描绘: 设定往复运动时,反向间隙的补偿值 n。 η = 0,1,…,65535(无符号整数) 单位 pps

**ACK** 报文: AA [站点] DE [B0] [B1] [B2] FF

**ACK 解析: DE >> BLCn**; 指令的报文标识码

[B0] ~ [B2] >> 返回数据 0 ~ 2

[B0] ~ [B2] 转换成 16 位数据后表示机械行程间隙的补偿值 η(见图 12-1)

<span id="page-67-0"></span>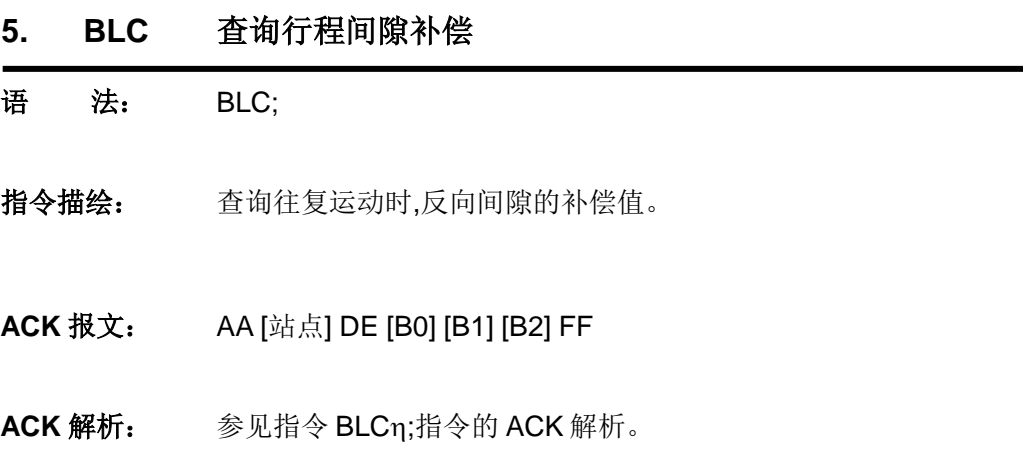

## **6. CURη** 电流设置

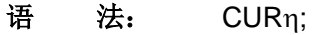

- 指令描绘: 设定运动控制器的输出到电机的相电流值n。 η = 0,1,…,80(无符号整数)。 0…80,分别代表 0…8.0 安培。
- **ACK** 报文: AA [站点] [ASB] [电流] [V0] [V1] [V2] [P0] [P1] [P2] [P3] [P4] FF
- **ACK 解析: [ASB] >> 返回数据 0** [电流] >> 返回数据 1 [V0] ~ [P4] >> 返回数据 2 ~ 9

[ASB] 字节格式如下:

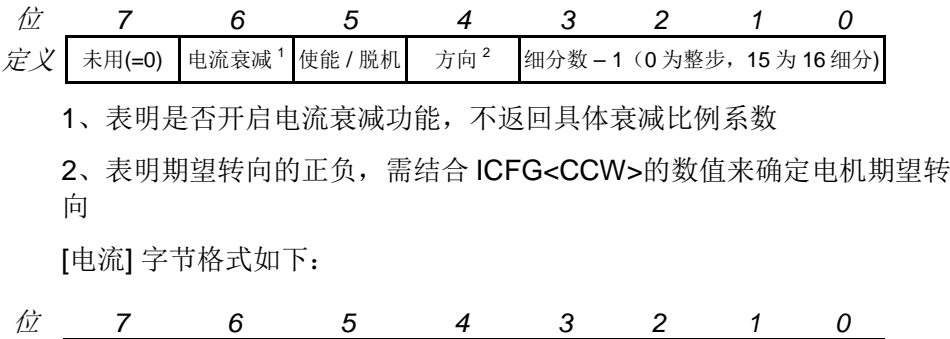

 $\hat{z}$  ( $\hat{z}$  )  $\hat{z}$  )  $\hat{z}$  =  $\hat{z}$  +  $\hat{z}$  +  $\hat{z}$  +  $\hat{z}$  +  $\hat{z}$  +  $\hat{z}$  +  $\hat{z}$  +  $\hat{z}$  +  $\hat{z}$  +  $\hat{z}$  +  $\hat{z}$  +  $\hat{z}$  +  $\hat{z}$  +  $\hat{z}$  +  $\hat{z}$  +  $\hat{z}$  +  $\hat{z}$  +  $\hat{z}$  + [V0] ~ [V2] 转换成 16 位数据后表示期望速度数值(见图 12-1) [P0] ~ [P4] 转换成 32 位数据后表示期望位移数值(见图 12-2)

注意事项: 电流值保存于 EEPROM,断电不丢失。

<span id="page-68-0"></span>如果接收到的电流值不是以上 81 个整数中的一个,运动控制器将通过 RS232 反馈错误信息(EE 66 FF)。指令被抛弃不执行。

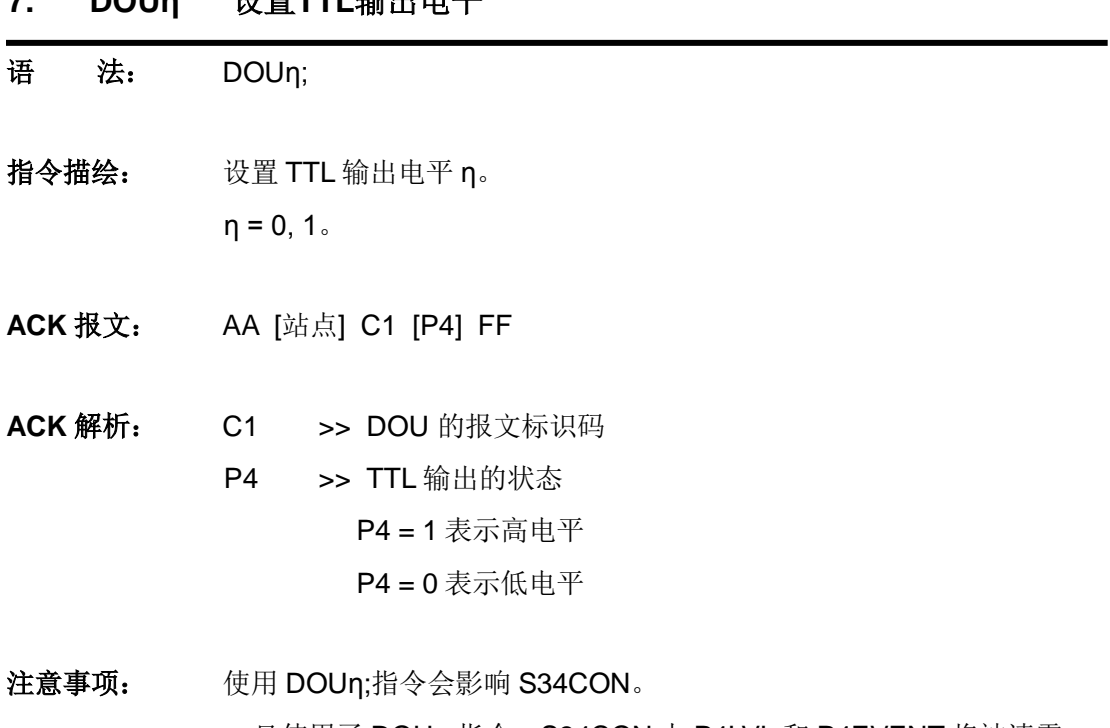

<span id="page-69-0"></span>一旦使用了 DOUn;指令, S34CON 中 P4LVL 和 P4EVENT 将被清零。 用户若想再次使用事件关联的 TTL 输出, 必须再次设置 S34CON。此举 是为了保证用户指令 DOUη;的绝对优先权。

# **7. DOUη** 设置**TTL**输出电平

- **8. DOU** 查询当前**TTL**输出电平
- 语<br>**语:** DOU;
- 指令描绘: 查询当前 TTL 输出电平。
- **ACK** 报文: AA [站点] C1 [P4] FF
- **ACK** 解析: 参见指令 DOUη;的 ACK 解析。
- 注意事项: 使用 DOU; 指令不会影响 S34CON。

- **9. ENA** 使能电机
- 语法: ENA;
- 指令描绘: 立刻使能 H 桥驱动电路。
- **ACK** 报文: AA [站点] [ASB] [电流] [V0] [V1] [V2] [P0] [P1] [P2] [P3] [P4] FF

**ACK 解析: [ASB] >> 返回数据 0** [电流] >> 返回数据 1 [V0] ~ [P4] >> 返回数据 2 ~ 9

[ASB] 字节格式如下:

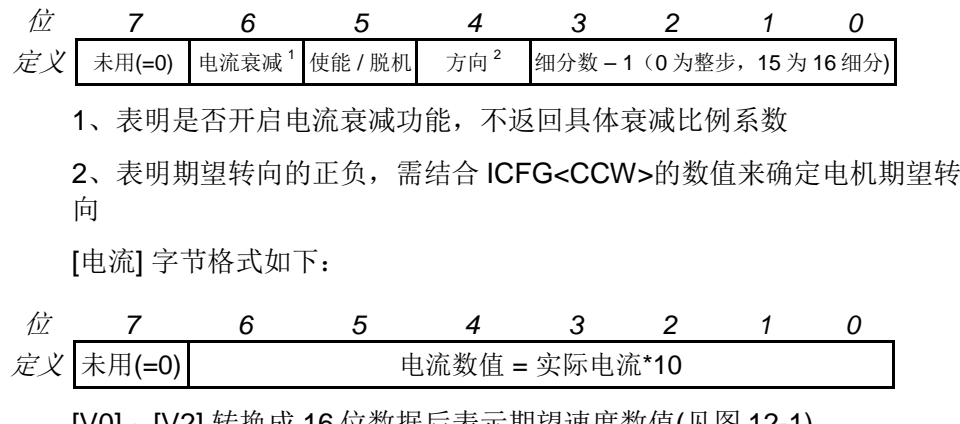

[V0] ~ [V2] 转换成 16 位数据后表示期望速度数值(见图 12-1) [P0] ~ [P4] 转换成 32 位数据后表示期望位移数值(见图 12-2)

注意事项: 只有使能了 H-桥电路,运动控制器才能够驱动电机工作。
**10. ENAη** 设置开机使能时间

语法: ENAη;

- 指令描绘: 设置开机使能时间寄存器 ENAtimer。 通过设置,开机后η毫秒后自动使能。  $\eta = 1, 2, \cdots, 60000;$
- **ACK** 报文: AA [站点] A0 [E0] [E1] [E2] FF

**ACK 解析: A0 >> ENA**n;指令的报文标识码

[E0] ~ [E2] >> 返回数据 0 ~ 2

[E0] ~ [E2] 转换成 16 位数据后表示开机使能时间 (见图 12-1), 单位 ms。

注意事项: 只设置时间寄存器,不使能控制器。

设置了开机使能时间后,用户必须调用 ICF 指令配置 UIM 控制器内部的 开机模式寄存器(InitCFG),以确定开机后指定时间时自动使能 UIM 控 制器内的电机驱动模块。

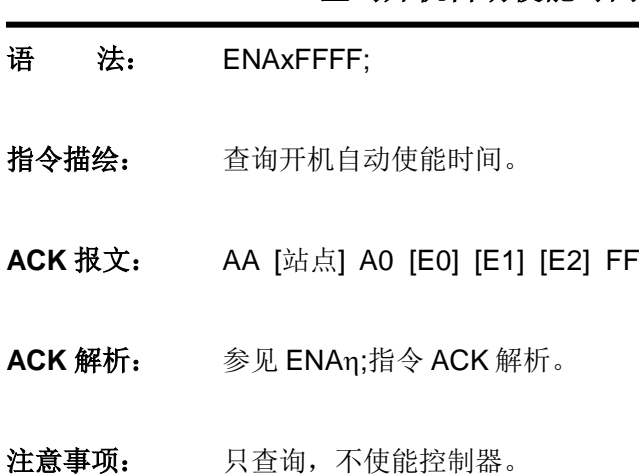

**11. ENAxFFFF** 查询开机自动使能时间

- **12. FBK** 查询当前工作状态
- 语 法: FBK:
- 指令描绘: 查询当前的电机工作状态。
- **ACK** 报文: CC [站点] [ASB] [电流] [V0] [V1] [V2] [P0] [P1] [P2] [P3] [P4] FF
- **ACK 解析: [ASB] >> 返回数据 0** [电流] >> 返回数据 1 [V0] ~ [P4] >> 返回数据 2 ~ 9

[ASB] 字节格式如下:

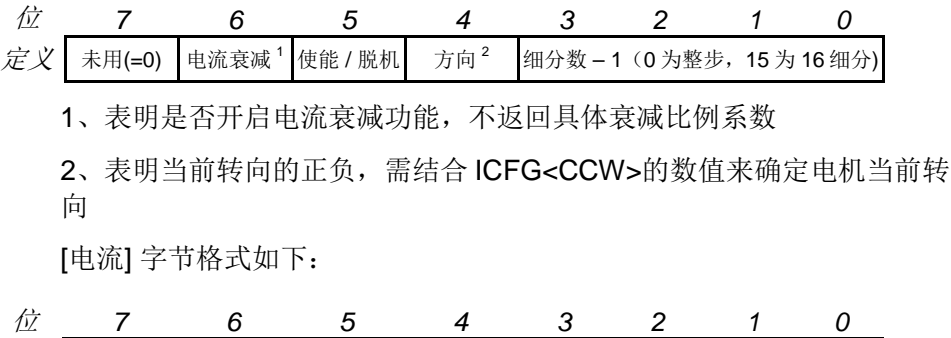

[V0] ~ [V2] 转换成 16 位数据后表示实际速度数值(见图 12-1) [P0] ~ [P4] 转换成 32 位数据后表示实际位移数值(见图 12-2)

注意事项: 任何情况下,用户都可使用如下指令取得电机的当前运动状态。 请注意,电机的当前运动状态和此前提到的期望状态是不同的。

 $\overline{\mathcal{L}}\times\overline{\mathcal{K}}$  未用(=0)  $\vert$  **b b** 主流数值 = 实际电流\*10

- **13. ICFxη** 配置上电状态控制寄存器
- 语法: ICFxη;
- 指令描绘: 配置 UIM 控制器内部的上电状态控制配置寄存器(InitCFG)。 参数 η 由两个字节组成,结构形式如下:

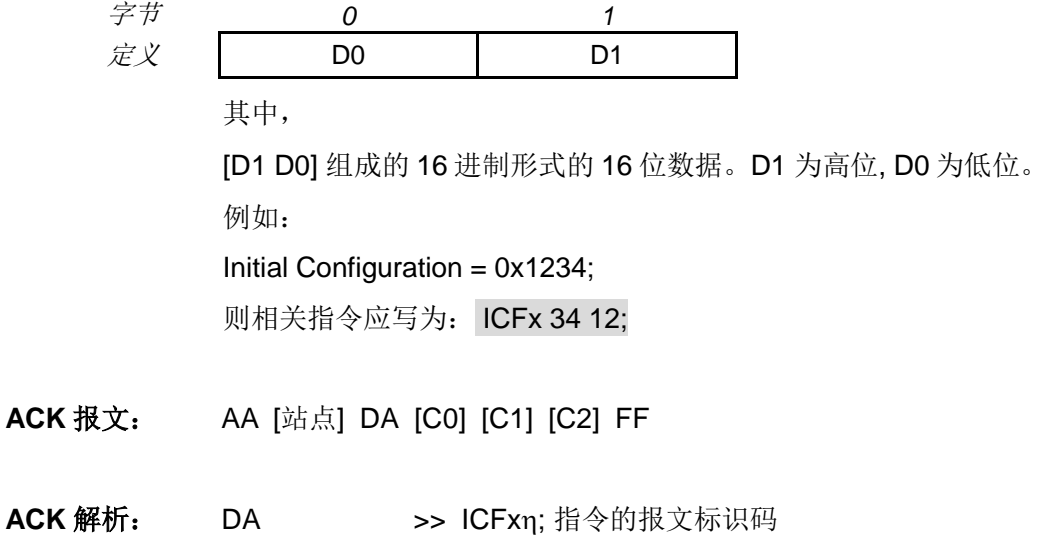

- [C0] ~ [C2] >> 返回数据 0 ~ 2
	- [C0] ~ [C2] 转换成 16 位数据后表示主配置寄存器数值 ( 见图 12-1 )
- **14. ICF** 查询上电状态配置
- 语 法: ICF;
- 指令描绘: 查询上电状态控制寄存器配置。
- **ACK** 报文: AA [站点] DA [C0] [C1] [C2] FF
- **ACK** 解析: 参见 ICFxη;指令 ACK 解析。
- 语法: MACη; 指令描绘: 设定加速度数值n。 η = 1、2 ... 65,000,000;(当 MCFG 的 AM 位为 0 时, 以数值方式设置 加速度) η = 1、2 ... 60,000; (当 MCFG 的 AM 位为 1 时, 以时间方式设置加速 度) **ACK** 报文: AA [站点] B1 [FG] [A0] [A1] [A2] [A3] [A4] FF ACK 解析: B1 >> MACn:指令的报文标识码; [FG] >> 与 MCFG 的 AM 位相等。 表示系统以数值还是时间方式解读输入: FG =1 时, 单位: ms (毫秒); FG =0 时, 单位: pps/s (脉冲/平方秒);
	- [A0] ~ [A4] >> 返回数据 0 ~ 4

[A0] ~ [A4] 转换成 32 位数据后表示电机的期望加速度 ( 见图 12-2 )

注意事项**:** 以数值方式设置加速度时,请注意保证加速过程所用时间不大于 65 秒。 若希望将设定的加速度数值存储到 EEPROM,则在发送完上述指令后, 还需再发送一条 **STO0;**指令。否则,断电重启后,各参数数值将会还原 至出厂值。另外, STO0;指令会影响控制的实时性, 详情请参阅 STOn;指 令介绍。

### **15. MACη** 设置系统加速度

- **16. MAC** 查询当前系统加速度
- 语<br>**语:** MAC;
- 指令描绘: 查询当前加速度。
- **ACK** 报文: AA [站点] B1 [FG] [A0] [A1] [A2] [A3] [A4] FF
- **ACK** 解析: 参见 MACη;指令的 ACK 解析。
- **17. MCFη / MCFxη** 主配置寄存器设置
- 语法: MCFη; 或者 MCFxη;
- 指令描绘: 设定主配置寄存器数值n。
	- 1)当 η 使用 10 进制表示时: 指令形式 MCFη; 其中 η = 0,1,…65535 (无符号 16 位整数)
	- 2)当 η 使用 16 进制表示时: 指令形式 MCFxη;

其中 η 由 2 个字节组成, 结构形式如下:

- 字节 *0 1*  $\overline{\mathcal{Z}}\mathcal{X}$  D0 D1 其中, [D1 D0] 组成的 16 进制形式的 16 位数据。D1 为高位, D0 为低位。 例如: Master Configuration = 0x1234; 则相关指令应写为: MCFx 34 12; 每个字节都必须包括偶数个数字或字母。
- **ACK** 报文: AA [站点] B0 [C0] [C1] [C2] FF

ACK 解析: B0 >> MCFn:指令的报文标识码  $[CO]$  ~  $[CO]$  >> 返回数据 0 ~ 2

[C0] ~ [C2]转换成 16 位数据后表示主配置寄存器数值(见图 12-1)

- 注意事项: 如采用十进制输入,用户需先根据需求填入16位二进制主配置寄存器数 值,然后将这16位二进制数转成十进制作为n值。
- **ACK** 示例: 用户发送 : MCF34611; 或者 MCFx3387;

ACK 反馈: AA 05 B0 02 0E 33 FF

解 释: 将 02 0E 33 转换为 16 位 (2 个 8 位字节) 数据后得到: 0x8733 (10 进制的 34611)。此处假设控制器站点为 5。

- **18. MCF** 查询主配置寄存器
- 语<br>**语:** MCF;
- 指令描绘: 查询当前主配置寄存器数值。
- **ACK** 报文: AA [站点] B0 [C0] [C1] [C2] FF
- **ACK** 解析: 参见 MCFη;指令的 ACK 解析。

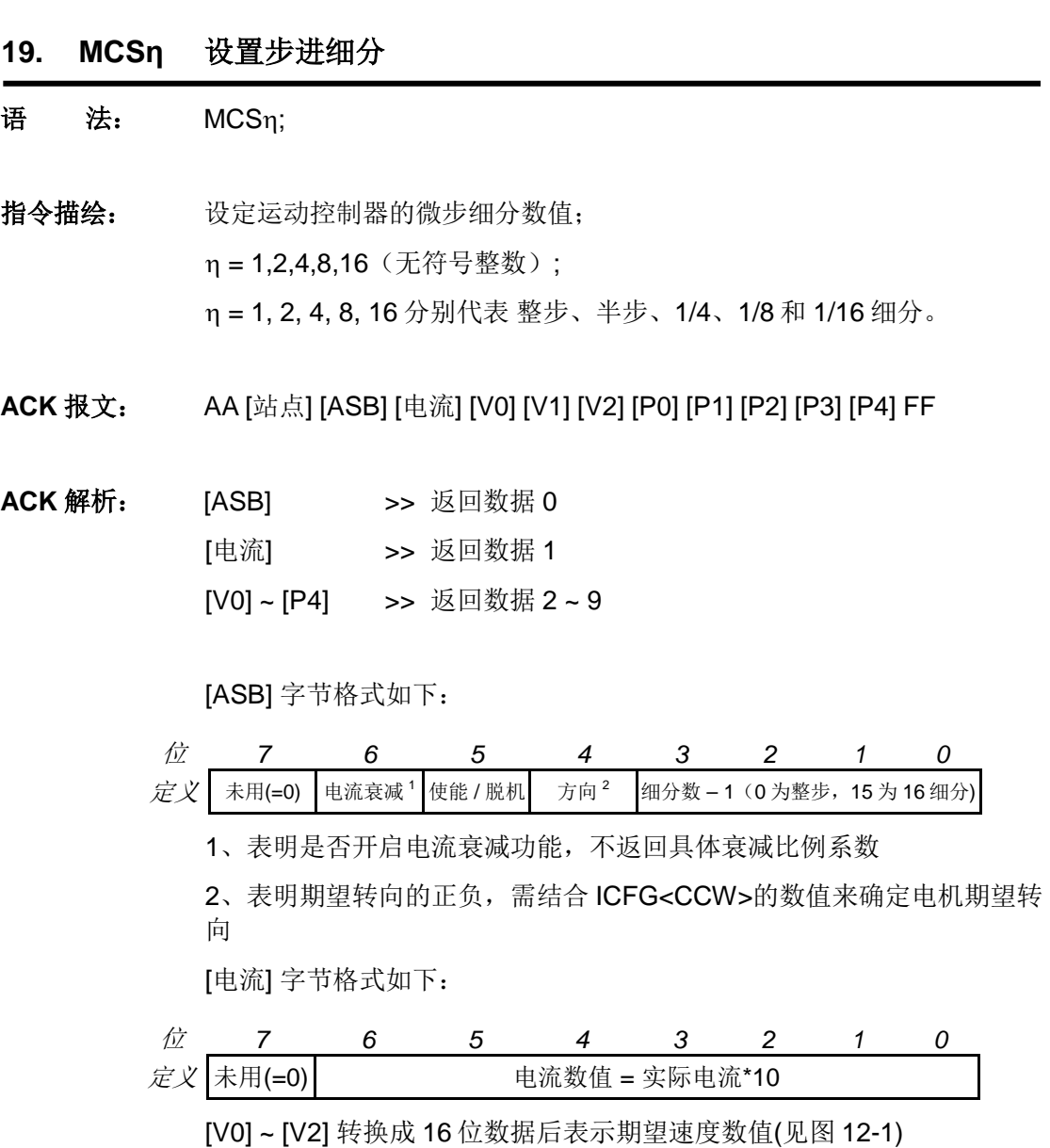

[P0] ~ [P4] 转换成 32 位数据后表示期望位移数值(见图 12-2)

注意事项: 实时更新细分数。MCS 是 Microstepping(微步)的简写。 输入值保存于 EEPROM 断电不丢失。

### **20. MDEη** 设置系统减速度

#### 语法: MDEη;

指令描绘: 设定减速度数值n。 η = 1、2 ... 65,000,000;(当 MCFG 的 DM 位为 0 时, 以数值方式设置 减速度) η = 1、2 ... 60,000; (当 MCFG 的 DM 位为 1 时, 以数值方式设置减速 度)

**ACK** 报文: AA [站点] B2 [FG] [D0] [D1] [D2] [D3] [D4] FF

ACK 解析: B2 >> MDEn:指令的报文标识码;

[FG] >> 与 MCFG 的 DM 位相等。

表示系统以数值还是时间方式解读输入:

FG =1 时, 单位: ms (毫秒);

- FG =0 时, 单位: pps/s (脉冲/平方秒);
- [D0] ~ [D4] >> 返回数据 0 ~ 4

[D0] ~ [D4] 转换成 32 位数据后表示电机的期望减速度 ( 见图 12-2 )。

注意事项**:** 以数值方式设置减速度时,请注意保证减速过程所用时间不大于 65 秒。 若希望将设定的减速度数值存储到 EEPROM,则在发送完上述指令后, 还需再发送一条 **STO0;**指令。否则,断电重启后,各参数数值将会还原 至出厂值。另外, STO0;指令会影响控制的实时性, 详情请参阅 STOn;指 令介绍。

- **21. MDE** 查询当前系统减速度
- 语<br>
法: MDE;
- 指令描绘: 查询当前减速度。
- **ACK** 报文: AA [站点] B2 [FG] [D0] [D1] [D2] [D3] [D4] FF
- **ACK** 解析: 参见 MDEη;指令的 ACK 解析。

语 法: MDLn; 指令描绘: 查询站点为 η 的控制器的型号, 功能模块, 以及固件版本。 η = 5, 6 … 125。 **ACK** 报文: CC [站点] DE 18 02 [电流] [asb] [V0] [V1] [V2] FF ACK 解析: DE >> 控制器型号的报文标识码 [电流] >> 当前运动控制器的最大驱动相电流。如 17 表示 1.7 安培 [asb] **>>** 加载的功能模块和传感器模块 [V0] ~ [V2] >> 返回数据 0 ~ 2 [V0] ~ [V2]转换成 16 位数据后表示固件版本(转换方式见图 12-1)。

**22. MDLη** 查询控制器型号

组合字节[asb]结构如下:

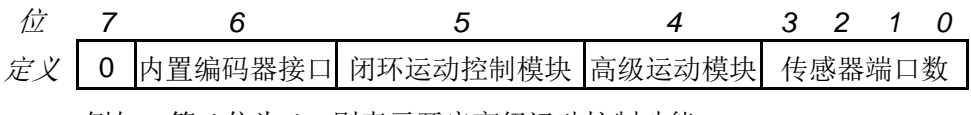

例如,第 4 位为 1, 则表示开启高级运动控制功能。

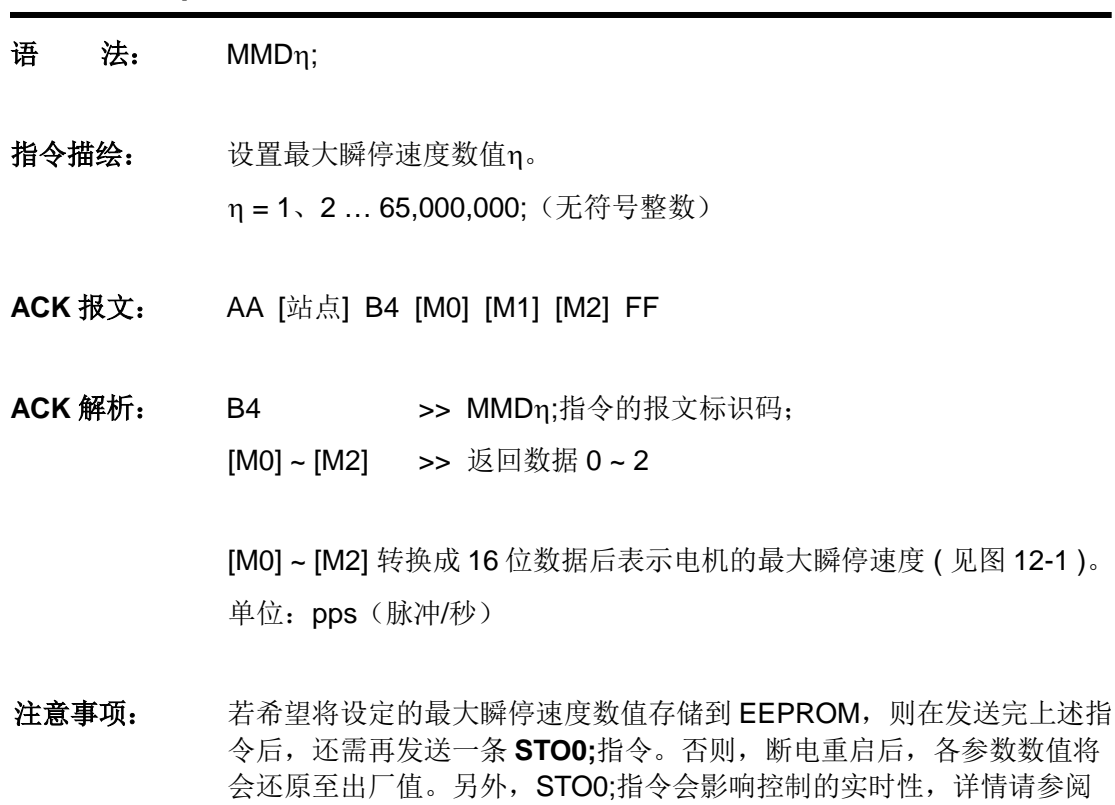

**23. MMDη** 设置最大瞬停速度

STOn;指令介绍。

- **24. MMD** 查询最大瞬停速度
- 语<br>**法**: MMD;
- 指令描绘: 查询系统的最大瞬停速度。
- **ACK** 报文: AA [站点] B4 [M0] [M1] [M2] FF
- **ACK** 解析: 参见 MMDη;指令 ACK 解析。

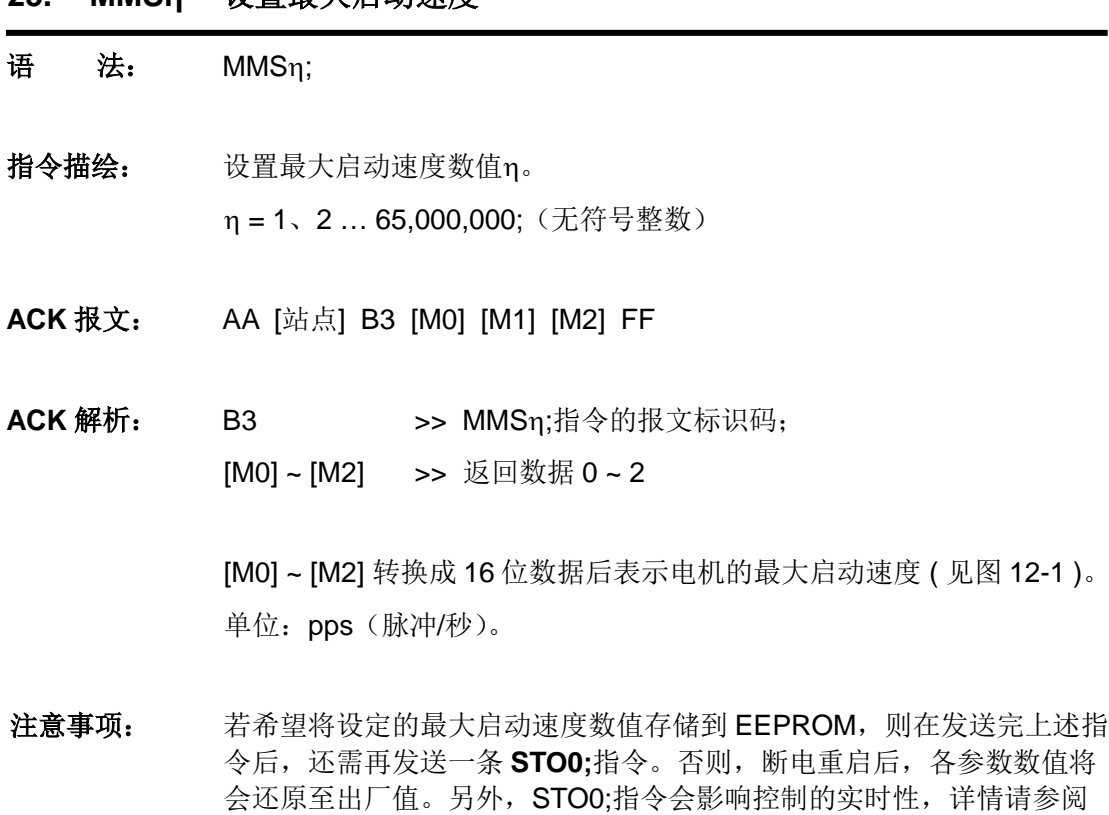

**25. MMSη** 设置最大启动速度

STOn;指令介绍。

- **26. MMS** 查询最大启动速度
- 语<br>**话:** MMS;
- 指令描绘: 查询系统的最大启动速度。
- **ACK** 报文: AA [站点] B3 [M0] [M1] [M2] FF
- **ACK** 解析: 参见 MMSη;指令 ACK 信息。

- **27. OFF** 脱机
- 语法: OFF;
- 指令描绘: 步进电机 H 桥驱动电路禁止。
- **ACK** 报文: AA [站点] [ASB] [电流] [V0] [V1] [V2] [P0] [P1] [P2] [P3] [P4] FF
- **ACK 解析: [ASB] >> 返回数据 0** [电流] >> 返回数据 1 [V0] ~ [P4] >> 返回数据 2 ~ 9

[ASB] 字节格式如下:

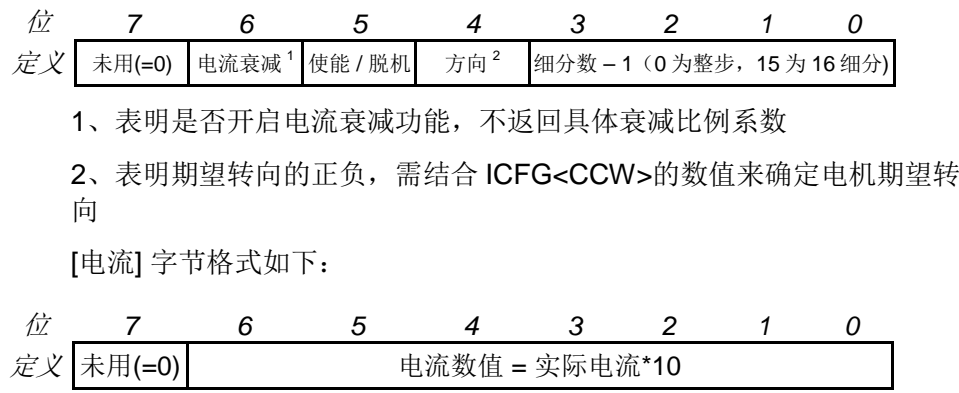

[V0] ~ [V2] 转换成 16 位数据后表示期望速度数值(见图 12-1)

[P0] ~ [P4] 转换成 32 位数据后表示期望位移数值(见图 12-2)

注意事项: 禁止步进电机驱动的 H-桥电路(即脱机)。 脱机后控制器的绝大多数器件关闭,包括场效应管。电机处于自由状态, 逻辑电路正常工作。

- **28. ORG** 设置原点(零位)
- 语<br>**法:** ORG;
- 指令描绘: 设置绝对位置计数器的当前值为零。该指令等效于 ORG0;
- **ACK** 报文: CC [站点] B0 [P0] [P1] [P2] [P3] [P4] FF
- ACK 解析: B0 >> 期望位置的报文标识码 [P0] ~ [P4] >> 返回数据 0 ~ 4

[P0] ~ [P4] 转换成 32 位数据后表示电机的当前位置(见图 12-2) 该位置相对于原点/计数器零位而言

**29. ORGη** 设置绝对位置计数器的当前值

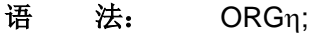

指令描绘: 设置与当前运动位置相对应的坐标值,即绝对位置计数器的当前值。 n = - 2000000000 ~ + 2000000000 (有符号整数) η = 0 时,该指令将当前电机运行位置设置为零位原点。 n ≠ 0 时, 该指令将当前电机运行位置设置为非零原点。

- **ACK** 报文: CC [站点] B0 [P0] [P1] [P2] [P3] [P4] FF
- ACK 解析: B0 >> 期望位置的报文标识码

[P0] ~ [P4] >> 返回数据 0 ~ 4

[P0] ~ [P4] 转换成 32 位数据后表示电机的当前位置(见图 12-2) 该位置相对于原点/计数器零位而言

- **30. QECη** 设置期望的编码器位置
- 语法**:** QECη;
- 指令注释**:** 设置期望的编码器位置 η。  $n = -2,000,000,000...$ -1, 0, 1  $\dots$  + 2,000,000,000.
- **ACK** 报文: AA [站点] B8 [Q0] [Q1] [Q2] [Q3] [Q4] FF
- ACK 解析: B8 >> 期望编码器位置 的报文标识码: [Q0] ~ [Q4] >> 返回数据 0 ~ 4

[Q0] ~ [Q4] 转换成 32 位数据后表示电机的设置(期望)的编码器位置 (转换方式参见图 12-2)

注意事项: 该指令使用编码器脉冲计数器作为位置的反馈。

正向转动时,计数器递增,反向转动时,计数器递减。当上电状态控制 配置寄存器 CCW 位为 0 时, 以顺时针转动为正向, 为 1 时, 则以逆时 针转动为正向。

编码器脉冲计数器只在 2 种情况下被复位/清零:

--用户指令清零计数器时。

--用户配置了传感器清零,且该传感器清零事件发生。

在使用时,用户还需注意以下两点:

--掉电保护功能。掉电瞬间, 编码器脉冲计数器数值被写入 EEPROM, 再次开机时由 EEPROM 调入编码器脉冲计数器。但如果断电后电机又 发生被动位移,则该位移无法被记录。

--计数是 4 分的, 即编码器每走过一根线(一个开槽), 计数器记到 4 个 脉冲。例如 500 线每圈的编码器旋转一周,计数器将记录到 500\*4 =2000 个脉冲。

若开启了"位移指令执行完毕变化通知",请注意区分 RTCN 实时反馈信 息(参见4.1 节)与 ACK 报文。

- **31. QEC** 查询当前硬件绝对脉冲计数器的内容
- 语法**:** QEC;
- 指令注释**:** 查询当前硬件绝对脉冲计数器的内容,即电机转动所在的绝对位置。
- **ACK** 报文: CC [站点] B1 [Q0] [Q1] [Q2] [Q3] [Q4] FF
- ACK 解析: B1 >> 当前编码器位置 的报文标识码; [Q0] ~ [Q4] >> 返回数据 0 ~ 4
	- [Q0] ~ [Q4] 转换成 32 位数据后表示当前的编码器位置(见图 12-2)
- **32. QERη** 设置所用编码器每圈线数
- 语法**:** QERη;
- 指令注释**:** 设置所用编码器每圈线数 η。  $\eta = 0, 1 ... 65000$ .
- **ACK** 报文: AA [站点] C2 [R0] [R1] [R2] FF
- ACK 解析: C2 >> 编码器线数的报文标识码; [R0] ~ [R2] >> 返回数据 0 ~ 2

[R0] ~ [R2]转换成 16 位数据后表示编码器线数(转换方式见图 12-1)

注意事项: 错误的 QER 数值将导致不可预测闭环控制动作。

- **33. QER** 查询当前所用编码器每圈线数
- 语法**:** QER;
- 指令注释**:** 查询当前所用编码器每圈线数。
- **ACK** 报文: AA [站点] C2 [R0] [R1] [R2] FF
- **ACK** 解析: 参见 QERη;指令 ACK 解析。

### **34. SCFη / SCFxη** 设置传感器配置寄存器

#### 语法: SCFη; 或者 SCFxη;

#### 指令描绘: 配置传感器配置寄存器 S12CON、S34CON、ATCONH 或者 ATCONL 的数值 η。

1)当 η 使用 10 进制表示时:

指令形式 SCFη;

其中 n = 0,1 ... 1048575 (24 位无符号整数)

若采用 10 进制输入,则应该先按照需求填入 16 位二进制传感器配 置寄存器数值,然后在后面加上 4 位后缀码 (二进制),最后将这 20 位二进制数转换成十进制数作为η值。

配置方法请参阅本说明书传感器控制章节。

2)当 η 使用 16 进制表示时:

指令形式 SCFxη;

其中 n 由 3 个字节组成, 结构形式如下:

| $\overrightarrow{z}$ | 0  | 1  | 2   |
|----------------------|----|----|-----|
| $\overrightarrow{z}$ | DO | D1 | IDX |

其中,

[D1 D0] 组成的 16 进制形式的 16 位数据表示相关传感器配置寄存器 数值η。D1 为高位, D0 为低位。

此外,由于 16 进制输入必须保证每个字节包含偶数个数字或字母, 因此,需在后缀码前补零,则,IDX = 00,01,02,03 分别表示对 S12CON、S34CON、ATCONH 和 ATCONL 设置。

例如:

对 S12CON 配置 0x1234;

则相关指令应写为: SCFx 34 12 00; (00 是后缀)

**ACK 报文:** AA [站点] C0 [S0] [S1] [S2] [S3] [S4] [AL0] [AL1] [AH0] [AH1] FF

**ACK 解析: CO >> SCFn**; 指令的报文标识码 [S0] ~ [S4] >> 返回数据 0 ~ 4 [AL0] ~ [AL1] >> 返回数据 5 ~ 6 [AH0] ~ [AH1] >> 返回数据 7 ~ 8

> [S0] ~ [S4] 转换成 32 位数据后表示 [S34CON : S12CON] 内容 ( 见图 12-2)。其中高 16 位为 S34CON 内容, 低 16 位为 S12CON 内容。

[AL0] [AL1] 转换成 12 位数据后表示模拟量阈值下限 ATCONL 内容 ( 见 图 12-1 )

[AH0] [AH1] 转换成 12 位数据后表示模拟量阈值上限 ATCONH 内容 ( 见 图 12-1 )

注意事项: S12CON 后缀代码是 0000 (2 进制)

S34CON 后缀代码是 0001 (2 进制)

ATCONH 后缀代码是 0010 (2 进制)

ATCONL 后缀代码是 0011 (2 进制)

配置完传感器寄存器后,需通过 **STO0;**指令将寄存器数值保存至 EEPROM,否则,断电后配置值会丢失。

配置完传感器配置寄存器后,用户需通过相应指令设置运动参数,然后 通过 STOn;指令将运动参数绑定至传感器边沿。

配置示例请参阅 8.10、8.11 节。

- **35. SCF** 查询传感器配置
- 语<br>
法: SCF;
- 指令描绘: 查询传感器配置寄存器 S12CON、S34CON 、ATCONH 和 ATCONL 的数值。
- **ACK** 报文: AA [站点] C0 [S0] [S1] [S2] [S3] [S4] [AL0] [AL1] [AH0] [AH1] FF
- **ACK** 解析: 参见 SCFη; 指令的 ACK 解析。

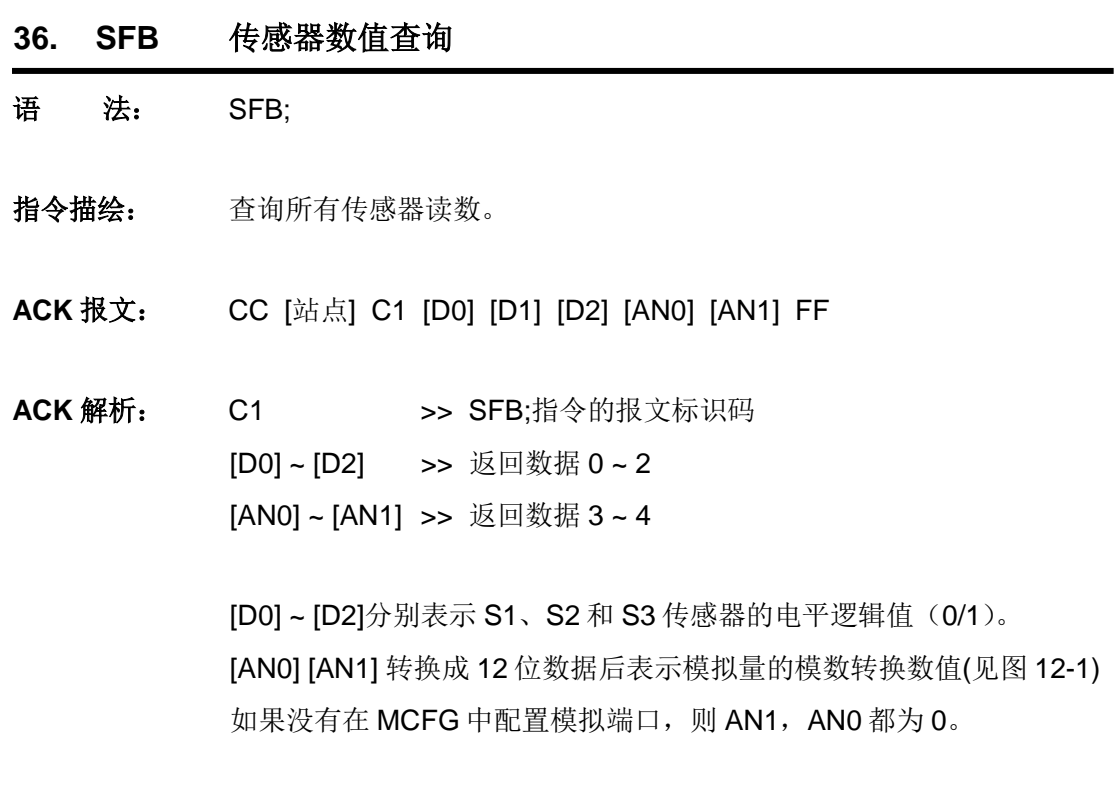

注意事项: 任何时候,任何情况下都可使用该指令查询所有传感器端口读数。

**37. SPDη** 设置速度

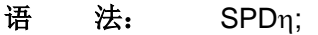

- 指令描绘: 设定运动控制器的期望速度值 n。 η = - 65535…-1, 0, 1 … + 65535;(有符号整数)
- **ACK** 报文: AA [站点] B5 [V0] [V1] [V2] FF

ACK 解析: B5 >> 期望速度的报文标识码; [V0] ~ [V2] >> 返回数据 0 ~ 2

> [V0] ~ [V2] 转换成 16 位数据后表示期望速度数值 (见图 12-1) 单位: 脉冲/秒, PPS 或 Hz。 速度数值的的正负决定了转向。不指明 + 或者 - 号, 默认为 +。 通过设置 ICFG<CCW>值, 可以决定以顺时针或逆时针转动为正向转动。

- 注意事项: 一旦使能了电机 H-桥, 如果接收到速度设置指令 SPDη (η不为零), 电机将立刻开始转动,直到再次收到 SPD0 指令。
- 示 例: 以步距角 1.8 度的电机为例, 若速度设定为 100 pps, 则 用户发送: SPD100; 当 MCS=1, 电机转速 = 1.8 \* 100 = 180 度/秒 = 30 rpm 当 MCS=16,电机转速 = 1.8 \* 100 / 16 = 11.25 度/秒 = 1.875 rpm

- **38. SPD** 查询当前速度
- 语<br>**法:** SPD;
- 指令描绘: 查询当前电机速度。
- **ACK** 报文: CC [站点] B2 [V0] [V1] [V2] FF
- ACK 解析: B2 >> 期望速度的报文标识码
	- [V0] ~ [V2] >> 返回数据 0 ~ 2

[V0] ~ [V2] 转换成 16 位数据后表示期望速度数值 (见图 12-1) 单位: 脉冲/秒, PPS 或 Hz。

速度值的的正负表明了转向的正负。不指明 + 或者 - 号, 默认为 +。需 结合 ICFG<CCW>的值来判断实际转动方向。

**39. SQTη** 堵转报警容差设置

语法**:** SQTη;

指令注释**:** 设置堵转时编码器和期望的编码器位置 η(用于闭环控制)。 当编码器读数和脉冲计数器的读数偏差大于 η 时,实现报警。 η= 0, 1 … + 65535。

- **ACK** 信息: AA [站点] B8 [Q0] [Q1] [Q2] [Q3] [Q4] FF
- ACK 解析: B8 >> 期望编码器位置的报文标识码;

[Q0] ~ [Q4] >> 返回数据 0 ~ 4

[Q0] ~ [Q4] 转换成 32 位数据后表示电机的设置(期望)的编码器位置 (转换方式参见图 12-2)

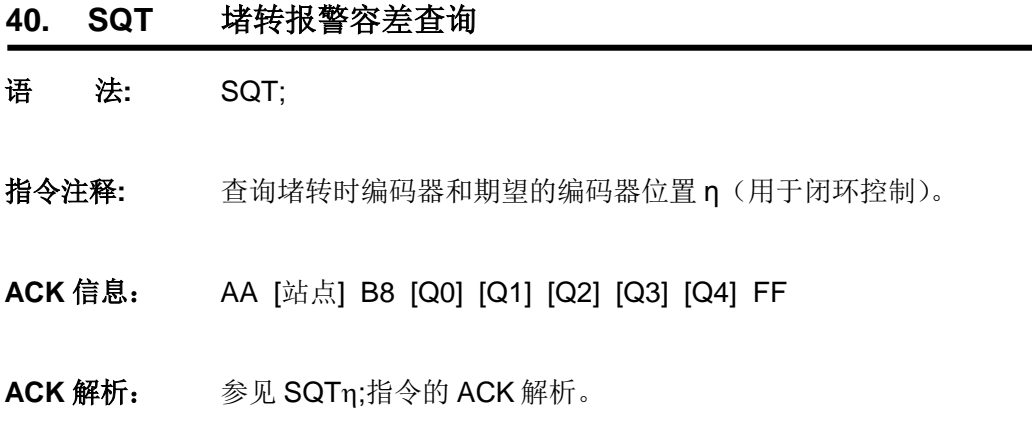

#### **41. STGxη** 设置传感器触发模式

#### 语法: STGxη;

指令描绘: 通过设置数字量输入采样模式设定传感器触发方式:连续触发,防抖动 间歇触发,单次触发。

参数 η 的结构形式如下:

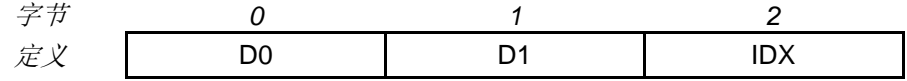

其中,

[D1 D0] 组成的 16 进制形式的 16 位数据表示触发方式。D1 为高位, D0 为低位。

IDX = 00,01,02 (16 进制) 表示对传感器 1,2,3 设置;

[D1 D0] = 0000,0001,0002,…,EA60 表示触发后,延时 0,1,2,…,60000ms 后才允许再次触发。在这之间的传感器输入信号被忽 略,以消除传感器信号抖动。

[D1 D0] > EA60, 表示单次触发。单次触发后需重新设置 S12CON(针 对 S1 或 S2) 或者 S34CON (针对 S3) 才能再次使用相关传感器。

- **ACK** 报文: AA [站点] C9 [S0] [S1] [S2] [S3] [S4] [S5] [S6] [S7] [S8] FF
- **ACK 解析: C9 >> STGxn:**指令的报文标识码 [S0] ~ [S8] >> 返回数据 0 ~ 8

[S0] ~ [S2] 转换成 16 位数据后表示传感器 1 触发方式 ( 见图 12-1 ) [S3] ~ [S5] 转换成 16 位数据后表示传感器 2 触发方式 [S6] ~ [S8] 转换成 16 位数据后表示传感器 3 触发方式

- 注意事项: 每个字节必须有两个数字或字母构成, 如 3 必须写成 03, A 必须写成 0A。
- 示例: 希望设置:
	- 1)针对传感器 1, 即 S1
	- 2)间歇触发,相邻两次触发间隔为:200 毫秒,即任何一次触发后, 200 毫秒内不再有触发动作。

则有:

- 3)  $IDX = 00(16$ 进制)
- 4) [D1 D0] = 200 (10 进制) = 00C8 (16 进制), 所以 D0 = C8, D1=00; (16 进制)
- 5)因此使用指令 STGx C8 00 00;
- **42. STG** 查询数字量输入采样模式
- 语法: STG;
- 指令描绘: 查询 S1, S2, 和 S3 数字量输入采样模式。
- **ACK** 报文: AA [站点] C9 [S0] [S1] [S2] [S3] [S4] [S5] [S6] [S7] [S8] FF
- **ACK** 解析: 参见 STGxη;指令的 ACK 解析。

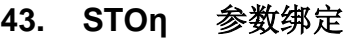

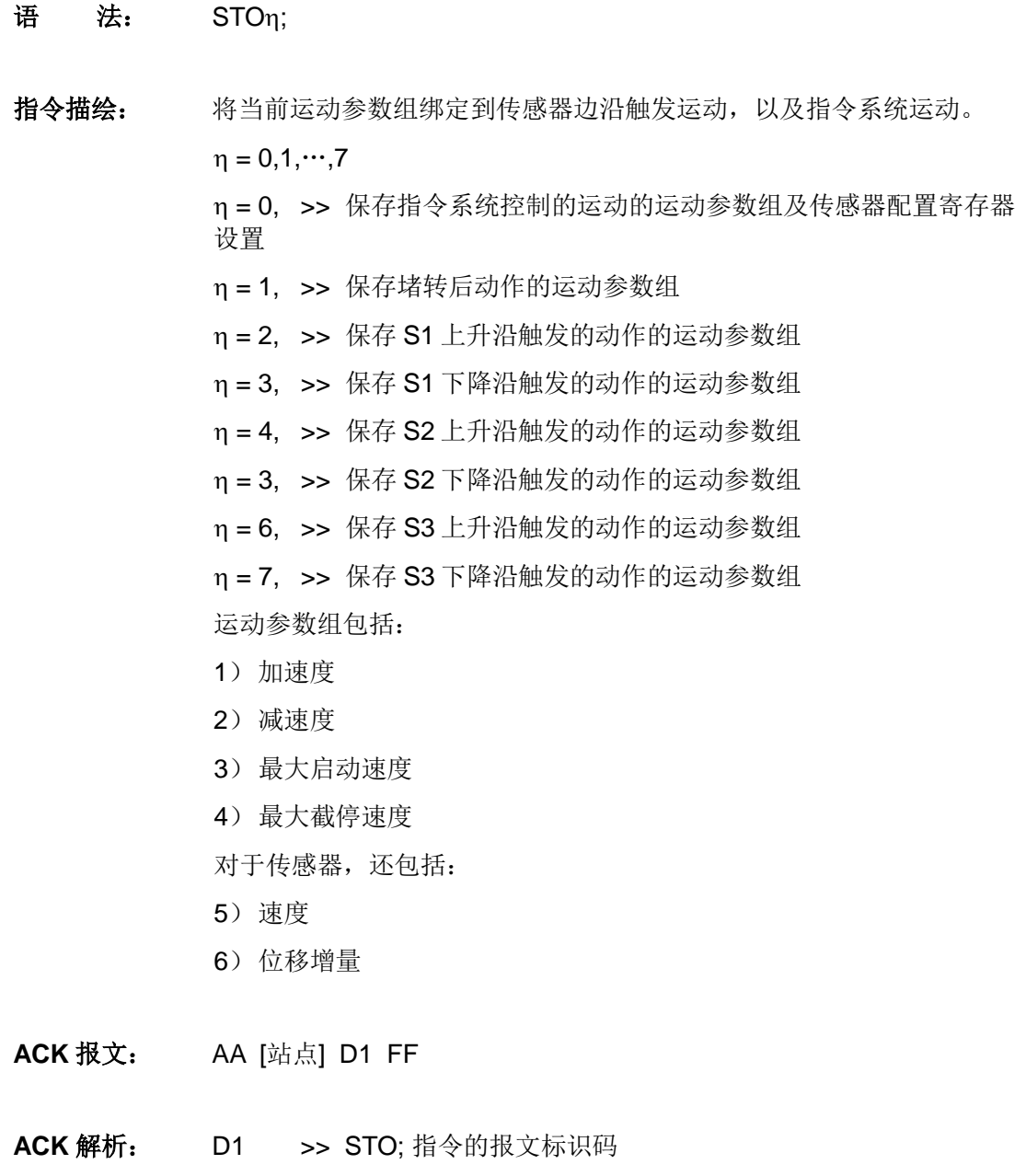

注意事项: 该指令会影响系统的实时性。执行一个 STOη;指令需要十几毫秒。在这 十几毫秒内会屏蔽系统中断。因此,建议在用户程序在电机不运转时发送 此指令,并且发送 STOη;指令后等待 20 毫秒再发送其它命令。必须要脱 机状态下才可设置。

> UIM2842 控制器运动参数出厂默认设置为 250/250/1000/1000(加速度/ 减速度/最大启动速度/最大瞬停速度),用户可通过指令

> (MACn;MDEn;MMSn;MMDn;)重新烧写,重新设定后,需发送 STO0; 指令将相应数值保存至 EEPROM,否则,断电重启后,运动参数将恢复 至出厂设置。
### **UIM242XX** 微型一体化步进电机闭环控制驱动器

每个传感器边沿绑定的参数组可不同,重复使用该指令时,不必输入全 部参数,未输入的参数将沿用 STO0;指令保存的参数值。

示<br> **M:** 控制器脱机: OFF:

设置第一组运动参数: SPDη; STPη; MACη; MDEη; MMSη; MMDη; 将上述参数绑定到 S1 上升沿: STO2; …… 设置第6组运动参数: SPDη; STPη; MACη; MDEη; MMSη; MMDη; 将上述参数绑定到 S3 下降沿: STO7:

#### **UIM24202/04/08-IE Ver.1301/1302**

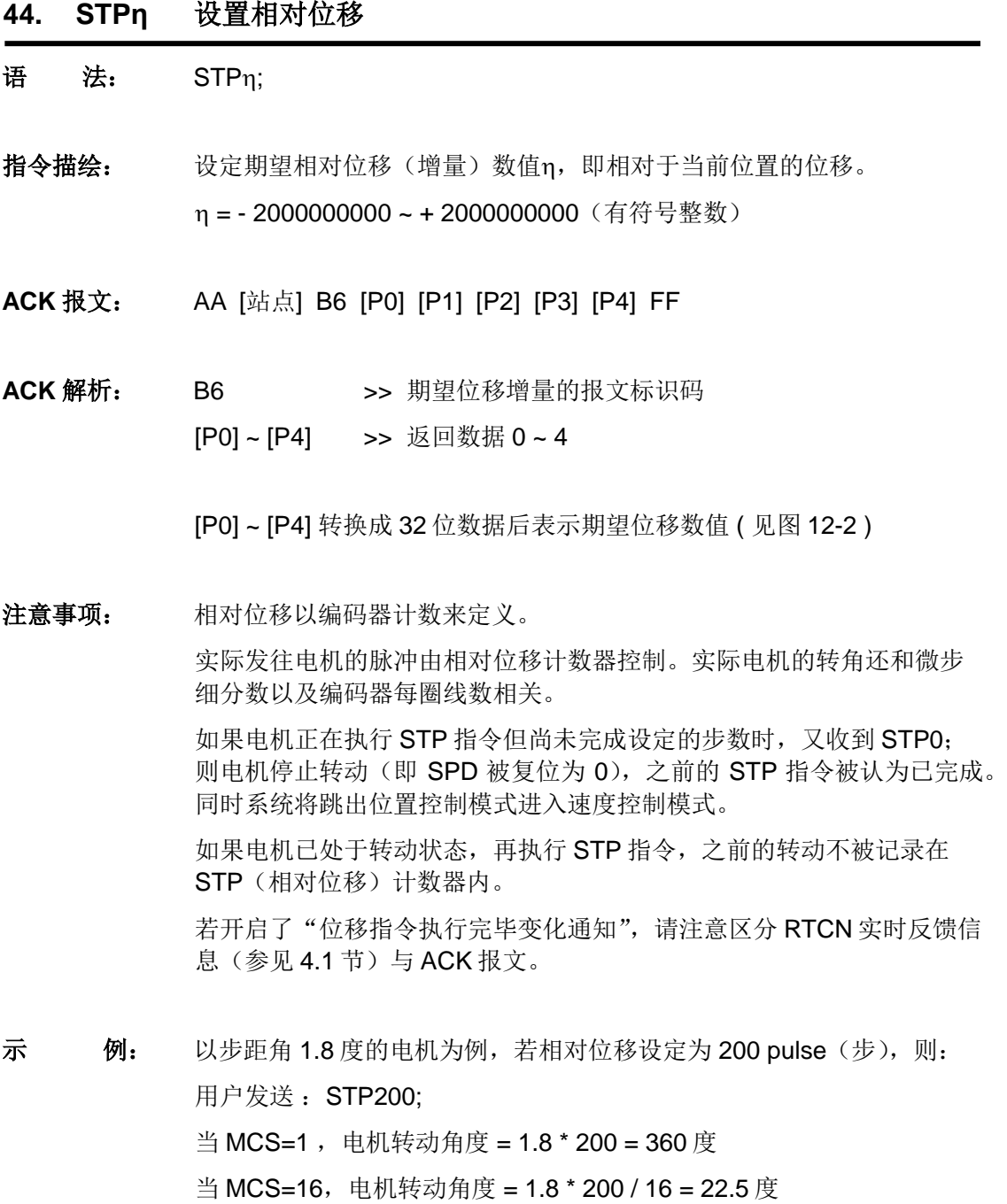

- **45. STP** 查询当前相对位移
- 语<br>**法:** STP;
- 指令描绘: 查询当前相对位移(增量)数值。
- **ACK** 报文: CC [站点] B3 [P0] [P1] [P2] [P3] [P4] FF
- ACK 解析: B3 >> 当前位移增量的报文标识码 [P0] ~ [P4] >> 返回数据 0 ~ 4

[P0] ~ [P4] 转换成 32 位数据后表示期望位移数值 ( 见图 12-2 )

### **UIM24202/04/08-IE Ver.1301/1302**

# 附录**A** 外形尺寸图

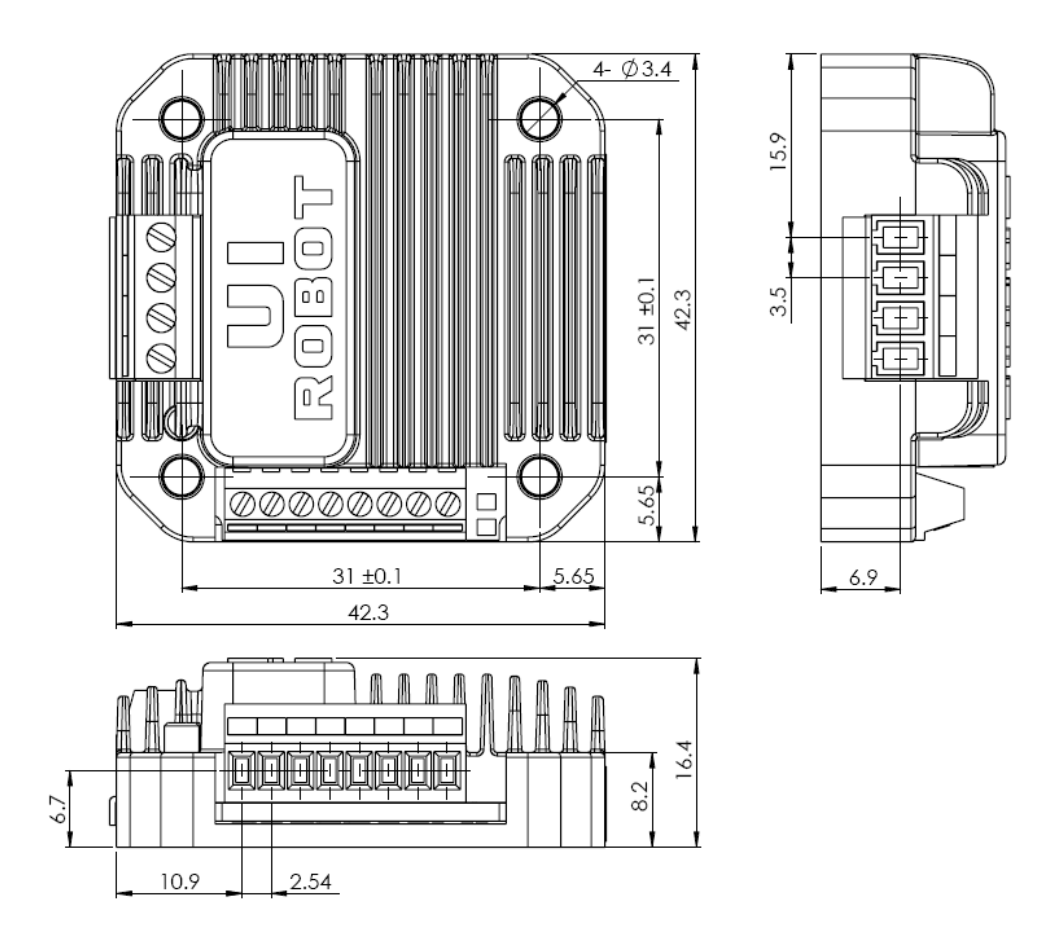

单位:mm

## 附录**B** 闭环一体机安装示意图

闭环一体机所采用电机必须为双出轴电机(42/57/86/110 等), 将编码器固定在电机后轴上, 控 制器可根据实际情况,选择安装在后方或侧边,若控制器侧装,还可以在后轴加装制动装置:示 意图中对于各种安装方式只选取了一种电机型号作为代表进行说明,其余型号电机的安装与示例 基本相同:

#### 控制器后装

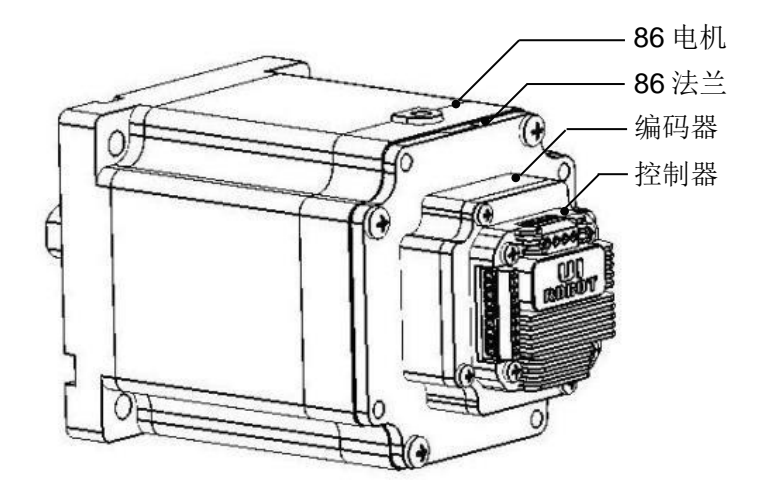

#### 控制器侧装

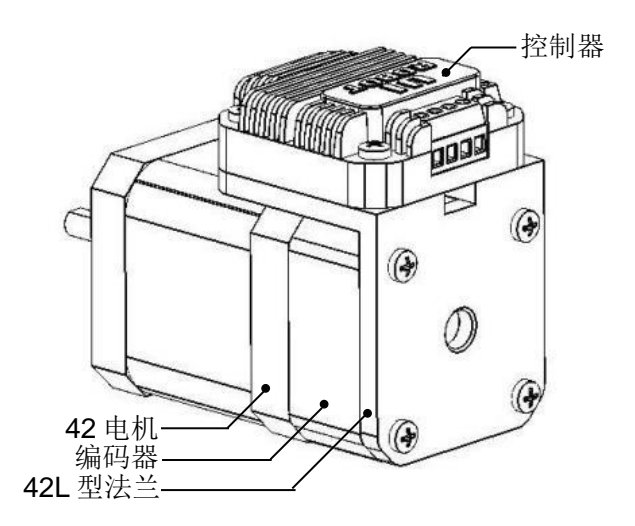

#### 控制器侧装加制动器

### **UIM24202/04/08-IE Ver.1301/1302**

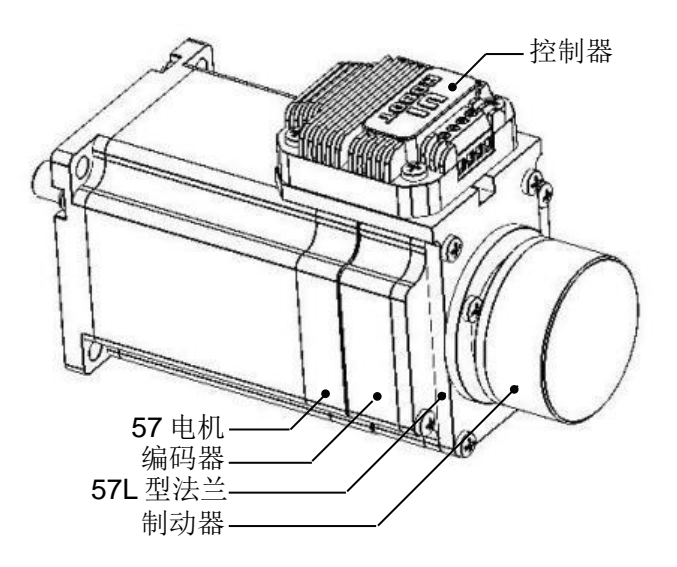